# Усилитель широкополосный R&S®BBA150

# Руководство по эксплуатации

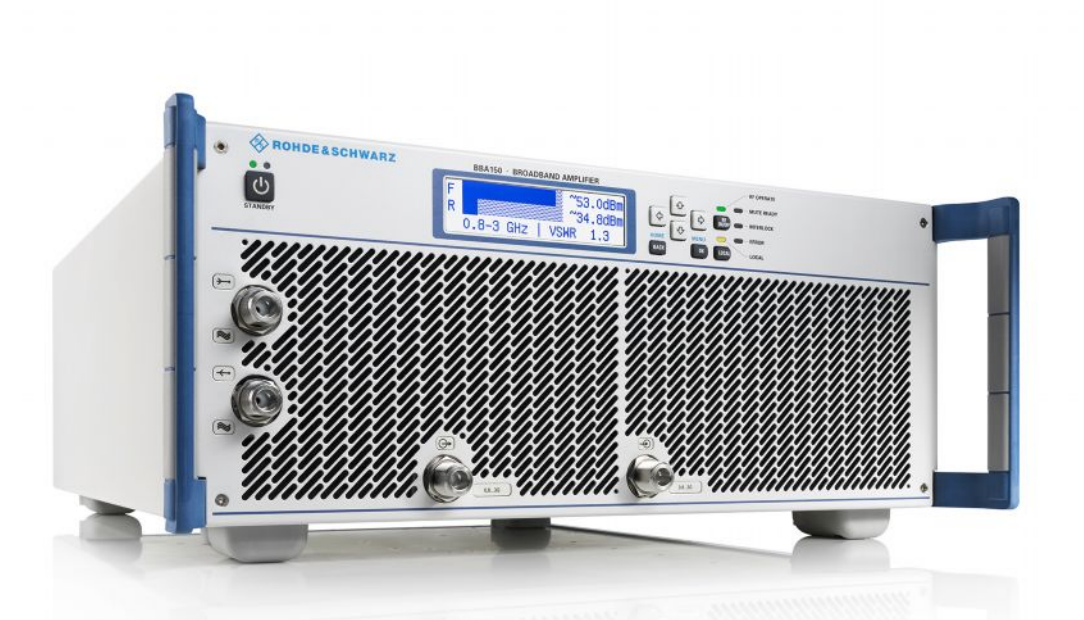

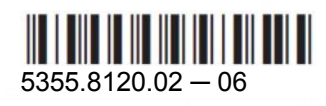

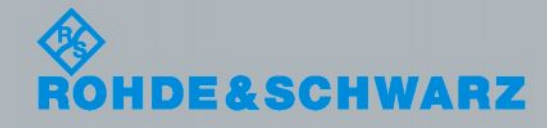

Руководство по эксплуатации Руководство по эксплуатации

Контроль и измерения

Контроль и измерения

### **Для данного руководства имеется отдельное руководство по технике безопасности**

- "Усилитель широкополосный R&S®BBA150. Руководство по технике безопасности "
	- ID 5356.8172.04

### **Описание данного руководства**

• Семейство приборов  $R&S^{\circledR}$ BBA150, ID 5355.9004К40

Классы мощности и диапазоны частот

- BBA150-A125 (от 9 кГц до 250 МГц, 125 Вт)
- BBA150-A160 (от 9 кГц до 250 МГц, 160 Вт)
- BBA150-A200 (от 9 кГц до 250 МГц, 200 Вт)
- BBA150-A350 (от 9 кГц до 250 МГц, 350 Вт)
- BBA150-BC70 (от 80 МГц до 1 ГГц, 70 Вт)
- BBA150-BC125 (от 80 МГц до 1 ГГц, 125 Вт)
- BBA150-BC250 (от 80 МГц до 1 ГГц, 250 Вт)
- BBA150-BC500 (от 80 МГц до 1 ГГц, 500 Вт)
- BBA150-D30 (от 0,8 до 3 ГГц, 30 Вт)
- BBA150-D60 (от 0,8 до 3 ГГц, 60 Вт)
- BBA150-D110 (от 0,8 до 3 ГГц, 110 Вт)
- BBA150-D200 (от 0,8 до 3 ГГц, 200 Вт)
- BBA150-E15 (от 2,5 до 6 ГГц, 15 Вт)
- BBA150-E30 (от 2,5 до 6 ГГц, 30 Вт)
- BBA150-E60 (от 2,5 до 6 ГГц, 60 Вт)
- BBA150-E100 (от 2,5 до 6 ГГц, 100 Вт)
- BBA150-E200 (от 2,5 до 6 ГГц, 200 Вт)

Приборы с двумя диапазонами частот в одной настольной модели

- BBA150-D30E15 (от 0,8 до 3 ГГц, 30 Вт) и (от 2,5 до 6 ГГц, 15 Вт)
- BBA150-D30E30 (от 0,8 до 3 ГГц, 30 Вт) и (от 2,5 до 6 ГГц, 30 Вт)
- BBA150-D60E15 (от 0,8 до 3 ГГц, 60 Вт) и (от 2,5 до 6 ГГц, 15 Вт)
- BBA150-D60E30 (от 0,8 до 3 ГГц, 60 Вт) и (от 2,5 до 6 ГГц, 30 Вт)
- BBA150-D60E60 (от 0,8 до 3 ГГц, 60 Вт) и (от 2,5 до 6 ГГц, 60 Вт)
- BBA150-D110E30 (от 0,8 до 3 ГГц, 110 Вт) и (от 2,5 до 6 ГГц, 30 Вт)
- BBA150-D110E60 (от 0,8 до 3 ГГц, 110 Вт) и (от 2,5 до 6 ГГц, 60 Вт)

Системы для монтажа в стойку

- BBA150-D400 (от 0,8 до 3 ГГц, 400 Вт)
- BBA150-BC1000 (от 80 МГц до 1 ГГц, 1000 Вт)

E-mail: info@rohde-schwarz.com

Допустимы изменения: Параметры, указанные без допустимых пределов, не гарантированы.. R&S<sup>®</sup>является зарегистрированным торговым знаком компании Rohde & Schwarz GmbH & Co. KG. Фирменные названия являются торговыми знаками компаний..

<sup>© 2014</sup> Rohde & Schwarz GmbH & Co. KG

Mühldorfstr. 15, 81671 München, Germany

Телефон: +49 89 41 29 - 0

Факс: +49 89 41 29 12 164

Интернет-адрес: www.rohde-schwarz.com

## Содержание

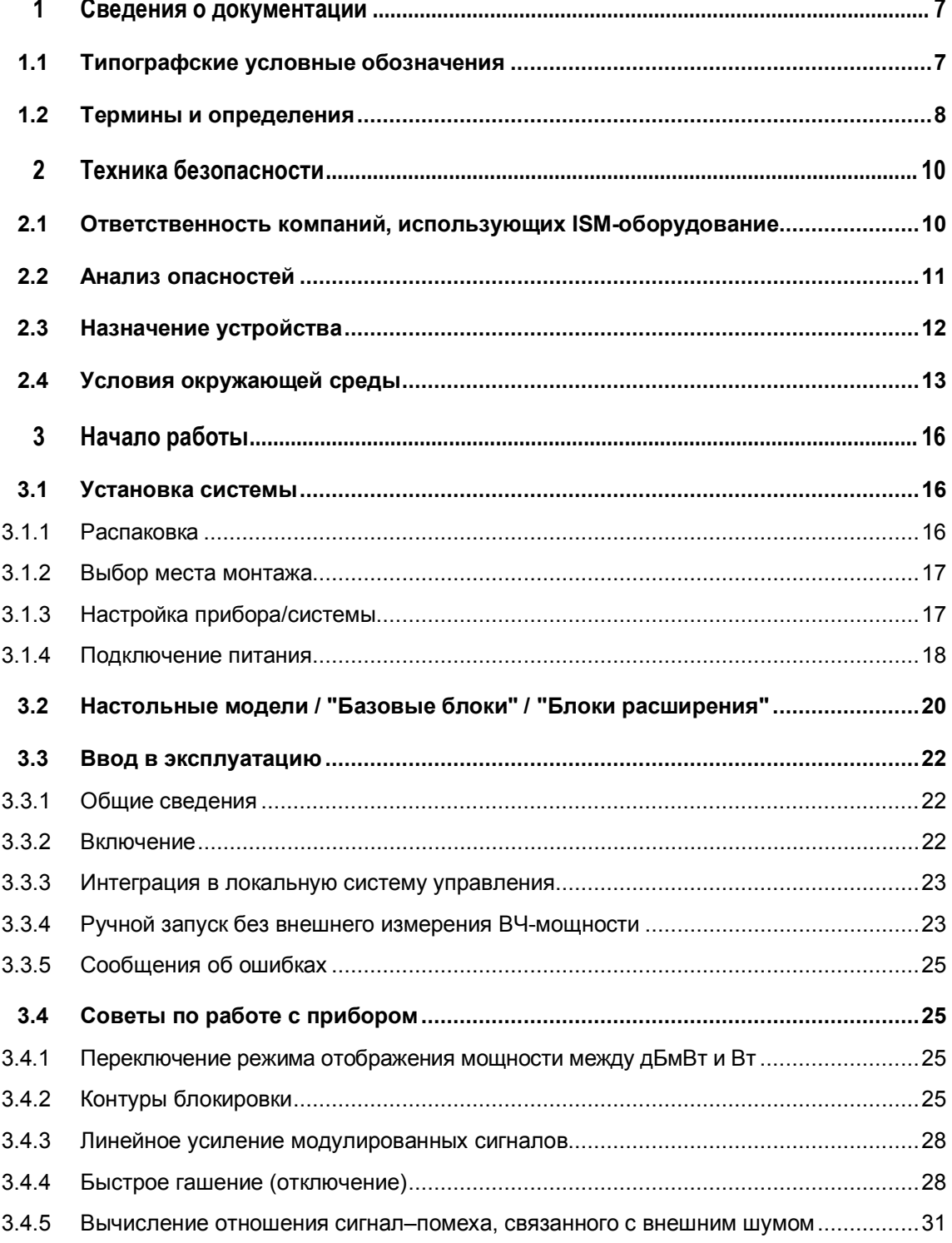

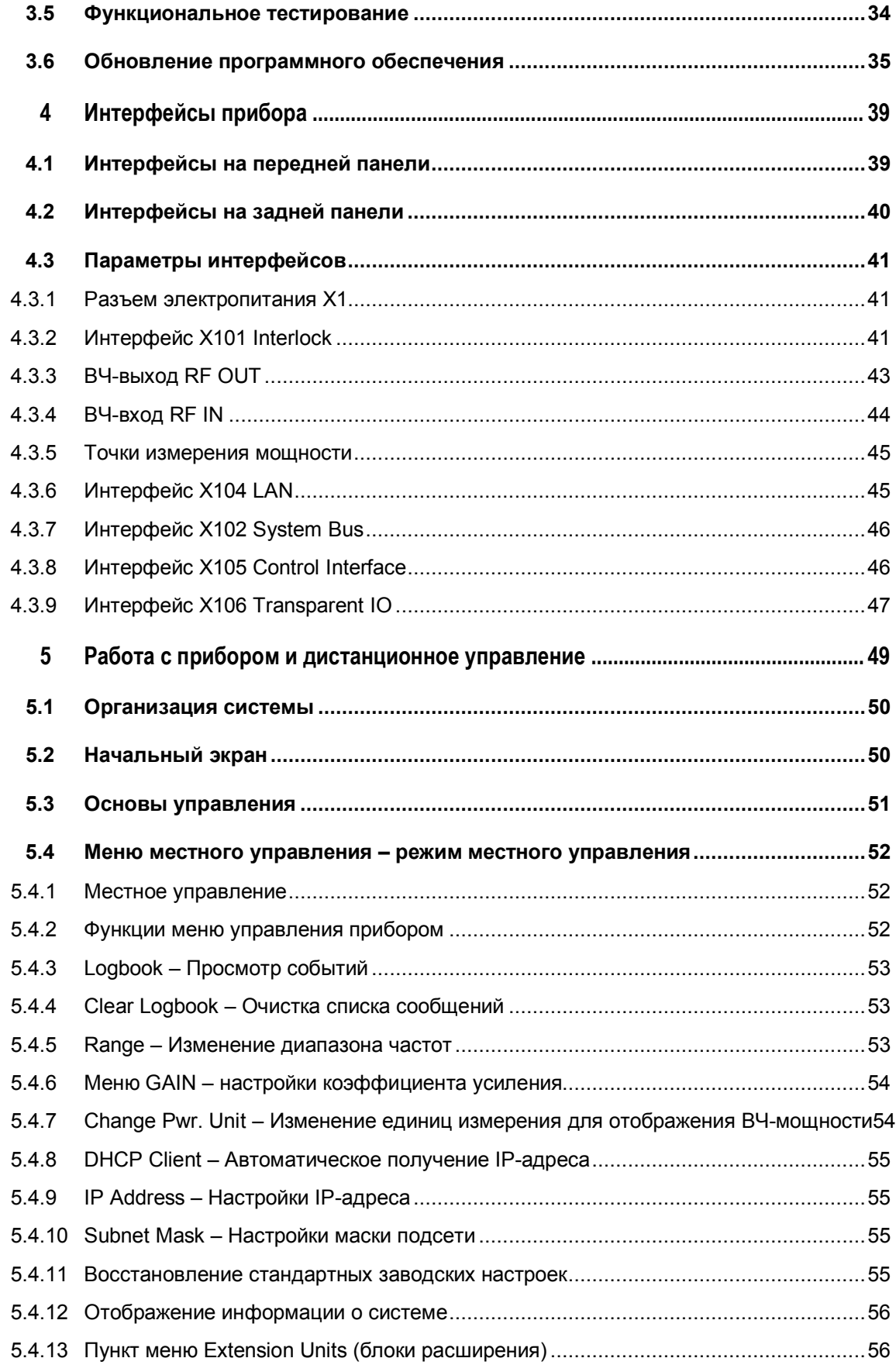

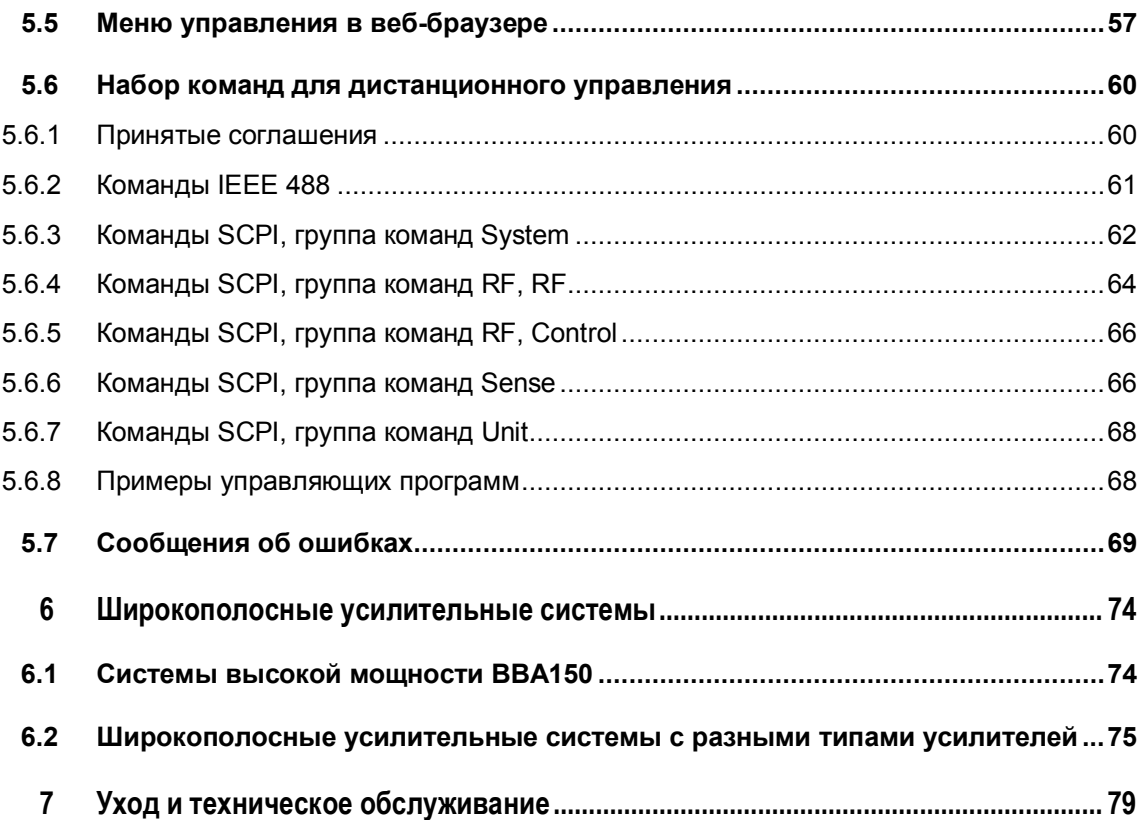

**Типографские условные обозначения**

## <span id="page-6-0"></span>1 Сведения о документации

**Официальные документы для доступа на рынок и документы на конкретные изделия**

- Список сертификатов на компакт-диске с документацией – "Сертификат качества" [A4, нем., англ., фр., ID 1171.0200.11 (1171.0246.00)]
	- "Сертификат соответствия ЕС" [A4, нем., англ., фр. ID 3613.0915.00]
	- "Аттестация на требования RoHS (Китай) (дополнительные технические данные)" [A4, англ., ID 1171.0200.78 (3572.0081.00)]
	- "Сертификат соответствия KC-Mark (Корея)" [A4, корейский, ID 1171.0200.78 (1171.1159.00)]
- Список документов на конкретное изделие на компакт-диске с документацией – "Технические данные" [A4, англ., ID 3606.7247.22]
	- "Брошюра изделия" [A4, англ., ID 3606.7247.12]
	- "Брошюра изделия" [A4, нем., ID 3606.7247.11]

### **1.1 Типографские условные обозначения**

### <span id="page-6-1"></span>**Типографские условные обозначения**

В данном руководстве используются следующие условные обозначения с целью представления информации в визуально упрощенном и хорошо понятном виде.

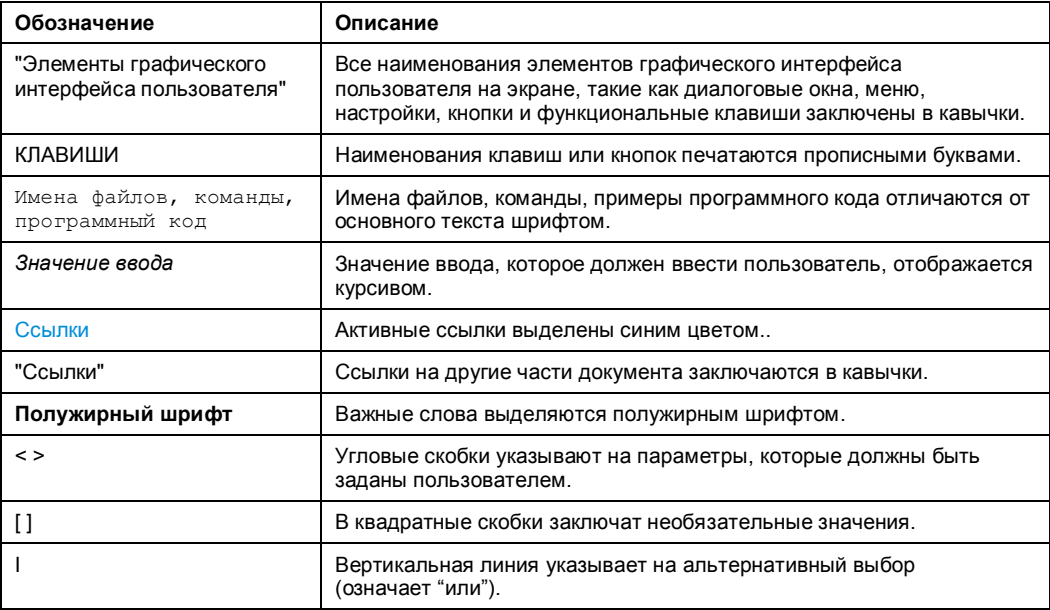

**R&S BBA150 Сведения о документации**

#### **Термины и определения**

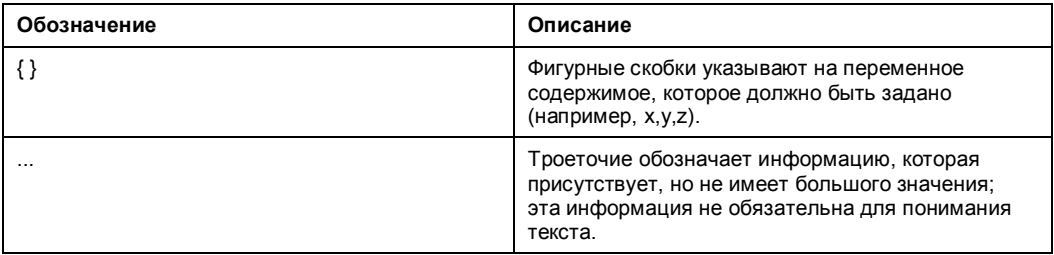

### **1.2 Термины и определения**

<span id="page-7-0"></span>В данном руководстве применяются следующие типы определений и примечаний:

#### **Совет**

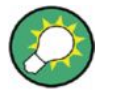

### **Определение**

Совет содержит полезную информацию общего типа. Совет отделен от другого текста; он не относится к конкретному изделию.

### **Важная информация**

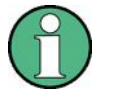

### **Определение**

Данный тип примечания содержит важные советы, руководства или инструкции, которые могут помочь в предупреждении возможных проблем.

### **Предупреждение**

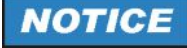

### **Определение**

Данный тип примечания разъясняет потенциальные опасности для программ, приборов или данных. Примечание располагается перед инструкцией с описанием подобной опасной ситуации.

**Термины и определения**

### **Внимание**

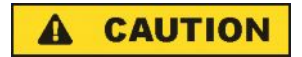

### **Определение**

Данный тип примечания указывает на потенциальную опасность для людей. Примечание располагается перед инструкцией с описанием подобной опасной ситуации.

### **Осторожно**

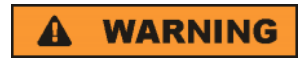

### **Определение**

Предупреждение об опасности. Оно предупреждает об опасности получения серьезной травмы, которая может привести к смерти. Примечание располагается перед инструкцией с описанием подобной опасной ситуации.

#### **Опасно**

#### Α **DANGER**

### **Определение**

Примечание об опасности предупреждает о ситуациях, которые могут привести к серьезным травмам или смерти. Примечание располагается перед описанием подобных опасных ситуаций.

**Ответственность компаний, использующих ISM-оборудование**

## <span id="page-9-0"></span>2 Техника безопасности

#### A **CAUTION**

#### **Соблюдение инструкций по технике безопасности**

Перед распаковкой, установкой и началом работы с прибором/системами необходимо ознакомиться с прилагаемыми инструкциями по технике безопасности. Указанные инструкции по технике безопасности должны соблюдаться в обязательном порядке, чтобы избежать возможных травм при работе с прибором/системами.

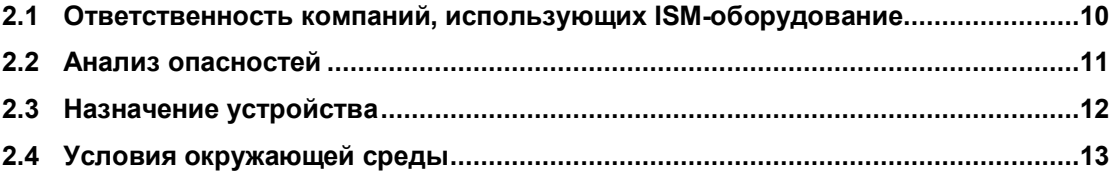

### <span id="page-9-1"></span>**2.1 Ответственность компаний, использующих ISMоборудование**

Усилитель R&S BBA150 является компонентом для промышленных, научных и медицинских высокочастотных систем (ISM-оборудования). Системы данного типа предназначены для эксплуатации исключительно квалифицированными специалистами. Они должны обладать высокой степенью ответственности за правильное применение, пониманием технической сложности и безопасного обращения с потенциальными источниками опасности. ISM-оборудование состоит, по крайней мере, из одного генератора ВЧ-сигнала, например, R&S®SMA100, который поставляется с усилителем R&S BBA150 и ВЧ-нагрузкой. В качестве ВЧ-нагрузок могут выступать излучающие антенны для генерации электрических полей, катушки для магнитных полей, трансформаторы тока для подачи ВЧ-тока или инструменты для генерации световой или тепловой энергии. Как правило, они устанавливаются в экранированных помещениях для предотвращения неуправляемого излучения любой излучаемой энергии в окружающую среду. И радиочастота сама по себе, и сгенерированные типы энергии являются потенциальным источником опасности для пользователей.

В обязанности компании, использующей оборудование, входит строгое соблюдение следующих требований по эксплуатации при работе с ISM-оборудованием:

- Обеспечение надлежащего применения
- Анализ опасностей для системы и организация безопасной эксплуатации
- Соблюдение правил техники безопасности
- Регулярное повышение квалификации и проведение инструктажа обслуживающего персонала
- Сборка системы с минимальным уровнем помех
- Использование допустимых диапазонов частот и устранение радиочастотных помех
- Сотрудничество с федеральными властями для выявления радиочастотных помех. Примеры требований взяты из следующих актов: EMVG (Германия), EMC Directive 2004/108/EC, FCC 047CFR Part 18 (США)
	- Подчинение инспекциям в сфере ответственности компании
	- Вывод из эксплуатации ISM-оборудование компании по запросу федеральных властей
	- Принятие мер по устранению радиочастотных помех, вызванных деятельностью компании

Пользователи всегда могут связаться с компанией Rohde & Schwarz по любым вопросам, связанным с ответственностью компаний, эксплуатирующих усилитель R&S BBA150.

Этот прибор был произведен и протестирован согласно прилагаемому сертификату соответствия ЕС и выпущен с завода с полным соблюдением необходимых норм безопасности. Чтобы прибор и дальше сохранял такое состояние и обеспечивал безопасную работу, пользователь должен учитывать всю приведенную далее информацию, инструкции и предупреждения.

Основные инструкции по технике безопасности и документация на прибор должны содержаться в хорошем состоянии и передаваться вместе с прибором.

### **2.2 Анализ опасностей**

<span id="page-10-0"></span>Сложное взаимодействие всех компонентов системы ISM представляет опасность для рабочего персонала. По этой причине специалисты по монтажу и компании, эксплуатирующие такие системы, должны провести анализ опасностей и разработать технические условия по безопасному обращению с такой системой.

Опасности, возникающие при работе с ВЧ-усилителем мощности, общих правилах по технике безопасности от компании Rohde & Schwarz, а также в указаниях по безопасности для прибора R&S BBA150. Все инструкции по технике безопасности приведены в руководстве по технике безопасности, поставляемой с усилителем. Кроме того, файлы с указаниями по технике безопасности находятся на компактдиске с документацией из комплекта поставки прибора. При анализе опасностей необходимо учесть следующую информацию:

- Основные правила техники безопасности
- Информация о рисках, связанных с большим весом прибора свыше 18 кг
- Информация о правильной установке прибора
- Информация о ВЧ-усилителях как компонентах ISM-оборудования
- Информация об опасности травм, связанной с электрическими цепями высокой энергоемкости
- Информация об опасности травм, связанной с ВЧ-током
- Информация о классе источника питания
- Информация о рисках, связанных со вскрытием усилителя
- Информация о защитных чехлах усилителя
- Информация об устранении значительного уровня шума
- Информация об опасностях для персонала или приборов из-за неправильного обращения с усилителем
- Опасности получения травм или материального урона из-за неправильного обращения с прибором
- Информация об обеспечении электромагнитной совместимости
- Информация об устранении радиопомех
- Информация о частотах чувствительных радио сервисов, для которых нужны специальные меры защиты, и о запрещенных для использования в США частотах

Кроме того, необходимо соблюдать требования и ограничения на использование прибора, приведенные в следующих главах:

- глава 2.1 "Ответственность компаний, использующих ISM-оборудование" на стр. 10
- глава 2.3 "Назначение устройства" на стр. 12
- глава 2.4 "Условия окружающей среды" на стр. 13

### <span id="page-11-0"></span>**2.3 Назначение устройства**

Производитель не несет ответственности за любые последствия, возникшие в результате нецелевого использования прибора. Использование прибора по назначению подразумевает использование прибора в соответствие с его техническими условиями, приведенными в технических данных, и в пределах его технических характеристик. Используется информация, приведенная в технических данных, документации и инструкции по технике безопасности. Использование продукции требует технических знаний и в частности, знаний английского языка. Поэтому допускать к работе с прибором можно только квалифицированный персонал и людей с соответствующими навыками, которые получили подробный инструктаж по работе с прибором.

#### **Использование изделия**

R&S BBA150 – это широкополосный усилитель, предназначенный для формирования высокочастотной мощности (ВЧ) для промышленных и научных целей. Он является важной частью ISM-оборудования. ВЧ-мощность должна применяться в закрытых, экранированных системах.

Область применения включает в себя лаборатории, полигоны и зоны измерений, используемые для анализа, испытаний и технического обслуживания, в частности, области, в которых с приборами работает обученный персонал. Проблемы электромагнитной совместимости обычно выявляются и устраняются пользователями таких установок или выбором типа установки.

### Примеры применений

- ВЧ-усилители для генерации высокой напряженности электрического поля через излучающие антенны для измерений на ЭМС, тестирования устройств и материалов в полностью экранированных измерительных камерах.
- ВЧ-усилители для генерации энергии для ускорения частиц.

#### **WARNING** A

**Опасность получения травмы или возникновения материального ущерба изза неправильного использования**

Любое использование устройства, отличающееся от предназначенного или превосходящее возможности устройства, будет рассматриваться как неправильное использование.

Неправильное использование усилителя R&S BBA150 может иметь серьезные последствия:

- Травмы обслуживающего персонала или третьим лицам
- Радиопомехи в системах связи
- Повреждение самого усилителя

Широкополосный усилитель можно использовать только по назначению.

- Необходимо соблюдать инструкции по технике безопасности.
- Усилитель R&S BBA150 можно использовать только в пределах его технических характеристик и в условиях окружающей среды, указанных в технических данных.
- Пользователь усилителя R&S BBA150 отвечает за отсутствие помех в используемых диапазонах.
- Необходимо соблюдать национальные запреты на использование частот, административные правила и правила эксплуатации. Нельзя отказывать властям в проверке ISM-оборудования. Необходимо выполнять постановления и рекомендации властей, в частности, если требуется кратковременное или постоянное отключение системы из-за наличия помехи.
- Претензии любого рода недопустимы, особенно если они возникли из-за повреждений при неправильной эксплуатации.

### **2.4 Условия окружающей среды**

### <span id="page-12-0"></span>**Диапазон рабочих температур**

Широкополосный усилитель R&S BBA150 предназначен для эксплуатации в закрытых помещениях. Оптимальный диапазон рабочих температур составляет от 10 °C до 30 °C. Недопустимо превышать температурные пределы, указанные в технических данных.

Перед распаковкой приборам/системам необходимо дать время на адаптацию к комнатной температуре. Для этого может потребоваться несколько часов, в зависимости от разницы между комнатной температурой и температурой доставки/хранения. Крайне важно избегать образования конденсата на холодных приборах/системах. Чтобы избежать перегрева не допускается использовать чрезмерно нагретые приборы/системы.

### **Охлаждение**

Работающий широкополосный усилитель R&S BBA150 требует активного охлаждения. Рабочее помещение должно быть достаточно размера для обеспечения нормальной циркуляции воздуха. Исходящий поток воздуха необходимо выводить в свободное пространство рабочего помещения, чтобы избежать термического короткого замыкания. Необходимо убедиться, что выпущенный воздух может снова попасть в прибор только после охлаждения при смешивании с окружающим воздухом. Шум от вентиляторов может достигать 60 дБА при максимально допустимой температуре окружающей среды и максимальной выходной мощности.

#### **Условия окружающей среды при работе в стойке**

В качестве компонентов системы могут использоваться подходящие стойки. В этом случае используются предустановленные соответствующие блоки сети питания, стоечные полозья и жгуты кабелей.

Если пользователь использует собственные стойки, он должен убедиться, что в них установлено достаточное количество розеток сети питания с достаточной выходной мощностью. Если сумма всех токов, способных поразить пользователя, превысит 3.5 мА, необходимо разместить в стойке дополнительный проводник заземления, а также соответствующую наклейку согласно EN 60950-1 *High leakage current ...* . В стойке должно быть достаточно места для монтажа кабелей. Необходимо использовать кабели, способные выдержать заданный радиус изгиба. Они не должны быть чрезмерно изогнуты и изоляция должна остаться целой. Силовые кабели и кабели для передачи управляющих сигналов/данных должны быть разведены отдельно.

Все время должна быть обеспечена хорошая вентиляция, ей не должны мешать двери и стены. Стойки должны быть расположены таким образом, чтобы выходящие потоки воздуха от одной стойки сразу же не попадали в соседние стойки. Стойки с жидкостным охлаждением нельзя охлаждать ниже комнатной температуры, чтобы избежать выпадения конденсата из окружающего воздуха на электронные компоненты системы.

#### **Обеспечение электромагнитной совместимости**

### **NOTICE**

### **Устранение радиочастотных помех**

Использование прибора может сопровождаться возникновением радиочастотных помех. В таком случае пользователь обязан предпринять соответствующие меры по их устранению.

Установка в экранированных помещениях

- ВЧ-мощность, излучаемая корпусом и антенными кабелями, превышает пределы, установленные в стандартах CISPR 11 и FCC 047cfr (часть 18), как на основной рабочей частоте (несущая), так и на некоторых гармониках. Для соблюдения условий работы на промышленных объектах работать с этим прибором необходимо в экранированном помещении. Уровень подавления высокочастотного электромагнитного излучения в таких помещениях должен достигать 60 дБ.
- Если работа с широкополосным усилителем осуществляется в отдельном здании или в отдельном районе достаточно, чтобы стандартные нормы для электромагнитного излучения соблюдались на расстоянии 30 м от здания (рекомендация CISPR 11 / EN 55011 для работы с ВЧ-излучением ISMдиапазона в частном секторе).

Требуемое ослабление от экранирования зависит от типа прибора, диапазона частот и ВЧ-мощности.

- 40 дБ
	- R&S BBA100, от 9 кГц до 1 ГГц, для всех классов мощности
	- R&S BBA150, от 9 кГц до 250 МГц, до класса мощности R&S BBA150-A350
	- R&S BBA150, от 0,8 ГГц до 3 ГГц, до класса мощности R&S BBA150-D200
	- R&S BBA150, от 2,5 ГГц до 6 ГГц, до класса мощности R&S BBA150-E100
- 50 дБ
	- R&S BBA150, от 80 МГц до 1 ГГц, до класса мощности R&S BBA150-BC250
	- R&S BBA150, от 0,8 ГГц до 3 ГГц, начиная с класса мощности R&S BBA150- D400
	- R&S BBA150, от 2,5 ГГц до 6 ГГц, начиная с класса мощности R&S BBA150- E200
- 60 дБ
	- R&S BBA150, от 80 МГц до 1 ГГц, начиная с класса мощности R&S BBA150- BC500

## <span id="page-15-0"></span>3 Начало работы

В этой главе описана начальная установка и функциональная проверка прибора после его поставки. Следует отметить, что может понадобиться выполнить обновление программного обеспечение, которое может содержать новые функции, продлевающие потребительскую ценность прибора.

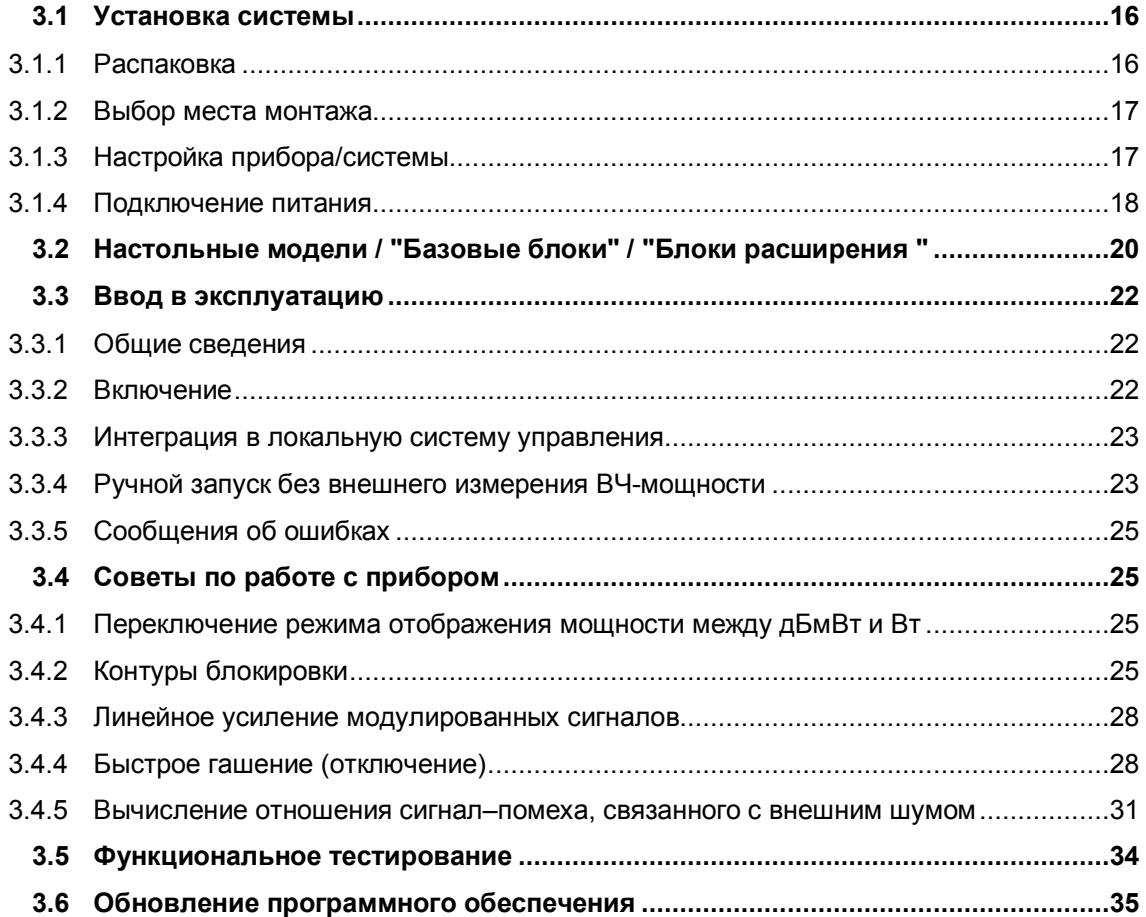

### <span id="page-15-1"></span>**3.1 Установка системы**

### **3.1.1 Распаковка**

<span id="page-15-2"></span>Все сопроводительные документы используются во время установки прибора; также может потребоваться прилагаемая схема системы.

Сопроводительную документацию можно использовать для проверки комплектности доставленного прибора или системы. Важные дополнительные детали упакованы вместе с прибором.

Все приборы и кабели необходимо проверить на наличие повреждений. Поврежденные приборы или кабели использовать нельзя. В случае повреждения деталей необходимо подать жалобу в транспортную компанию, доставившую прибор. Замена и ремонт поврежденных деталей должны быть согласованы с представительством компании R&S.

Упаковочные материалы следует хранить в течение всего гарантийного срока. В случае гарантийного возврата или ремонта необходимо использовать оригинальные упаковочные материалы для защиты поверхностей, экранов, управляющих элементов и разъемов от повреждения.

### **NOTICE**

### **Опасность из-за большого веса**

Необходимо соблюдать правила техники безопасности!

### **3.1.2 Выбор места монтажа**

<span id="page-16-0"></span>Все перечисленные в главе 2 условия окружающей среды должны также соблюдаться при начальном тестировании прибора/системы: глава 2 "Техника безопасности" на стр. 10 (условия окружающей среды, назначение устройства, анализ опасностей, ответственность компаний, использующих ISM-оборудование)

В частности, выбранное место должно экранировать излучаемые ВЧ-помехи. Также необходимо соблюдать условия окружающей среды, указанные в технических данных.

### **3.1.3 Настройка прибора/системы**

<span id="page-16-1"></span>Каждым прибором/системой можно управлять вручную, с помощью клавиш и экрана на передней панели. Поэтому для первого запуска требуется всего несколько дополнительных принадлежностей.

Необходимым условием формирования ВЧ-сигнала является подключение к разъему X101 INTERLOCK и замыкание контура блокировки. Если на месте монтажа отсутствует контур блокировки, необходимо использовать блокировочную перемычку, поставляемую вместе с прибором.

Системы с распределением мощности в стойке (например, модели BBA150- BC1000 или BBA150-D400) состоят из нескольких приборов, функционирующих вместе в одной стойке. Один из приборов является "базовым блоком", а остальные играют роль "блоков расширения". Контур блокировки подключается только к "базовому блоку", а Ethernet-кабель для дистанционного управления подключаются к Ethernet-коммутатору или маршрутизатору стойки.

Для проведения тестирования прибора необходимо использовать ВЧ-поглотитель, согласованный с 50 Ом во всем диапазоне частот прибора. Следует убедиться, что ВЧ-поглотитель обладает достаточным запасом по мощности. Рекомендуется применять ВЧ-поглотитель, вдвое превосходящий по мощности используемую модель BBA150. Это позволит мощности насыщения (при которой перегружаются входы) для многих диапазонах частот достичь значительно более высоких значений, чем номинальная мощность.

Для подачи входного сигнала необходимо использовать генератор, настроенный на соответствующий диапазон частот до подключения к прибору. Выходной сигнал ге-

нератора не должен обладать смещением по постоянному току. Следует использовать начальный уровень сигнала–20 дБмВт (непрерывный сигнал без модуляции).

### **NOTICE**

**Чрезмерные уровни входного сигнала могут вывести усилитель из строя**

Максимальная входная мощность составляет +15 дБмВт.

Для точного измерения выходной ВЧ-мощности необходимо использовать соответствующее контрольно-измерительное оборудование.

- Измерение можно проводить непосредственно в ВЧ-тракте с помощью датчиков плотности потока.
- Если в заказанной конфигурации прибора предусмотрены контрольные точки ВЧ-мощности, их можно использовать для измерений.
- При измерении на выходе ВЧ-поглотителя, необходимо измерить ослабление соединительного кабеля, измерительного кабеля и ВЧ-поглотителя на рабочей частоте и ввести эти параметры в датчик мощности в качестве коэффициента ослабления.

Внимание: при изменении частоты необходимо учитывать частотную характеристику коэффициента ослабления!

### **3.1.4 Подключение питания**

<span id="page-17-0"></span>Кабель питания поставляется с каждым прибором.

Системы с распределением мощности в стойке (например, BBA150-BC1000, BBA150-D400) имеют точки подключения к сети питания в стойке. Как правило, они подключаются к трехфазной сети питания в цепи типа 3W+N+PE. Возможны и другие типы цепей. Если при заказе известны требования к подключению, сеть питания стойки может быть на заводе оснащена подходящими кабелями питания.

В установке всегда должна быть точка отключения питания, такая как переключатель питания или легкодоступный штекер.

При монтаже системы питания необходимо следовать инструкциям по технике безопасности.

### **NOTICE**

### **Соответствие характеристикам сети питания**

Приборы поставляются с соответствующими кабелями питания. Номинальное напряжение, указанное для входа питания, должно совпадать с номинальным напряжением сети питания.

Допуск к напряжению питания составляет ±10 %, допуск для частоты сети питания составляет ±5 %.

Если кабели питания изготавливаются самостоятельно, необходимо обеспечить прохождение максимальной мощности сети питания. Сечение кабеля питания должно быть определено квалифицированным специалистом в соответствии с подходящими стандартами. Производство и проверка кабеля должна быть произведена специалистом.

Обзор доступных типов схем для точек подключения питания стойки:

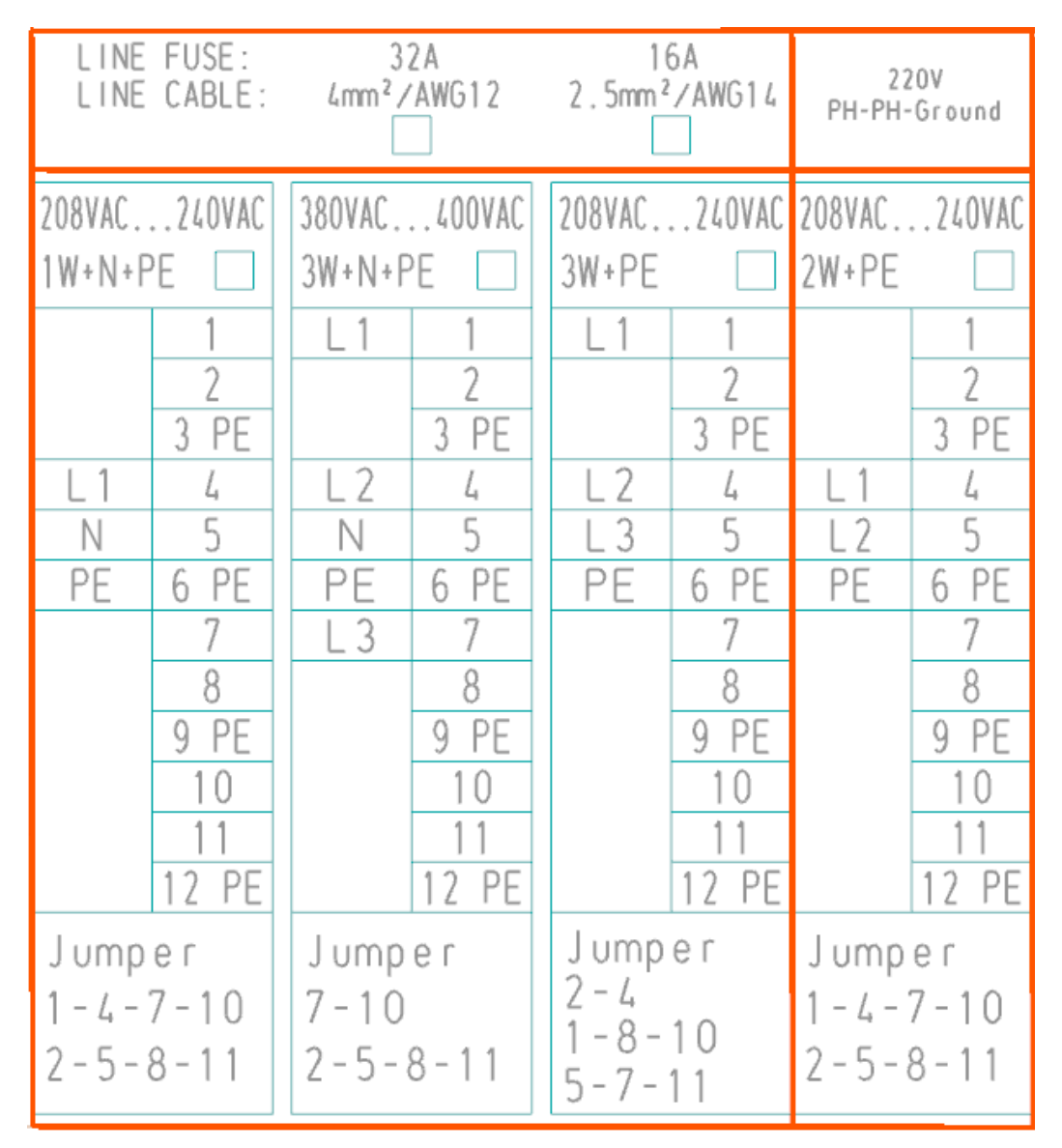

**Настольные модели / "Базовые блоки" / "Блоки расширения"**

*Рисунок 3-1 – Сконфигурированные на заводе типы цепей для точек подключения питания*

### <span id="page-19-0"></span>**3.2 Настольные модели / "Базовые блоки" / "Блоки расширения"**

Широкополосные усилители BBA150 доступны в виде автономных модулей, которые могут быть установлены на рабочем месте (= настольные модели).

Если необходимо получить более высокую ВЧ-мощность, чем может предоставить один усилитель, используются стоечные сумматоры мощности, которые суммируют ВЧ-мощность отдельных приборов BBA150 для обеспечения заданной мощности. Такие системы монтируются в стойки. В этом случае усилители BBA150 взаимодействуют друг с другом через интерфейс Ethernet.

### **Настольные модели / "Базовые блоки" / "Блоки расширения"**

Системы, состоящие из нескольких усилителей BBA150, управляются базовым блоком BBA150. Он обозначается как "Base Unit". Все остальные усилители BBA150, подключенные к этому блоку, обозначаются как блоки расширения или "Extension Units".

На экранах "базовых блоков" и "блоков расширения" отображается разная информация. На экране "базового блока" отображаемая информация включает генерируемую прямую ВЧ-мощность. На экранах "блоков расширения" такой информации нет.

Для обеспечения взаимодействия между усилителями BBA150, "базовый блок" должен знать IP-адреса всех подключенных к нему "блоков расширения". Для ввода этой информации в меню "базового блока" есть специальные поля.

Упрощенная схема взаимодействия в стоечной системе показана на рисунке 3-2.

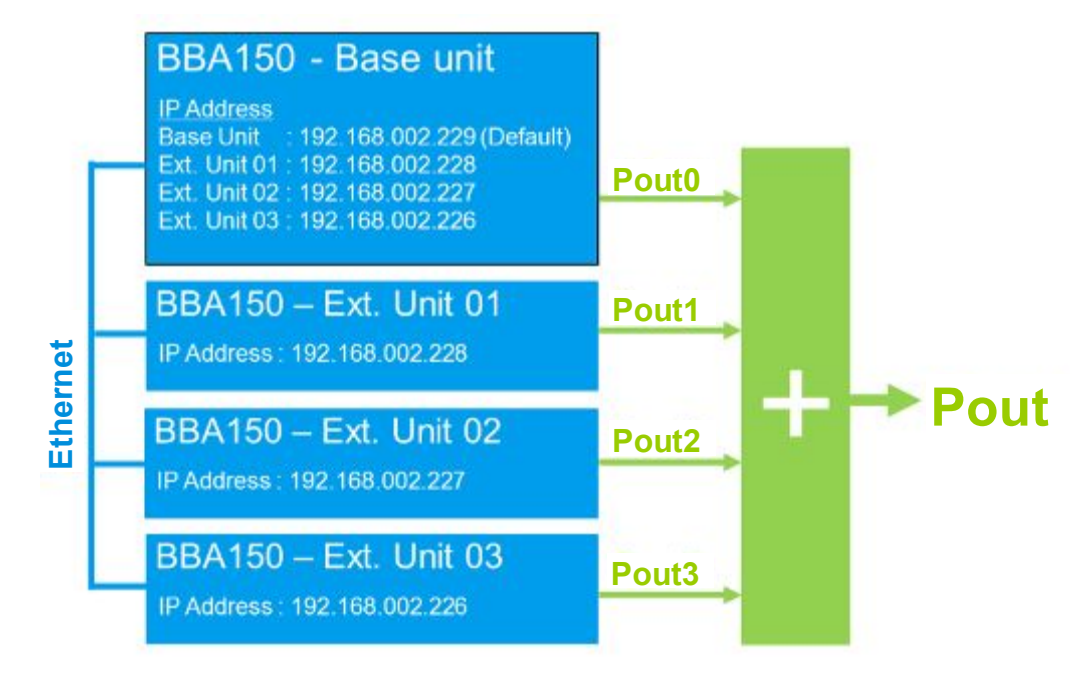

*Рисунок 3-2 – В стоечных системах "базовый блок" работает совместно с одним или более "блоками расширения".*

### <span id="page-21-0"></span>**3.3 Ввод в эксплуатацию**

### **3.3.1 Общие сведения**

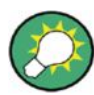

### <span id="page-21-1"></span>**Работа со стоечными системами (например, BBA150**-**BC1000, BBA150**-**D400)**

Все усилители семейства BBA150 работают одинаковым образом. Блок "Base Unit" стоечной системы усилителей аналогичен настольной модели. Описание функционирования в равной степени относится к обоим типам приборов.

"Блоки расширения" стоечных систем соответствуют настольным моделям с урезанными функциональными возможностями. В программном обеспечении им назначена роль "блоков расширения". Как и базовые блоки, они имеют журнал сообщений, а также обладают возможностью изменять IP-адрес, однако не отображают никакой информации о системе и не позволяют изменять настройки системы, такие как "Change Power Unit".

Обновление программного обеспечения блоков расширения происходит через интерфейс LAN с помощью внешнего компьютера, так же, как и для базового блока или настольной модели.

Всеми усилителями и системами можно управлять вручную через веб-интерфейс компьютера, либо с помощью программ дистанционного управления. Более подробные сведения о работе с прибором можно найти в главе 5 "Работа с прибором и дистанционное управление" на стр. 49.

В стоечных системах блоки расширения должны находиться в режиме дистанционного управления (кнопка LOCAL неактивна, светодиод LOCAL не горит желтым цветом). Если их перевести в режим местного управления, появляется возможность изменить настройки. В это время система не может работать. После завершения конфигурации приборов, систему необходимо перезагрузить.

### **3.3.2 Включение**

<span id="page-21-2"></span>Процедура включения

1. Включить выключатель питания S1 на задней панели прибора

Загорится желтый светодиод STANDBY

- 2. Нажать кнопку STANDBY (I/O)
	- Запустятся вентиляторы
	- Загорится экран, появиться имя прибора "BBA150"
	- Загорится зеленый светодиод STANDBY
- 3. Подождать от 10 до 20 секунд

На экране появится заставка

Процедура включения завершена, прибор готов к работе.

#### **Ввод в эксплуатацию**

Стоечные системы взаимодействую друг с другом через Ethernet. Так как пользователь может изменять адреса сети Ethernet, из-за некорректных настроек IPадреса могут возникнуть проблемы коммуникации между блоками стойки. Поэтому усилитель BBA150 проверяет сетевое соединение сразу после загрузки системы. По истечении времени ожидания "Time Out", равного примерно 20 секундам, все возникшие ошибки связи появятся на начальном экране, а также начнет мигать красные светодиод ERROR на "базовом блоке". Причины ошибок можно посмотреть в журнале сообщений и устранить, задав корректные IP-адреса.

### **3.3.3 Интеграция в локальную систему управления**

<span id="page-22-0"></span>Для интеграции усилителя в управляющую систему не обязательно подключать ВЧ-вход и выход прибора. Прибор начнет взаимодействовать с управляющим компьютером, если следовать процедурам, описанным в главе 5.5 "Меню управления в веб-браузере" на стр. 57. На экране управляющего компьютера появится веб-интерфейс.

В стоечных системах "базовый блок" взаимодействует с "блоками расширения" через Ethernet. IP-адреса для обмена информацией через Ethernet заданы на заводе. Если адреса были заданы из Ethernet-диапазона пользователя, их необходимо изменить для всех "блоков расширения x" на "базом блоке", см. главу 5.4.13 "Пункт меню Extension Units (блоки расширения)" на стр. 56.

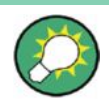

### **Линейный усилитель с характеристикой типа A**

Линейный усилитель с характеристикой типа A потребляет значительное количество мощности уже после включения рабочего стояния "RF ON", даже без генерации ВЧ-мощности. Это следует учитывать при включении прибора для тестирования с помощью дистанционного управления.

### **3.3.4 Ручной запуск без внешнего измерения ВЧ-мощности**

<span id="page-22-1"></span>Для генерации ВЧ-мощности ВЧ-выход прибора должен быть нагружен на 50 омный ВЧ-поглотитель. Генератор с подходящим диапазоном частот должен быть подключен к ВЧ-входу.

Необходимые условия:

● Инструмент готов к работе, вентиляция запущена, горит зеленый светодиод STANDBY

Начальный экран с индикаторами состояния

- $-$  "F <1 W"
- "R <1 W"
- "VSWR "
- Включен режим местного управления с помощью кнопки LOCAL, горит желтый светодиод LOCAL
- Подключена блокировочная перемычка, светодиод INTERLOCK не горит
- Светодиод ERROR не горит
- Назначен ВЧ-выход "RF output" (например, разъем на задней панели X21 или другой вариант)

Характеристики подключенного ВЧ-поглотителя:

- Импеданс поглотителя = 50 Ом
- Согласование с ВЧ-поглотителем происходит во всем диапазоне частот усилителя
- Стабильность мощности вдвое выше, чем номинальная мощность усилителя (например, для усилителя BBA150-D400 с номинальной мощностью 400 Вт, необходимо использовать как минимум 800-ваттный ВЧ-поглотитель).
- Назначен ВЧ-вход "RF input", (например, разъем RF IN на передней панели или другой вариант)

Характеристики ВЧ-генератора:

- Выходное сопротивление 50 Ом, нет смещения по постоянному току
- Частота соответствует модели усилителя BBA150
- Выбран непрерывный синусоидальный сигнал (без модуляции)
- ВЧ-мощность = –20 дБмВт
- Включить режим работы усилителя  $RF_{ON}$  с помощью кнопки RF ON/OFF, загорится зеленый светодиод RF OPERATE

Рекомендуется начинать с уровня сигнала в районе –20 дБмВт (непрерывный сигнал без модуляции), а затем постепенно его увеличивать. Выходную мощность можно наблюдать на экране. Недопустимо появления заметного уровня отраженной мощности (КСВН < 1,2). Уровень можно медленно увеличить до значения номинальной мощности -2 дБ, например, до 51 дБмВт для 200 Вт усилителя (номинальная мощность 53 дБмВт). В зависимости от частотной характеристики усилителя, типичный уровень входного сигнала составит от –5 дБмВт до 0 дБмВт. Можно продолжать увеличивать уровень входного сигнала, если выходная мощность продолжит расти. Пороговым значением для прямой мощности является достижение номинальной мощности. Дальнейшее увеличение выходной мощности невозможно.

Необходимо учитывать уровень входной мощности на разъеме RF IN. При любых обстоятельствах не допускается превышать максимальный уровень +15 дБмВт на входе усилителя BBA150. Это может привести к необратимым повреждениям входного каскада.

### **NOTICE**

**Чрезмерные уровни входного сигнала могут вывести усилитель из строя**

Максимальная входная мощность составляет +15 дБмВт.

Для начального запуска достаточно внутреннего индикатора мощности на экране прибора. Необходимо учитывать погрешность индикатора на экране. Чтобы обезопасить прибор, необходимо работать с уровнем мощности на 2 дБ ниже номинальной мощности. Увеличивать входной уровень для получения мощности насыщения усилителя без проведения точных измерений мощности не рекомендуется. Поэтому особое значение имеет высокая выходная мощность поглотителя +3 дБ. Благодаря этому можно получить высокую выходную мощность в зависимости от частоты.

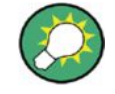

#### **Период прогрева прибора**

После завершения 15-минутного прогрева в рабочем режиме RF<sub>ON</sub> прибор соответствует заявленным характеристикам.

### **3.3.5 Сообщения об ошибках**

<span id="page-24-0"></span>На наличие ошибок указывает горящий красным светодиод ERROR . В стоечных системах светодиоды ERROR горят во всех блоках. Светодиод ERROR мигает в блоке, в котором произошла ошибка. Запись об ошибке можно прочитать в журнале сообщений этого блока.

Все внутренние ошибки помещаются в журнал сообщений.

- Расшифровка кодов ошибок приведена в руководстве:
	- глава 5.7 "Сообщения об ошибках" на стр. 69

### <span id="page-24-1"></span>**3.4 Советы по работе с прибором**

### **3.4.1 Переключение режима отображения мощности между дБмВт и Вт**

<span id="page-24-2"></span>На заводе для отображения мощности установлен логарифмический масштаб в дБмВт. В меню управления прибором можно вручную или с помощью дистанционного управления переключить отображение мощности на линейный масштаб в Вт (глава 5.4 "Меню местного управления – режим местного управления" на стр. 52).

Для этого выбрать пункт меню "Change Pwr. Unit". В этом меню всегда находится только одна опция; т.е. та, которая в текущий момент отключена. Другими словами, после заводской настройки на дБмВт будет отображаться следующий пункт меню: "Change Pwr. Unit dBm→W ". Переключение вступает в силу сразу после подтверждения выбора с помощью кнопки OK. Если после переключения снова открыть пункт меню, будет доступна вторая опция, "Change Pwr. Unit W→dBm".

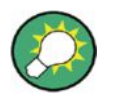

Настройка единиц измерения является глобальной для усилителя. Она влияет на отображение мощности и измеренных выходных значений, включая запросы через команды дистанционного управления.

### **3.4.2 Контуры блокировки**

### <span id="page-24-3"></span>**Описание двух типов контуров блокировки**

Прибор имеет два типа контуров блокировки, контур прибора и групповой контур. Если один из контуров размыкается, активные ВЧ-тракты переключаются в состояние RF<sub>OFF</sub> блокируя генерацию мощности. Светодиод INTERLOCK отражающий блокировку системы, загорится желтым цветом. С разомкнутым контуром блокировки ВЧ-усилитель нельзя перевести в состояние  $R_{ON}$ . Каждый разомкнутый контур блокирует команды, как при местном, так и при дистанционном управлении. Разомкнутый контур блокировки не является ошибкой в работе прибора, это нормальное состояние с описанными выше свойствами.

Два типа контуров блокировки ведут себя по-разному при замыкании контура:

1. Блокировка прибора

После замыкания контура восстанавливается рабочее состояние, предшествующее размыканию контура, например  $RF_{ON}$ 

- а) Например, установлено состояние RF<sub>ON</sub>, т.е. горит светодиод RF OPERATE
- б) Размыкание контура  $\rightarrow$  состояние RF<sub>OFF</sub>, т.е., светодиод RF OPERATE не горит + горит светодиод INTERLOCK
- в) Замыкание контура  $\rightarrow$  состояние RF<sub>ON</sub>, т.е. горит светодиод RF OPERATE **+ светодиод INTERLOCK не горит**

#### Пример:

Такой тип контура блокировки используется для ВЧ-коммутаторов для блокирования ВЧ-мощности при переключении. Переключение должно происходить без вывода мощности; прерывание из-за переключения должно быть как можно короче. ВЧ-коммутаторы имеют дополнительные разъемы опережающего действия, которые размыкают контур блокировки ВЧ.

2. Групповая блокировка

Усилитель остается в состоянии RF<sub>OFF</sub> после замыкания контура. Дальнейшее поведение зависит от положения разрешающей перемычки интерфейса контура блокировки. Поведение системы с заводскими настройками описано ниже. Разрешающая перемычка оставляет усилитель в состоянии RF<sub>OFF</sub> после замыкания контура, но работоспособность восстанавливается.

- а) Состояние либо  $RF_{ON}$ , либо  $RF_{OFF}$
- б) Размыкание контура  $\rightarrow$  состояние RF<sub>OFF</sub>, т.е. светодиод RF OPERATE не горит + горит светодиод INTERLOCK
- в) Замыкание контура  $\rightarrow$  состояние RF<sub>OFF</sub>, работоспособность восстановлена, но не выводится уведомление о замыкании контура, т.е. горит светодиод INTERLOCK + светодиод RF OPERATE не горит
- г) RF ON/OFF Нажать кнопку RF ON/OFF или отправить соответствующую команду ДУ  $\rightarrow$  состояние RF<sub>ON</sub>, т.е. горит светодиод RF OPERATE светодиод INTERLOCK не горит

Этот тип контура блокировки используется в технических установках, которые имеют свое собственное аварийное отключение. Технический дефект появляется сразу после размыкания защитных выключателей. Перед продолжением работы его необходимо устранить. После замыкания контура блокировки ВЧ у пользователя все еще остается возможность определить причину отключения приборов, исправить ее и затем восстановить питание усилителя.

Например, открывается техническое помещение с аварийным переключателем на двери; ВЧ-поглотитель (токовый пробник и т.п.) или фильтр гармоник отключается из-за перегрева.

- Помещение проверяется на наличие опасности и снова закрывается, как только все люди его покинут.
- Проверяются ВЧ-поглотители/фильтры гармоник, например, номинальная мощность, работоспособность вентиляторов, свободный доступ для воздушного потока, уровень выходной мощности усилителя

### **Конфигурация группового контура блокировки**

Работу **групповой блокировки** можно изменить в интерфейсе контура блокировки с помощью разрешающей перемычки.

- 1. Заводская настройка для разрешающей перемычки "RF ON enable" приводит к описанному выше поведению групповой блокировки.
- 2. Переключение разрешающей перемычки в положение "Interlock enable" отменяет особенности работы групповой блокировки. Состояние прибора, предшествующее блокировке, автоматически восстанавливается после замыкания контура. Прибор готов к работе и ожидает команд, ручного вмешательства после замыкания контура групповой блокировки не требуется.
- 3. Если разрешающая перемычка в положении "Interlock enable" заменяется внешней разрешающей кнопкой, разомкнутый контакт разрешающей кнопки приводит к сохранению отключенного состояния после размыкания контура групповой блокировки. Прибор остается выключенным даже после замыкания контура групповой блокировки. Готовность к работе восстанавливается замыканием контакта. Для этого необходимо нажать внешнюю кнопку. Поместив внешнюю кнопку за рабочим местом оператора, можно организовать комплексную защиту технических помещений, в которых производится работа с ВЧ-сигналами.

Три типа работы групповой блокировки позволяют оператором испытательных лабораторий и ISM-оборудования организовать оптимальные рабочие процессы. Они позволяют различными способами защитить оборудование и рабочих от возможных опасностей. В таблице 3-1 приведен обзор шаблонов работы прибора (которые можно запрограммировать с помощью разрешающей перемычки) после замыкания контура блокировки:

| Тип блокировки          | Положение<br>разрешающей<br>перемычки                            | Светодиод<br><b>RF OPERATE</b>    | Светодиод<br><b>INTERLOCK</b><br>(указание на<br>замыкание<br>контура) | Готовность к<br>работе |
|-------------------------|------------------------------------------------------------------|-----------------------------------|------------------------------------------------------------------------|------------------------|
| Блокировка<br>прибора   | Не оказывает<br>ВЛИЯНИЯ                                          | (как до<br>размыкания<br>контура) | (Не горит)                                                             | Да                     |
| Групповая<br>блокировка | "Interlock enable"                                               |                                   | (Не горит)                                                             | Да                     |
|                         | "RF ON enable"                                                   |                                   | (Нет)                                                                  | Да                     |
|                         | "Interlock enable",<br>разрешающая<br>кнопка вместо<br>перемычки |                                   | (Нет)                                                                  | Нет                    |

*Таблица 3-1 – Рабочее состояние усилителя после замыкания контура блокировки ВЧ*

Следует обратить внимание на различное назначение контактов интерфейса блокировки для разных типов усилителей; соответствующее описание интерфейса приводится в руководстве по эксплуатации для используемого типа прибора.

**Советы по работе с прибором**

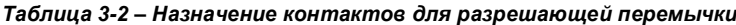

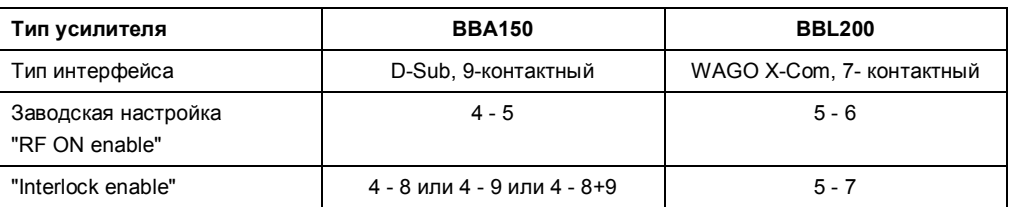

### **3.4.3 Линейное усиление модулированных сигналов**

<span id="page-27-0"></span>Для усиления амплитудно-модулированных сигналов усилителю необходимо установить рабочую точку ниже номинальной мощности. Для сигналов со 100 % АМ требуется буфер как минимум на 6 дБ; для сигналов с цифровой модуляцией буфер должен соответствовать пик-фактору сигнала. Сигналы с частотной модуляцией могут иметь номинальную мощность, т.к. их амплитуда не изменяется, как и у непрерывных синусоидальных сигналов. Для АМ-сигналов номинальная мощность необходима только для модуляционного пика. Отображаемая на экране текущая мощность, соответственно, ниже, хотя на самом деле усилитель уже может работать на пределе мощности. Если продолжать увеличивать мощность модулированного сигнала, модуляционные пики достигнут мощности насыщения усилителя и будут искажены. Модуляционные пики также могут превысить допустимый уровень входного сигнала и привести к повреждениям прибора.

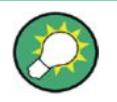

### **Руководство по настройке прибора для работы с АМ-сигналами (выбор рабочей точки)**

Выбрать рабочую точку можно с помощью непрерывного синусоидального сигнала.

- Сначала уровень непрерывного сигнала выбирают с учетом требуемой пиковой мощности модулированного сигнала и регистрируют уровень входного ВЧсигнала.
- Затем, уровень входного ВЧ-сигнала снижается
	- на пик-фактор для сигналов с цифровой модуляцией,
	- на 5,1 дБ для 80 % АМ-сигналов
- Далее переключаются на модулированный сигнал. Такой подход позволяет гарантировать, что требуемая мощность реально достигается на модуляционных пиках.
- Подробные инструкции по конфигурации для проведения ЭМС-испытаний на помехоустойчивость с использованием предела насыщения усилителя в 2 дБ можно найти в стандарте EN 61000-4-3 для калибровочного поведения полей. Благодаря этим настройкам можно безопасно использовать весь запас усилителя по мощности для модуляционных пиков. Усилитель R&S BBA150 обеспечивает мощность модуляционных пиков, вдвое превосходящую номинальную мощность в широком диапазоне частот!

### **3.4.4 Быстрое гашение (отключение)**

### <span id="page-27-1"></span>**Тактирование ВЧ-мощности**

R&S BBA150 способен усиливать тактированные и модулированные сигналы. Типичным примером для измерения электромагнитной совместимости является модуляция частотой 400 Гц или 1 кГц и периодом тактового сигнала от нескольких десятых секунды до нескольких секунд. Тип модуляции и период тактового сигнала можно задать с помощью генератора на входе усилителя.

### **Опция "R&S**®**BBA**-**B130 (Fast Amplifier Mute)"**

Опция быстрого гашения усилителя "Fast Amplifier Mute" позволяет осуществить отключение по внешнему тактовому сигналу при постоянном уровне ВЧ-мощности на входе (например, непрерывный сигнал на входе усилителя). Период и рабочее время внешнего тактового сигнала свободно выбираются. При этом достигается очень быстрое время отклика в диапазоне мкс и очень высокое затухание в полосе задерживания (см. раздел "Общие данные" в технических данных). Внешний тактовый сигнал использует TTL-уровни. При высоком уровне генерация мощности блокируется, при низком – активируется.

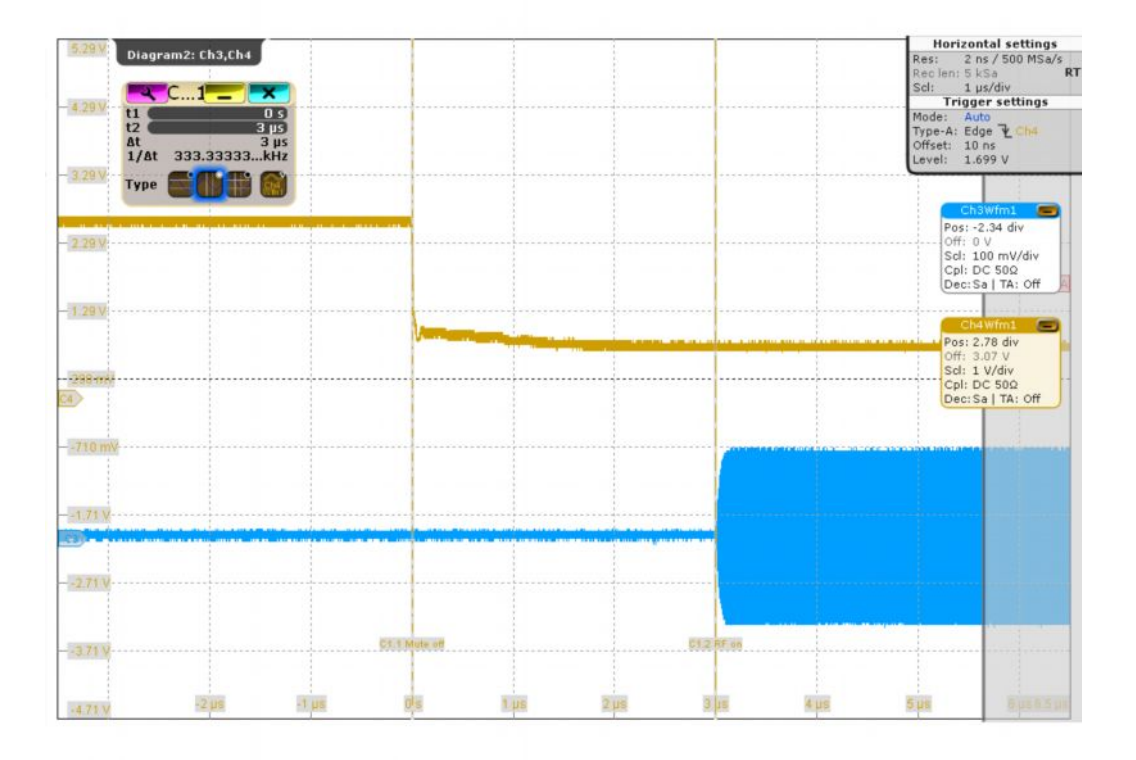

*Рисунок 3-3 – Пример: Усилитель R&S BBA150, осциллограмма, включение мощности внешним тактовым сигналом*

Желтый сигнал = Внешний тактовый сигнал, спад от высокого уровня к низкому (= включение)

Синий сигнал = ВЧ-уровень на контрольной ВЧ-точке Шкала времени = 1 мкс/дел

#### **Советы по работе с прибором**

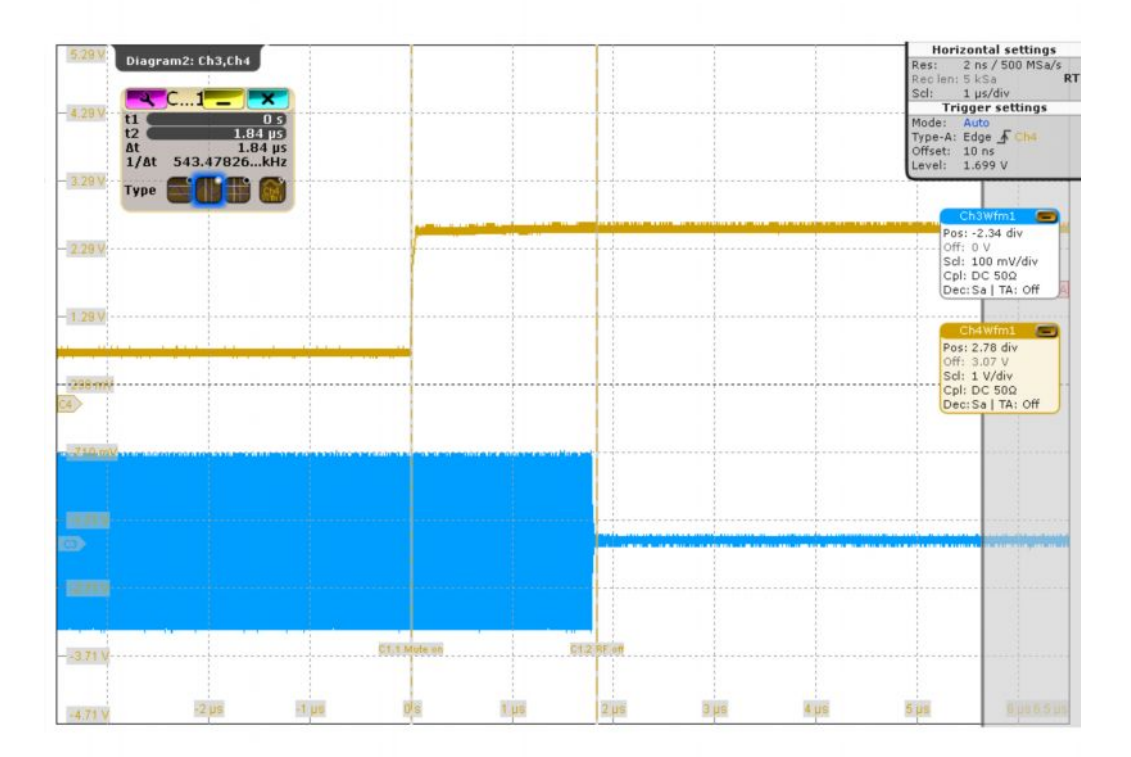

*Рисунок 3-4– Пример: Усилитель R&S BBA150, осциллограмма, выключение мощности внешним тактовым сигналом*

Желтый сигнал = Внешний тактовый сигнал, фронт от низкого уровня к высокому (= выключение) Синий сигнал = ВЧ-уровень на контрольной ВЧ-точке Шкала = 1 мкс/дел

### **Использование опции "Fast Amplifier Mute"**

Опцию можно использовать как в режиме местного, так и в режиме дистанционного управления. Для этого необходимо два сигнала: статический разрешающий сигнал и внешний динамический тактирующий сигнал. В режиме местного управления оба сигнала подаются на имеющиеся разъемы. В режиме дистанционного управления вместо статического разрешающего сигнала на разъеме можно использовать команды управления.

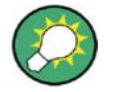

#### **Отсутствие измерений мощности без тактового сигнала**

При использовании опции гашения нельзя получить достоверные результаты измерения мощности. Для настройки выходной мощности необходимо остановить тактирование.

1. Настройка выходной ВЧ-мощности

Установить требуемое значение выходной ВЧ-мощности перед использованием функции гашения "Mute". Из-за высокой скорости тактирования нельзя считать ни значения пиковой, ни значения средней мощности.

2. Включение опции быстрого гашения "Fast Amplifier Mute"

**Советы по работе с прибором**

Активировать опцию можно одним из следующих способов:

- а) Подать высокий TTL-уровень на вывод "Mute Enable"
- б) Передать команду включения с помощью интерфейса дистанционного управления RF:MUTe:STATe 1

Загорится желтый светодиод MUTE READY ...

- 3. Подать внешний тактовый сигнал с TTL уровнями на интерфейс гашения.
	- а) Высокий TTL-уровень блокирует генерацию ВЧ-мощности
	- б) Низкий TTL-уровень активирует генерацию ВЧ-мощности
- 4. Отключение опции быстрого гашения "Fast Amplifier Mute"

Отключить опцию можно одним из следующих способов:

- а) Подать низкий TTL-уровень на вывод "Mute Enable"
- б) Передать команду отключения с помощью интерфейса дистанционного управления RF:MUTe:STATe 0

Погаснет светодиод MUTE READY .

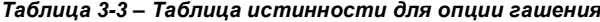

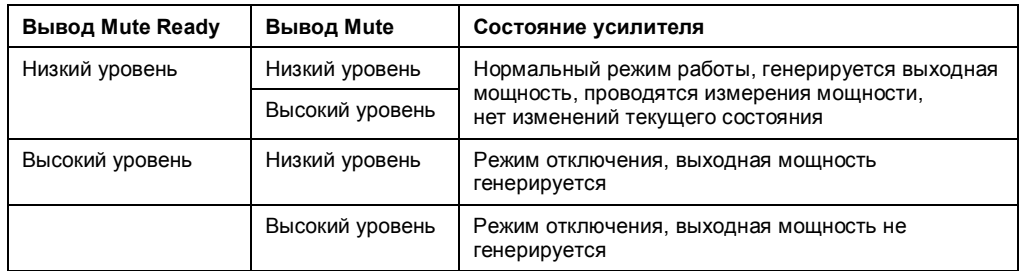

### **3.4.5 Вычисление отношения сигнал–помеха, связанного с внешним шумом**

<span id="page-30-0"></span>Широкополосные усилители компании Rohde & Schwarz имеют очень высокое внутреннее отношение сигнал-помеха. Оно лежит в диапазоне от 60 до 80 дБн, в зависимости от класса мощности и диапазона частот. Характеристики приведены в технических данных для соответствующего типа усилителя.

Больше проблем может принести борьба с внешним шумом, если его полоса частот находится в полосе усиления широкополосного усилителя. Из-за функционального назначения прибора этот шум нельзя подавить. Внешний шум, появляющийся на сигнальном входе, увеличивается на коэффициент усиления прибора. В зависимости от класса мощности усиление может составить от 50 до 80 дБ.

Ослабление от экранирования в 60-80 дБ на входе прибора компенсируется коэффициентом усиления того же порядка. Шум, возникающий на внешней оболочке входного ВЧ-кабеля, появляется без ослабления на ВЧ-выходе.

Ослабления экранирования специальных кабелей с двойным экранированием составляет от 100 до 120 дБ. С учетом коэффициента усиления это приводит к реальному ослаблению помехового сигнала на 20-60 дБ.

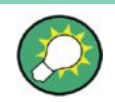

#### **Защита входа усилителя от внешнего шума**

Чтобы не допустить попадания внешнего шума на сигнальный вход прибора, необходимо тщательного его экранировать.

- Следует использовать кабели с двойным экранированием или твердотельной оболочкой.
- Сигналы должны распространяться и подаваться на усилитель в условиях защиты от ЭМП.
- Если вход усилителя работает на номинальной мощности, необходимо уменьшить коэффициент усиления, чтобы понизить выходную мощность.

### **Пример: испытания на ЭМС при наличии линейно-связанной ВЧ-помехи**

Сравнение защитных мер в диапазоне частот A (от 9 кГц до 250 МГц) при внешнем уровне помехи 40 дБмВт (10 В<sub>RMS</sub> на 50 Ом) на входном ВЧ-кабеле.

- 1. На ВЧ-входе кабель с одним слоем экранирования
	- а) Вычисления для номинальной мощности
		- Внешнее отношение сигнал-помеха равно 20 дБ на выходе усилителя – Ослабление от экранирования 70 дБ
			- Усиление 70 дБ
			- Подавление помехи 70 дБ 70 дБ = 0 дБ
			- Мощность помехи на выходе усилителя = 40 дБмВт 0 дБ = 40 дБмВт
			- Номинальная мощность усилителя 60 дБмВт
			- Отношение сигнал-помеха для номинальной мощности = 60 дБмВт 40 дБмВт = 20 дБ
	- б) Вычисления для пониженной выходной мощности усилителя из-за уменьшения коэффициента усиления (-20 дБ)
		- Внешнее отношение сигнал-помеха равно 20 дБ на выходе усилителя
			- Ослабление от экранирования 70 дБ
			- Усиление 50 дБ
			- Подавление помехи 70 дБ 50 дБ = 20 дБ
			- Мощность помехи на выходе усилителя = 40 дБмВт 20 дБ = 20 дБмВт
			- Пониженная ВЧ-мощность усилителя 40 дБмВт
			- Отношение сигнал-помеха для ВЧ-мощности = 40 дБмВт 20 дБмВт = 20 дБ
	- в) Вычисления для пониженной выходной мощности из-за уменьшения уровня входного сигнала (-20 дБ)
		- Внешнее отношение сигнал-помеха равно 0 дБ на выходе усилителя (!)
			- Ослабление от экранирования 70 дБ
			- Усиление 70 дБ
			- Подавление помехи 70 дБ 70 дБ = 0 дБ
			- Мощность помехи на выходе усилителя = 40 дБмВт 0 дБ = 40 дБмВт
			- Пониженная ВЧ-мощность усилителя 40 дБмВт
			- Отношение сигнал-помеха для ВЧ-мощности = 40 дБмВт 40 дБмВт = 0 дБ
- 2. На ВЧ-входе кабель с двойным экранированием

**Советы по работе с прибором**

Вычисления для номинальной мощности

- Отношение сигнал-помеха равно 50 дБ
	- Ослабление от экранирования 100 дБ
	- Усиление 70 дБ
	- Подавление помехи 100 дБ 70 дБ = 30 дБ
	- Мощность помехи на выходе усилителя = 40 дБмВт 30 дБ = 10 дБмВт
	- Номинальная мощность усилителя 60 дБмВт
	- Отношение сигнал-помеха для номинальной мощности = 60 дБмВт 10 дБмВт = 50 дБ
- 3. На ВЧ-входе специальный кабель с твердотельной оболочкой

Вычисления для номинальной мощности

- Отношение сигнал-помеха равно 70 дБ
	- Ослабление от экранирования 120 дБ
	- Усиление 80 дБ
	- Подавление помехи 120 дБ 80 дБ = 40 дБ
	- Мощность помехи на выходе усилителя = 40 дБмВт 40 дБ = 0 дБмВт
	- Номинальная мощность усилителя 70 дБмВт
	- Отношение сигнал-помеха для номинальной мощности = 70 дБмВт 0 дБмВт = 70 дБ

*Таблица 3-4 – Сводка результатов вычисления ЭМС при уровне внешнего шума 40 дБмВт на экранированном кабеле на входе усилителя*

| N <sub>2</sub> | Внешнее отношение<br>сигнал-помеха | Выходная мощность           | Ослабление от<br>экранирования |
|----------------|------------------------------------|-----------------------------|--------------------------------|
| 1a             | 20 дБмВт                           | Номинальная мощность        | 70 дБмВт                       |
| 1б             | 20 дБмВт                           | Номинальная мощность -20 дБ | 70 дБмВт                       |
| 1в             | 0 дБмВт                            | Номинальная мощность -20 дБ | 70 дБмВт                       |
| $\mathcal{P}$  | 50 дБмВт                           | Номинальная мощность        | 100 дБмВт                      |
| 3              | 70 дБмВт                           | Номинальная мощность        | 120 дБмВт                      |

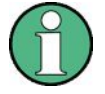

### **Наличие внешнего шума и полезного сигнала в одном диапазоне частот**

Внешний шум и полезный сигнал в одном и том же диапазоне частот функционально не связаны. Они усиливаются и передаются независимо друг от друга с использованием коэффициента усиления прибора. Величина полезного сигнала не влияет на уровень внешнего шума.

- Уровень выходного сигнала в зависимости от внешнего шума на входе усилителя определяется уровнем источника помехи, коэффициентом усиления и ослаблением экранирования кабеля (пример 1а).
- Чтобы не допустить ухудшения отношения полезного сигнала к внешнему шуму, необходимо понизить коэффициент усиления для уменьшения выходной мощности; уровень полезного сигнала должен быть равен номинальной мощности (пример 1б).
	- Ссылки на описание регулировки усиления
	- Ручная регулировка: глава 5.4 "Меню местного управления режим местного управления" на стр. 52, в частности глава 5.4.6 "Меню GAIN – настройки коэффициента усиления" на стр. 54
	- Регулировка с помощью дистанционного управления: глава 5.6 "Набор команд для дистанционного управления" на стр. 60, в частности глава 5.6.5 "Команды SCPI, группа команд RF, Control" на стр. 66
- Если уменьшать выходную мощность за счет понижения уровня входного полезного сигнала, коэффициент отношения между полезным сигналом и внешним шумом ухудшится, так как уровень внешнего шума не зависит от уровня полезного сигнала (пример 1в).

### <span id="page-33-0"></span>**3.5 Функциональное тестирование**

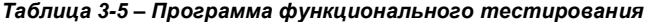

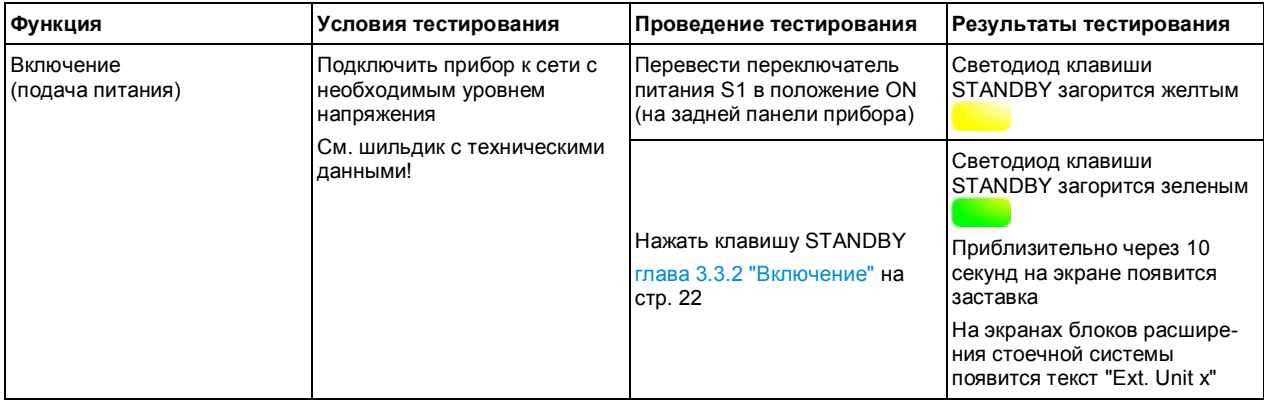

#### **Обновление программного обеспечения**

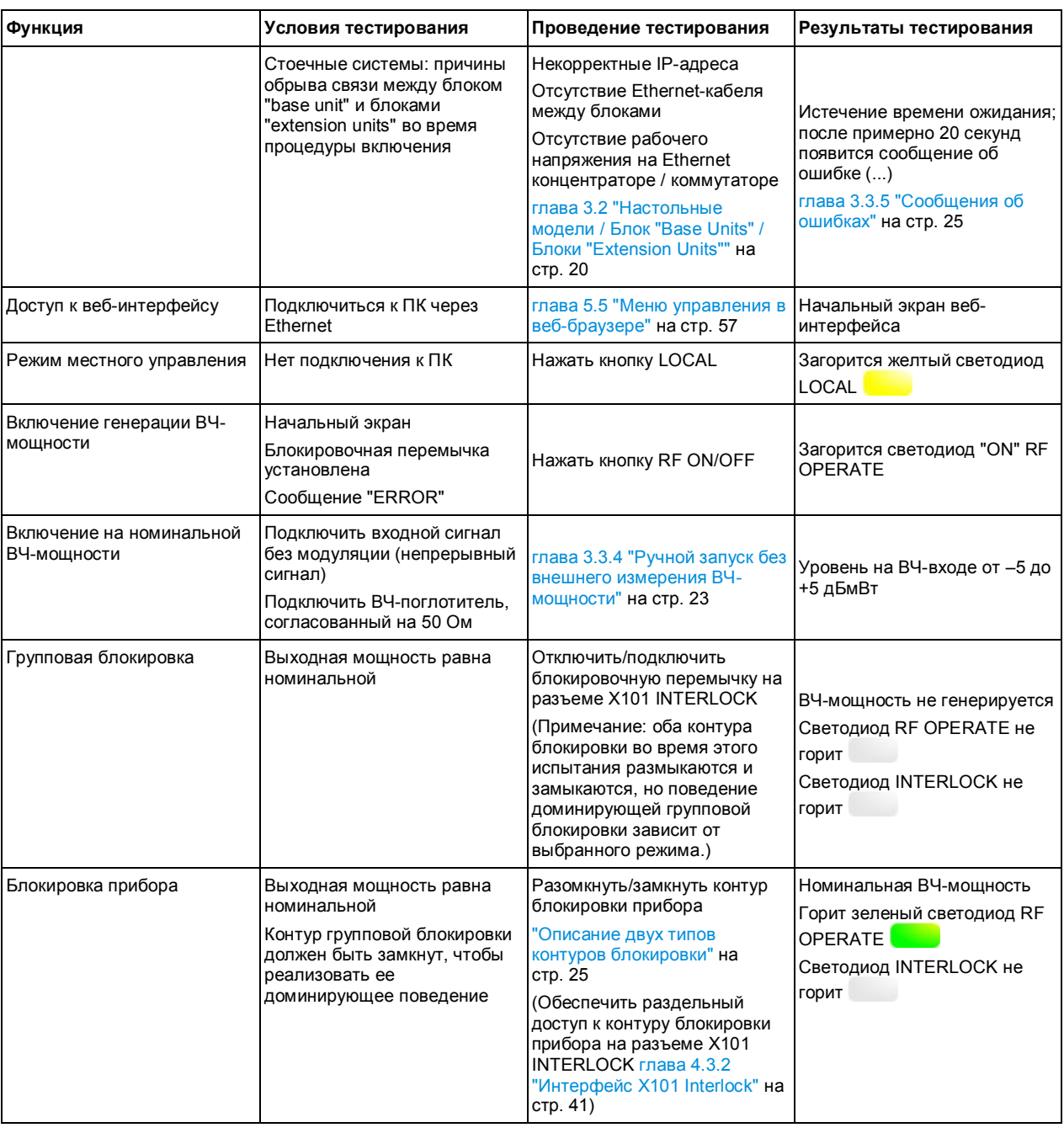

### **3.6 Обновление программного обеспечения**

<span id="page-34-0"></span>Программное обеспечение можно обновить только с помощью файла обновления от компании Rohde & Schwarz.

Файл обновления представляет собой ZIP-архив, содержащий пять файлов:

- swUpdateBBA.exe
- bba150.xml
- mainapp.flash

#### **Обновление программного обеспечения**

- fpga.flash
- failsafe.flash

Информацию о новых файлах обновления можно запросить на странице изделия на веб-сайте компании R&S в разделе новостей. Файлы доступны в разделе загрузок веб-сайта.

Для запуска процедуры обновления нужен компьютер. Необходимо подключить усилитель к компьютеру через интерфейсы Ethernet с помощью LAN-кабеля. Усилитель включается в режиме дистанционного управления, т.е. светодиод LOCAL должен быть выключен. Процедура обновления запускается с помощью файла "swUpdateBBA.exe". Мастер обновления усилителя R&S BBA150 должен знать IP-адрес прибора, для которого необходимо провести обновление. Соответствующие данные необходимо указать в обозначенных полях на экране запроса мастер обновления усилителя R&S BBA150. Работа с прибором и его выключение во время обновления категорически запрещены. Для вступления обновления в силу необходимо перезагрузить прибор.

#### **Настройки для прямого соединения усилителя с компьютером**

Настройки в меню

- "DCHP Client"
	- Запрос/изменение настроек DHCP-клиента
	- Настройка "DHCP Client: OFF"
	- (переключить настройку с помощью кнопки OK; выйти из меню с помощью кнопки BACK)
- "IP Address"
	- Запрос/изменение IP-адреса
- "Subnet Mask"
	- Запрос/изменение маски подсети

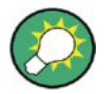

### **Кроссовый кабель LAN**

Для прямого подключения усилителя к компьютеру может потребоваться кроссовый кабель. При использовании концентратора или коммутатора можно обойтись без этого кабеля. Также существуют сетевые карты для компьютера, которые определяют необходимость кроссового соединения и автоматически внутренне настраивают такой режим.

#### **Настройки для локальной сети**

Если усилители работают в локальной сети с DHCP-сервером, обновление программного обеспечения можно передать клиентам этой сети одному за другим без изменения настроек клиента.

В следующих главах приведена более подробная информация:

- Руководство по эксплуатации
	- Изменение настроек в меню управления прибором глава 5.4 "Меню местного управления – режим местного управления" на стр. 52
	- Управление усилителем через компьютер глава 5.5 "Меню управления в веб-браузере" на стр. 57
#### Обновление программного обеспечения

#### Процедура обновления программного обеспечения

# **NOTICE**

#### ЗАПРЕЩАЕТСЯ выключать усилитель во время обновления программного обеспечения или в случае потенциально неудачных попыток обновления!

Усилитель запрещается выключать во время обновления программного обеспечения! Иначе в редких случаях прибор может стать неработоспособным.

Если по каким-то причинам произошел сбой во время обновления программного обеспечения, усилитель также запрешается выключать. Вместо этого необходимо закрыть мастер обновления и повторить все шаги, начиная с шага 3.

Если возникнет необходимость перезапустить усилитель до полного завершения процедуры обновления, будет активировано экстренное программное обеспечение. После этого вместо заставки на экране базового блока появится следующее сообщение: "Firmware update needed" в первой строчке, IP-адрес во второй строчке и маска подсети в третьей строчке. Необходимо повторить все шаги, начиная с шага 3.

- 1. Подключить усилитель к компьютеру либо через прямое подключение, либо через локальную сеть
- 2. Подготовить усилитель к обновлению
	- а) Переключить усилитель в режим RF<sub>off</sub>
	- б) Режим местного или дистанционного управления
- 3. Запустить файл обновления компании R&S swUpdateBBA.exe на компьютере

Появится интерфейс мастера обновления.

4. Указать "IP Address" и "Subnet Mask" для выбранного усилителя

Подсказа: IP-адрес в локальной сети.

Если усилитель получает IP-адрес от DHCP-сервера, текущий назначенный адрес необходимо запросить на базовом блоке, чтобы настроить соединение для процедуры обновления.

5. Запустить обновление

Нажать кнопку "Start Firmware Update" на начальном экране мастера обновления.

6. Дождаться окончания обновления

На экране усилителя, а также в поле "Update Progress" начального экрана мастера обновления появится следующее сообщение: FW-UPDATE IN PROGRESS ... PLEASE WAIT Процедура обновления может занять несколько минут. Прогресс обновления отображается в индикаторе выполнения мастер обновления на компьютере.

7. Завершить обновление

Если обновление программного обеспечения завершено успешно, На экране усилителя, а также в поле "Update Progress" начального экрана мастера обновления появится следующее сообщение: FW-UPDATE FINISHED ... PLEASE RESTART THE BBA ! После завершения обновления усилитель необходимо выключить и перезапустить (кнопка STANDBY (I/O) на передней панели) для вступления обновления в силу.

#### **Обновление программного обеспечения**

## 8. После обновления

**Подсказка:** Отмена всех изменений настроек связи.

Если настройки связи изменялись для обновления программного обеспечения, после обновления можно восстановить исходные настройки. Обновление не устанавливает какие либо стандартные настройки связи.

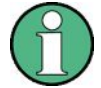

#### **Для стоечных систем необходима одна версия программного обеспечения для всех усилителей и подсистем**

После обновления программного обеспечения базового блока необходимо также обновить программное обеспечение всех подключенных блоков расширения (например, усилительных систем R&S BBA150-D400, R&S BBA150-BC1000).

**Интерфейсы на передней панели**

# 4 Интерфейсы прибора

В этой главе описаны все управляющие элементы и интерфейсы прибора. Указан диапазон значений для уровней сигнала.

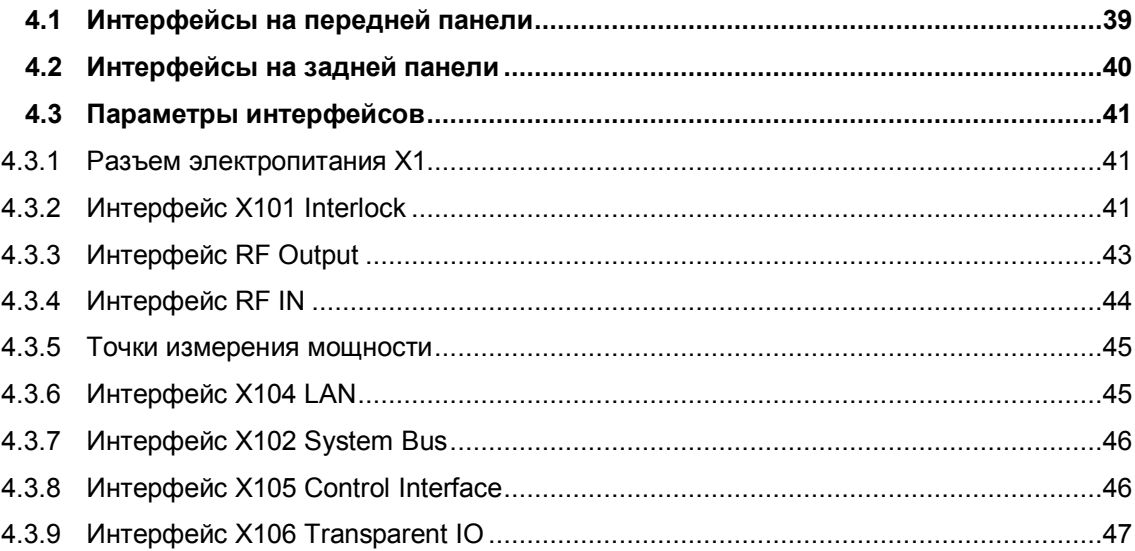

# **4.1 Интерфейсы на передней панели**

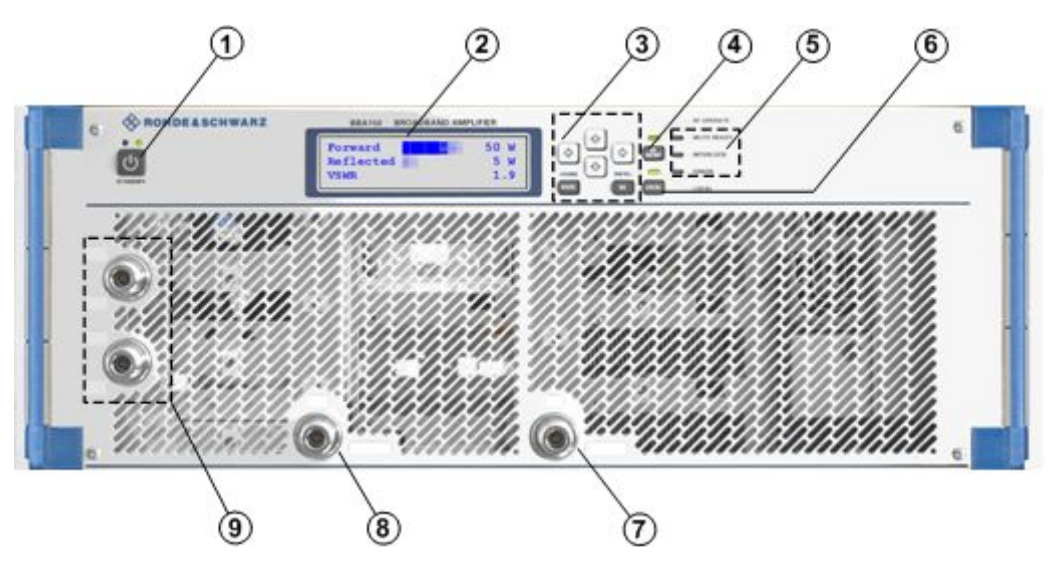

#### *Рисунок 4-1 – Усилитель BBA150, вид спереди*

- 1 = Кнопка STANDBY
- 2 = Экран (на рисунке показан начальный экран)
- 3 = Навигационная панель
- 4 = Кнопка RF ON/OFF и зеленый светодиод
- 5 = Светодиоды состояния (красный ERROR; желтый INTERLOCK; желтый MUTE READY)
- 6 = Кнопка LOCAL и желтый светодиод
- 7 = Опция (RF IN, RF OUT)
- $8 =$  Опция (RF IN, RF OUT)
- 9 = Опция для точек измерения (RF, DC)

**Интерфейсы на задней панели**

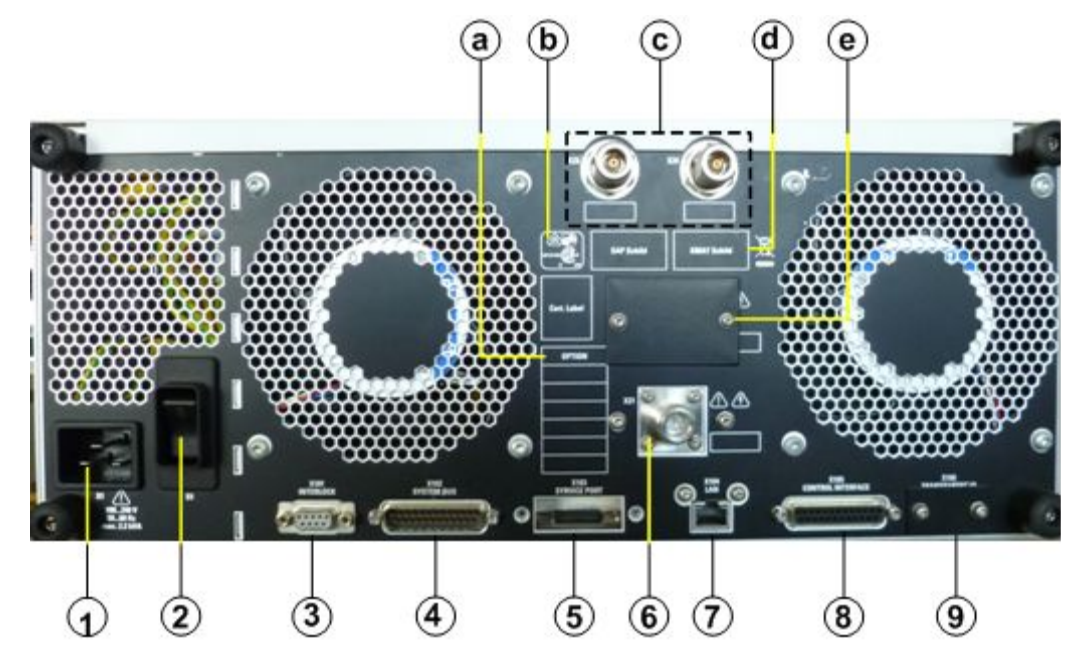

# **4.2 Интерфейсы на задней панели**

*Рисунок 4-2 – Усилитель BBA150, вид сзади*

- 1 = Разъем электропитания X1
- 2 = Изолированный переключатель питания, S1 предохранитель 20 А
- 3 = Интерфейс X101 INTERLOCK
- 4 = Интерфейс X102 SYSTEM BUS
- 5 = Интерфейс X103 SERVICE PORT, закрыто на заводе, не предназначен для использования
- $6$  = Опция, интерфейс X21, RF<sub>OUT</sub>
- 7 = Интерфейс X104 LAN
- 8 = Интерфейс X105 CONTROL INTERFACE
- 9 = Интерфейс X106 TRANSPARENT I/O, опция (закрыто на заводе)
- a = Список опций, в котором перечислены все установленные на прибор опции
- b = Отметка сертификации UL/CSA, испытаний на соответствие нормам безопасности GS
- c = Опция для точек измерения (RF, DC)
- d = Шильдик с отметкой CE и ID-номером прибора (серийный номер)
- $e =$  Опция, разъем X22,  $RF_{OUT}$

# **4.3.1 Разъем электропитания X1**

Подключение к разъему X1

- Штекерный разъем, C20
- Сечение кабеля до 3x2,5 мм² с гнездом типа C19 (Для небольших номинальных напряжений, например, 127 В с током до 21 А необходимо 2,5 мм²; 1,5 мм² достаточно для высоких номинальных напряжений, например, 230 В с током до 16 А.)

Разъем питания предназначен для подключения к сети переменного тока с номинальным напряжением от 100 до 240 В. Частота сети питания может быть от 50 до 60 Гц, с допуском ±5 %. Допуск для номинального напряжения составляет ±10 %. Таким образом, минимальное напряжение питания равно 90 В, а максимальное – 264 В переменного тока.

Вход питания способен выдерживать кратковременные импульсы до 2 кВ между фазами и землей (симметричные) и до 1 кВ между фазами (несимметричные). Если ожидаются кратковременные импульсы большей амплитуды из-за способа подачи питания, например, через подвесную контактную линию, необходимо принять дополнительные меры защиты от перенапряжения.

# **NOTICE**

#### **Соответствие характеристикам сети питания**

Приборы поставляются с соответствующими кабелями питания. Номинальное напряжение, указанное для входа питания, должно совпадать с номинальным напряжением сети питания. Допуск к напряжению питания составляет ±10 %, допуск для частоты сети питания составляет ±5 %.

Если кабели питания изготавливаются самостоятельно, необходимо обеспечить прохождение максимальной мощности сети питания. Сечение кабеля питания должно быть определено квалифицированным специалистом в соответствии с применяемыми стандартами. Производство и проверка кабеля должна быть произведена специалистом.

# **4.3.2 Интерфейс X101 Interlock**

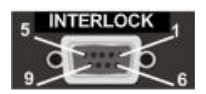

Подключение к интерфейсу X101 INTERLOCK

- D-Sub, 9-контактный, гнездо
- Тип кабеля для каждого контура блокировки: двухпроводная управляющая линия, неэкранированная, длиной до 30 м

Описание двух типов блокировки и их применения можно найти в разделе "Описание двух типов контуров блокировки" на стр. 25

#### *Таблица 4-1 – Назначение контактов интерфейса X101 Interlock*

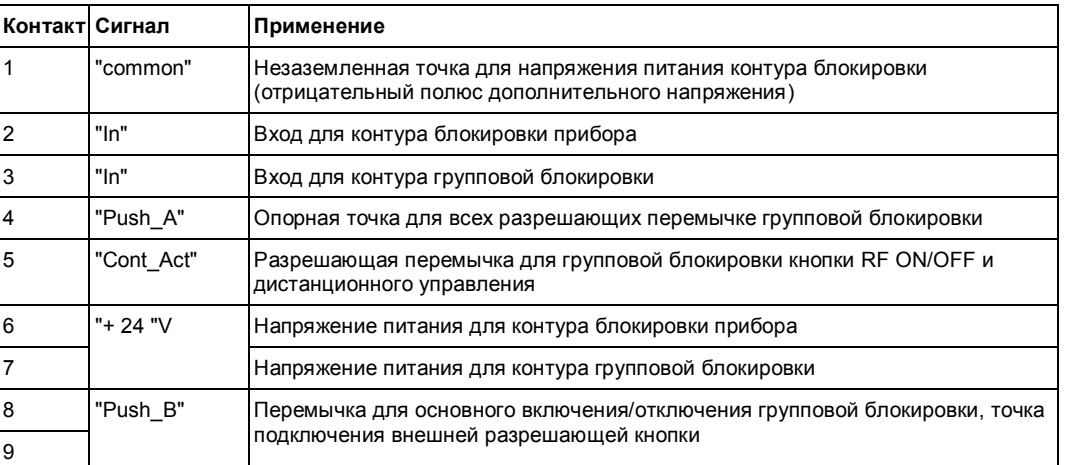

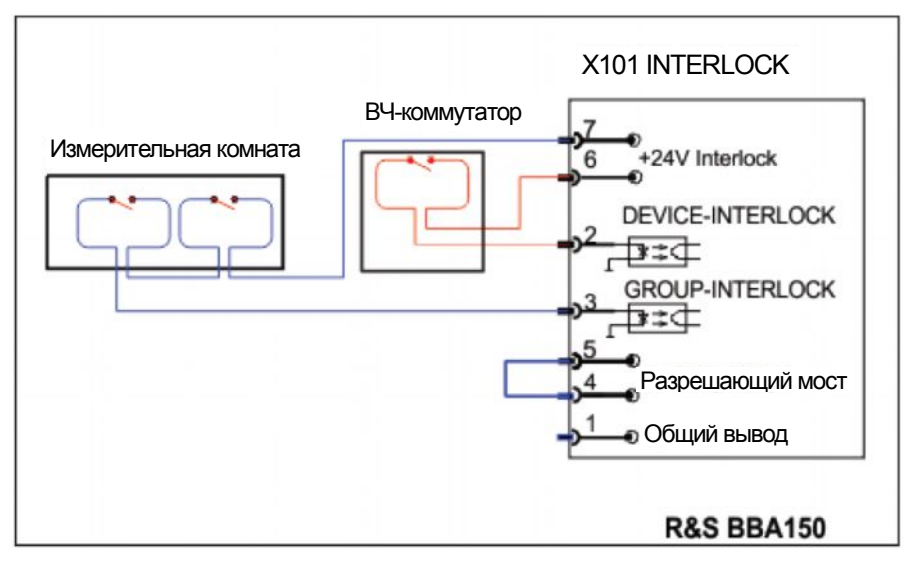

*Рисунок 4-3 – Схема контура блокировки усилителя BBA150*

При использовании автономного блока необходимо подключить этот интерфейс. Для этого на заводе ставится заглушка "Interlock Termination", ID 5355.8166.00.

- Назначение перемычек заглушки "Interlock Termination"
	- 2-6, замыкание контура блокировки прибора
	- 3-7, замыкание контура групповой блокировки
	- 4-5, активация кнопки RF ON/OFF и дистанционного управления после размыкания групповой блокировки (контура размыкания-замыкания)
- Зависимость поведения групповой блокировки от установленных разрешающих перемычек:

Не установлена ни одна разрешающая перемычка

– Прибор остается заблокирован после размыкания групповой блокировки (контура размыкания-замыкания) и не работоспособным; он постоянно находится в состоянии RF<sub>off</sub> / Interlock

Между контактами 4-8/9 подключена внешняя разрешающая кнопка

- Инструмент активируется после нажатия внешней разрешающей кнопки после размыкания групповой блокировки (контура размыкания-замыкания)
- Между контактами 4-8/9 подключена разрешающая перемычка
- Инструмент активируется после размыкания групповой блокировки (контура размыкания-замыкания) и сразу же готов к работе.
- Между контактами 4-5 подключена разрешающая перемычка – Инструмент не блокируется после размыкания групповой блокировки (контура размыкания-замыкания), но становиться неработоспособным; т.е. следующая команда "RF ON" приведет сразу к двум результатам. Она разблокирует прибор и активирует генерацию ВЧ-мощности.

Контур блокировки длиной более 30 м можно организовать с помощью внешнего дополнительного питания 24 В постоянного тока. Дополнительное питание должно быть плавающим и не подключенным к земляному потенциалу прибора. Отрицательный полюс подключается к выводу 1 разъема X101; положительный полюс заменяет внутреннее питание прибора (вывод 6/7). Два контура блокировки заменяются с помощью этих двух выводов, и внешнее дополнительное питание подается напрямую на контуры. Входы для контуров остаются на выводах 2/3.

# **4.3.3 ВЧ-выход RF OUT**

Подключение к ВЧ-выходу RF OUT

- Настольные модели Разъем ВЧ-выхода может быть дополнительно размещен на передней или задней панели.
	- Коаксиальное гнездо типа N
	- Тип кабеля, например, LMR400-UF
- Стоечные модели – Коаксиальное гнездо типа 7/16

Соответствующие уровни и диапазон частот в зависимости от типового класса соответствующего усилителя.

| Тип       | Диапазон частот      | Полосовая диаграмма           |
|-----------|----------------------|-------------------------------|
| A         | От 9 кГц до 250 МГц  |                               |
|           |                      | <b>MHz</b><br>GHz.<br>kHz     |
|           |                      | 100<br>10<br>10<br>100<br>1   |
| B         | От 80 МГц до 400 МГц |                               |
|           |                      | MHz<br>GHz.<br>kHz            |
|           |                      | 100<br>10<br>10<br>100 1<br>1 |
| C         | От 250 МГц до 1 ГГц  |                               |
|           |                      | MHz<br>GHz.<br>kHz            |
|           |                      | 10<br>100<br>10<br>100 1<br>1 |
| <b>BC</b> | От 80 МГц до 1 ГГц   |                               |
|           |                      | <b>MHz</b><br>GHz<br>kHz      |
|           |                      | 10<br>100<br>10<br>100        |

*Таблица 4-2 – Диапазоны частот*

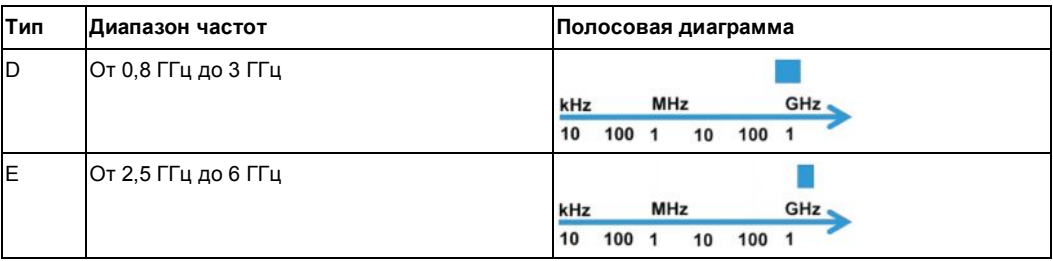

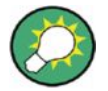

#### **Устранение потерь ВЧ-мощности**

Коаксиальный кабель для нагрузки должен быть как можно короче, с большим поперечным сечением, чтобы передать большую мощность в нагрузку и выпустить меньше помех в окружающую среду. По этой причине кабель с твердотельной оболочкой является лучшим выбором при работе вне экранированных помещений.

Интерфейс ВЧ-выхода помечен предупреждающим знаком, так как уровень ВЧмощности может достигать опасных значений.

# **NOTICE**

#### **Риск получения травмы из-за воздействия высокочастотных токов**

Дуговой пробой может возникнуть при подсоединении или отсоединении высокочастотных кабелей от работающего усилителя. При этом можно получить ожоги и повредить зрение. На открытых высокочастотных интерфейсах с включенным усилением существует опасность получения ожогов.

**АД**Следует обращать особое внимание на ВЧ-разъемы, отмеченные таким знаком. Опасный уровень ВЧ-мощности!

- Эксплуатация усилительной системы должна производиться только при наличии надежно подсоединенной рабочей антенны; работа без нагрузки запрещена.
- Запрещается отсоединять высокочастотные кабели при работающей усилительной системе.

## **4.3.4 ВЧ-вход RF IN**

Подключение к ВЧ-входу RF IN

- Коаксиальное гнездо типа N
- Тип кабеля RG 400, штекер/штекер, длиной до 30 м (следует учитывать частотно-зависимое ослабление!)

ВЧ-вход может быть дополнительно размещен на передней или задней панели. Диапазон частот входного сигнала должен соответствовать типу усилителя: таблица 4-2. Номинальный уровень равен – 3,4 дБмВт. Уровни, превышающие 0 дБмВт, запускают внутреннюю систему ограничения мощности. Уровни, превышающие 15 дБмВт, могут необратимо повредить вход. Постоянные уровни недопустимы.

АМ-сигналы могут перегрузить усилитель. Инструкции по выбору рабочей точки для линейного усиления АМ сигналов приведены в главе 3.4.3 "Линейное усиление модулированных сигналов" на стр. 28.

Входные кабели должны обладать очень высоким уровнем экранирования из-за большого коэффициента усиления прибора. Если внешняя помеха присутствует в полосе частот усилителя, большой коэффициент усиления может скомпенсировать ослабление от экранирования:

см. главу 3.4.5 "Вычисление отношения сигнал–помеха, связанного с внешним шумом" на стр. 31.

## **4.3.5 Точки измерения мощности**

Опционально в усилители можно установить точки измерения мощности. Их можно разместить на передней или задней панели прибора. Надпись F ("Forward") соответствует прямой мощности, а надпись R ("Reflected") – отраженной.

На заводе точно измеряется значение ослабления в этих точках. Ожидаемая частотная характеристика примерно равна 0,6 дБ.

 $DC$ 

Коаксиальное гнездо типа N, тип кабеля, например, RG 400, длина до 30 м – от 0 В до 3 В, + полюс на внутреннем проводнике

- 
- 200 Вт ≙ 2.000 В – Фронт 30 мВ/Вт
- 
- RF

Коаксиальное гнездо типа N, тип кабеля, например, RG 400, длина до 30 м (следует учитывать частотно-зависимое ослабление!)

– Взаимное ослабление порядка 50 дБ

# **NOTICE**

#### **Корректное подключение к точкам измерения**

Точки измерения мощности работают с использованием чувствительной электроники с очень низкими уровнями сигнала. Они предназначены только для выдачи небольших уровней для измерений. Подача на них ВЧ-энергии может привести к необратимым повреждениям.

## **4.3.6 Интерфейс X104 LAN**

Подключение к разъему X104 LAN

- Гнездо RJ-45
- Тип кабеля Cat-5, F/UTP, штекер/штекер

Разъем X104 LAN – это интерфейс 1000Base-T Ethernet (IEEE 802.3 Clause 40). Для подключения к прибору используется кабель типа Cat-5 F/UTP (экранированная фольгой/неэкранированная витая пара). Интерфейс X104 представляет собой разъем RJ-45 с расположением выводов 8P8C. Это позволяет использовать коммерчески доступные фабричные Ethernet-кабели типа штекер/штекер.

Усилитель оснащен функцией автоматического определения допустимой скорости передачи данных для каждого подключенного к интерфейсу устройства.

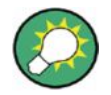

## **Кроссовый кабель LAN**

Для прямого подключения усилителя к компьютеру может потребоваться кроссовый кабель. При использовании концентратора или коммутатора можно обойтись без этого кабеля. Также существуют сетевые карты для компьютера, которые определяют необходимость кроссового соединения и автоматически внутренне настраивают такой режим..

# **4.3.7 Интерфейс X102 System Bus**

Интерфейс X102 SYSTEM BUS необходим для сборки усилительных систем. Для этого в комплект поставки любой системы входит готовый кабель с названием интерфейса. Для сборки системы можно использовать только этот кабель.

При работе с автономным блоком подключаться к этому интерфейсу не нужно.

# **4.3.8 Интерфейс X105 Control Interface**

Интерфейс X105 CONTROL INTERFACE используется для запросов статуса прибора, команд ДУ и опции гашения "R&S®BBA-B130 (Fast Amplifier Mute)".

Подключение к интерфейсу X105 CONTROL INTERFACE

- D-Sub, гнездо, 25-контактный
- Тип кабеля: экранированный кабель для параллельного дистанционного управления, ≤ 30 м
- Назначение контактов гнездового разъема D-Sub приведено в таблице 4-3; неотмеченные выводы можно не подключать – они предназначены для технического обслуживания

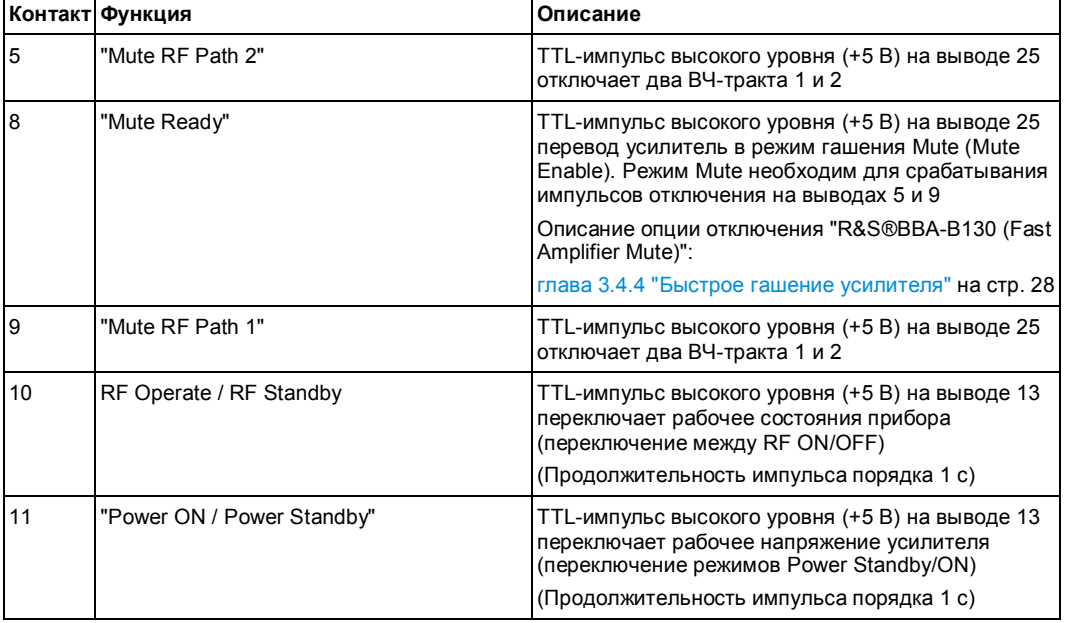

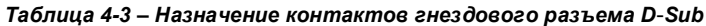

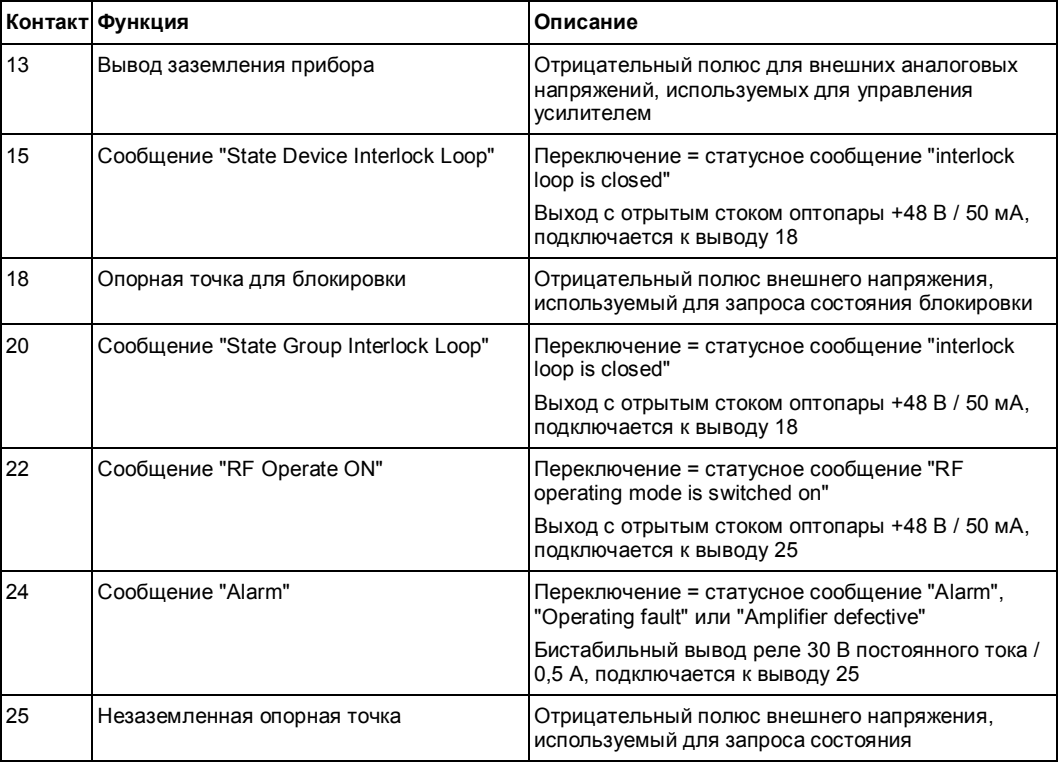

# **4.3.9 Интерфейс X106 Transparent IO**

Функции этого интерфейса являются опциональными. Он позволяет выполнять настройку и/или запрашивать состояние внешних приборов. Разъем Transparent I/O использует команды SCPI, подаваемые через интерфейс дистанционного управления.

- Примеры использования:
	- Включение и выключение лампы, отображающей определенное рабочее состояние (например, "Measurement is running", "Test criterion OK" и т.д.)
	- Опрос любых контактов для проверки их состояния: замкнут или разомкнут (например, положение поворотного стола, антенны и т.д.)
	- Переключение и/или запрос поляризации антенны

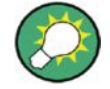

#### **Интерфейс является разъемом для дистанционного управления**

Функции интерфейса на связаны с платой управления системой усилителя. Работа с интерфейсом осуществляется только с помощью дистанционного управления.

Подключение к интерфейсу X104 TRANSPARENT IO

- D-Sub, гнездо, 9-контактный
- Тип кабеля: экранированный кабель для параллельного удаленного управления, ≤ 30 м
- Назначение контактов гнездового разъема D-Sub приведено в таблице 4-4

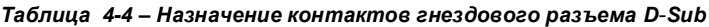

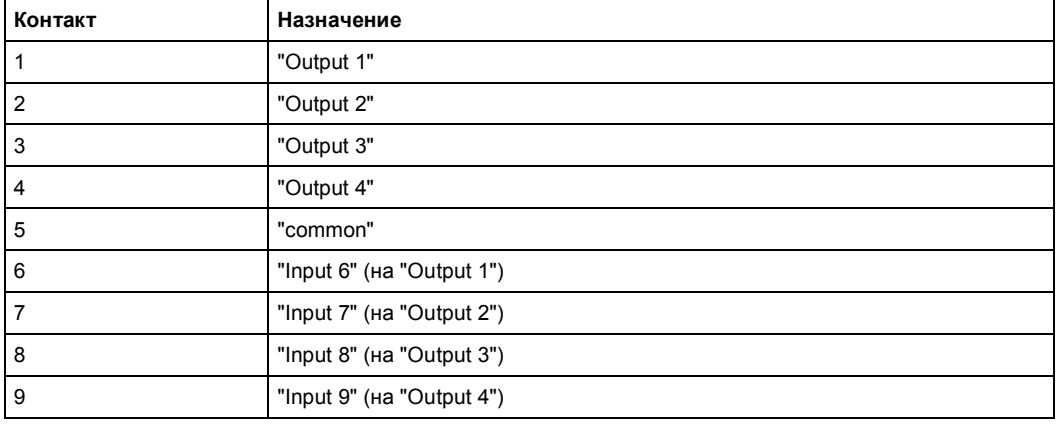

**Организация системы**

# 5 Работа с прибором и дистанционное управление

В этой главе описано, какие настройки прибора можно изменить, а какие доступны только для чтения. Изменять и просматривать настройки можно непосредственно на приборе с помощью меню местного управления, либо через подключенный к интерфейсу LAN компьютер с помощью веб-браузера или через удаленный доступ по LAN с помощью стандартных команд SCPI.

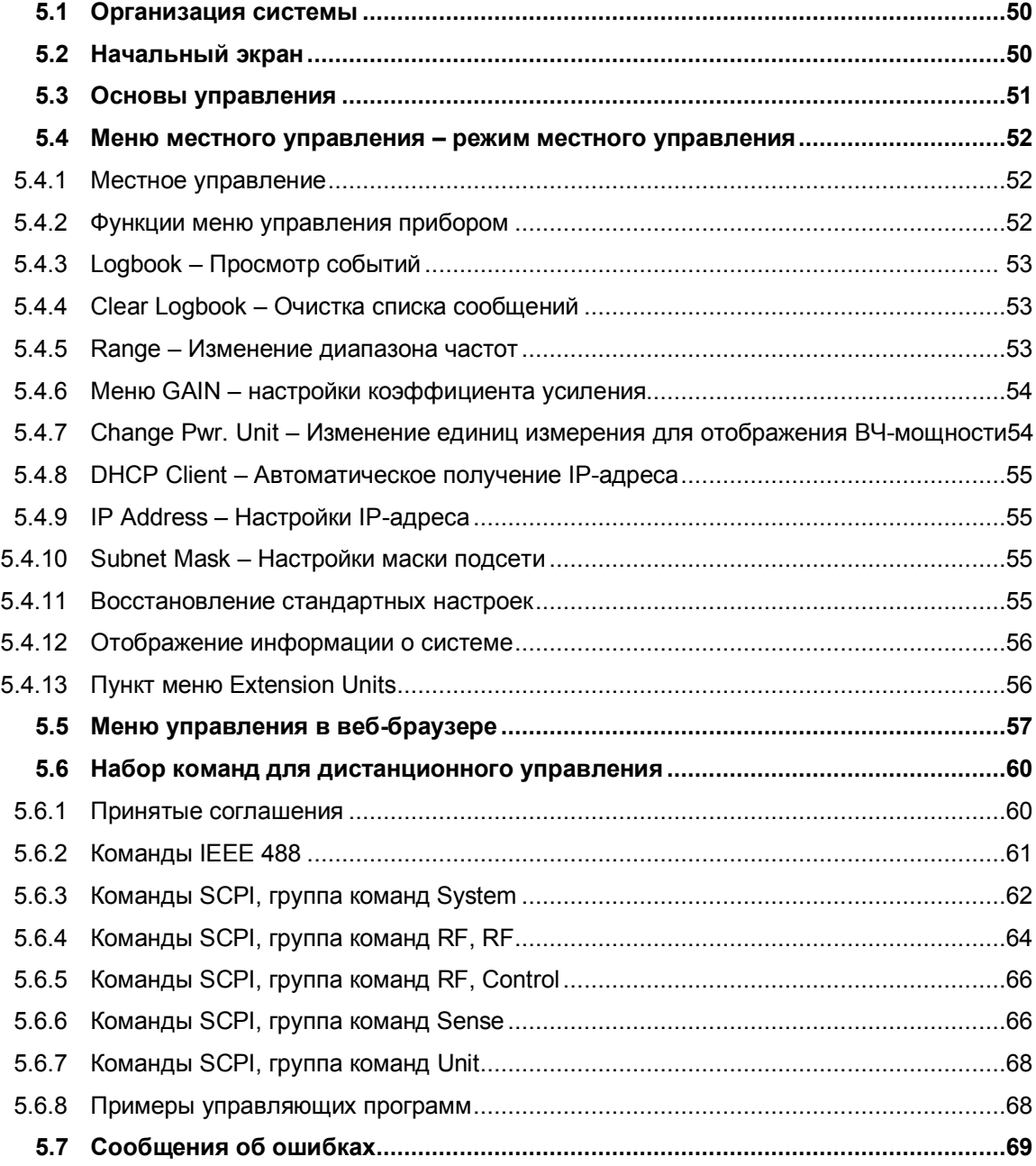

# 5.1 Организация системы

#### Типы блоков управления

Блоки управления приспособлены к своим функциям в усилительных системах. Их функции управления зависят от установленного в усилителе аппаратного обеспечения.

#### 1. Настольные модели

В настольных моделях операционная система, усиление мощности и элементы управления сосредоточены в одном блоке. В зависимости от установленных опций, они могут иметь несколько диапазонов частот и ВЧ-коммутаторов.

#### 2. Базовые блоки

Базовые блоки являются блоками операционной системы и блоками управления в усилительных системах.

а) Стоечные системы ВВА150

Базовые блоки играют роль управляющего и усилительного модуля. Это ведущий блок для всех остальных стоечных блоков одного типа (блоков расширения).

#### 3. Блоки расширения

а) Стоечные системы ВВА150

Внешний вид блоков расширения семейства усилителей ВВА150 совпадает с внешним видом базового блока. Их роль в стоечной системе определяется программным обеспечением. Их функционал и диапазон отображаемых значений и индикаторов ограничен. Задачей блоков расширения является увеличение доступной ВЧ-мощности и/или диапазона частот. Блоки расширения функционируют в режиме дистанционного управления. Их также можно переключить в режим местного управления и вручную изменить настройки. Однако стоечная система в это время работать не будет. После изменения настроек необходимо перезагрузить систему.

Всеми усилителями и системами можно управлять вручную через веб-интерфейс компьютера, либо с помощью программ дистанционного управления. Доступные средства управления приборами описаны в этой главе.

# 5.2 Начальный экран

Начальный экран настольных моделей / базовых блоков отображается во всех режимах работы. На нем показан диапазон частот усилителя, а также важная информация о рабочем состоянии.

После запуска прибор находится в состоянии "RF Standby", на что указывает отсутствие измеренных данных. На этом же экране в режиме "RF Operate" отображаются измеренные значения мощности:

- "F", прямая ВЧ-мощность в виде полосовой диаграммы, измеренного значения  $\bullet$ и единиц измерения, например, "160 W"
- "R", отраженная ВЧ-мощность в виде полосовой диаграммы, измеренного значения и единиц измерения, например, "40 W"
- "VSWR", коэффициент стоячей волны по напряжению в виде безразмерного вещественного числа, например, "3.0"

**Основы управления**

Две линейных полосовых диаграммы отображают процентную долю мощности относительно установленной номинальной мощности усилителя. Ее можно узнать в меню управления "System info" (Информация о системе). Процентное отображение показывает запас усилителя по мощности и позволяет четко оценить рабочее состояние прибора.

На экране не отображается точное значение измеренной мощности. Для точного измерения ВЧ-мощности необходимо использовать установленные точки измерения F и R.

Коэффициент стоячей волны по напряжению определяется как вещественное число до значения 10. Более высокие значения отображаются как "> 10". Если значение КСВН недействительное или его нельзя вычислить из-за слишком низкого уровня, отображается: "-".

Пример отображения значений на начальном экране в рабочем режиме "RF Operate":

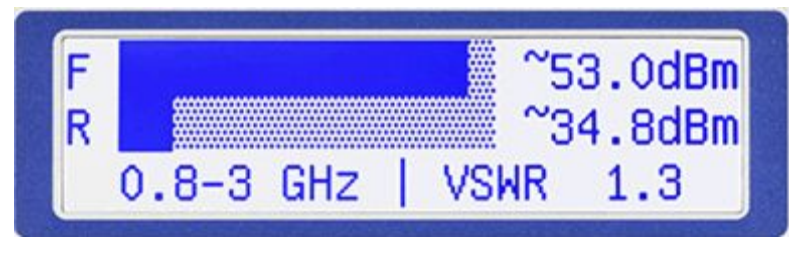

*Рисунок 5-1 – BBA150-D200 – пример рабочего состояния (мощность отображается в дБмВт)*

На начальном экране блоков расширения отображается их функциональное назначение, "Ext. Unit x". Здесь 'x' – это порядковый номер блока расширения в системе, где x = от 1 до 7.

# **5.3 Основы управления**

В целом, можно выбрать режим местного или дистанционного управления. Доступ для чтения возможен в любое время, вне зависимости от выбранного режима. В каждом из режимов можно заблокировать включение второго.

Конкурирующий доступ

- В режиме местного управления одновременный доступ через веб-браузер или дистанционное управление заблокирован.
- В режиме дистанционного управления возможен доступ из нескольких веббраузеров.
- Кнопку LOCAL можно заблокировать в режиме дистанционного управления. После этого переключиться на режим местного управления с прибора становится невозможно. Необходимо с управляющего компьютера отправить команду SCPI Local Lockout, через веб-браузер данную команду передать невозможно. Такой режим используется для дистанционного управления циклическими испытаниями, которые нельзя останавливать.

Индикация рабочего состояния

- Светодиод LOCAL LED, **1998** 
	- $\blacksquare$  = "Local mode" (режим местного управления)
	- $=$  "Remote mode" (режим дистанционного управления)

= "Remote mode", отключенный с помощью команды Local Lockout

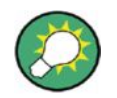

#### **Сохранение рабочего режима**

Режимы управления не имеют предопределенного стандартного режима работы.

При выключении и последующем включении прибора восстанавливается последний настроенный рабочий режим.

# **5.4 Меню местного управления – режим местного управления**

Меню управления находится на самом приборе. Его можно использовать, только если для прибора доступен режим местного управления.

## **5.4.1 Местное управление**

Режим местного управления (ручная работа с прибором) включается с помощью кнопки LOCAL. Загорается соответствующий светодиод, указывающий на режим местного управления.

Кнопка LOCAL переключает режимы местного и дистанционного управления. Пользователь может отключить режим местного управления, освобождая прибор для дистанционного управления, повторным нажатием на кнопку. Индикатор LOCAL гаснет. Возможность просматривать пункты меню остается, но изменение настроек с помощью кнопки OK становятся невозможным.

Нельзя включить режим местного управления, если мигает индикатор LOCAL. Это означает, что система находится в режиме дистанционного управления, а режим местного управления заблокирован с помощью команды Local Lockout. Мигающий светодиод сообщает о наличии соединения для ДУ.

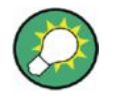

**Запрет работы с прибором во время обновления программного обеспечения**

Запрещается работать с усилителем во время обновления программного обеспечения; см. главу 3.6 "Обновление программного обеспечения" на стр. 35.

## **5.4.2 Функции меню управления прибором**

#### **Вызов меню**

Меню управления и его подменю открывается с помощью кнопки OK и закрывается с помощью кнопки BACK.

#### **Навигация в меню**

Для навигации в меню используются клавиши со стрелками ВВЕРХ/ВНИЗ. Клавиши со стрелками ВЛЕВО/ВПРАВО здесь не работают. Кнопка BACK используется для отмены навигации. Настройки применяются с помощью кнопки OK.

#### **Редактирование**

Режим редактирования включается с помощью кнопки OK.

Для редактирования используются клавиши со стрелками ВЛЕВО/ВПРАВО и ВВЕРХ/ВНИЗ. Стрелка указателя под линией отмечает редактируемый элемент. Клавиши со стрелками ВЛЕВО/ВПРАВО используются для перемещения стрелки указателя. Клавиши со стрелками ВВЕРХ/ВНИЗ используются для выбора значения параметра, отмеченного с помощью стрелки указателя. Изменение параметра можно подтвердить с помощью кнопки OK или отменить с помощью кнопки BACK. Нажатие на любую другую кнопку отключит режим редактирования.

## **5.4.3 Logbook – Просмотр событий**

Пункт "Logbook" (журнал) содержит список сообщений об ошибках в хронологическом порядке. Максимальное число сообщений равно 100. Самые последние сообщения отображаются вверху списка, самые ранние – внизу. Для навигации по сообщениям используются клавиши со стрелками ВВЕРХ/ВНИЗ. Клавиши со стрелками ВЛЕВО/ВПРАВО позволяют быстрее перемещаться по списку, пролистывая сразу по десять сообщений.

Более подробную информацию о сообщении об ошибке можно просмотреть с помощью клавиши OK. Кнопка BACK используется для возврата к навигации.

## **5.4.4 Clear Logbook – Очистка списка сообщений**

Пункт меню "Clear Logbook" (очистить журнал) используется для удаления всех сообщений об ошибках. Нажатие на кнопку OK приведет к одновременному удалению всех записей в журнале.

# **5.4.5 Range – Изменение диапазона частот**

Пункт меню "Range" (диапазон) доступен, только если усилитель содержит два ВЧтракта, например, два ВЧ-тракта с диапазонами частот D (от 0,8 ГГц до 3,0 ГГц) и E (от 2,5 ГГц до 6,0 ГГц). В пункте меню отображается текущий диапазон частот. Диапазон частот можно изменить с помощью кнопки OK. Настройки не изменяются, если нажать клавишу со стрелками для перехода к другому пункту меню или кнопки BACK для закрытия меню.

Этот пункт меню недоступен для блоков расширения.

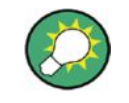

#### **Встроенная защита от некорректной работы**

Диапазон частот можно изменить только в дежурном режиме работы "RF Standby", так как ВЧ-коммутаторы не могут изменять положение при включенной мощности.

## **5.4.6 Меню GAIN – настройки коэффициента усиления**

На заводе коэффициент усиления нормируется на нуль дБ. Это означает, что в зависимости от типа усилителя, его внутреннее усиление до 70 дБ на экране отображается как "Gain = 0". На заводе нормированное значение "0" калибруется таким образом, чтобы при входном уровне –3,4 дБмВт на выходе достигалась номинальная мощность на опорной частоте. Соответственно, установить усиление выше нормированного значения невозможно из-за ограничений аппаратного обеспечения. На других частотах входной уровень может быть выше и достигать 0 дБмВт. Это происходит из-за частотной характеристики коэффициента усиления и/или дополнительных установленных модулей, например, ВЧ-коммутаторов на входе и/или выходе.

В разделе меню "GAIN" (коэффициент усиления) возможно уменьшить усиление на 25 дБ. При постоянном входном уровне это также приведет к снижению выходной мощности. Для установки значения усиления в диапазоне от –25,0 до 0?0 дБ можно использовать функцию редактирования "Editing".

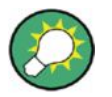

#### **Улучшение отношения сигнал-помеха**

Выходную мощность можно уменьшить, понизив коэффициент усиления. Входная мощность остается постоянной на номинальном уровне.

- Это позволяет повысить отношение сигнал-помеха для внешних помеховых сигналов и в диапазоне частот усилителя.
	- глава 3.4.5 "Вычисление отношения сигнал–помеха, связанного с внешним шумом" на стр. 31
- Работа при пониженном коэффициенте усиления не повышает отношение сигнал/шум.
- Достичь номинальной мощности на выходе можно только при максимальном коэффициент усиления. Уменьшение коэффициента усиления нельзя скомпенсировать увеличением
	- входного уровня. – Входные уровни, превышающие 0 дБмВт, запускают внутреннюю систему ограничения мощности.
	- Нельзя превышать максимальный входной уровень, указанный в технических данных.
		- Это может привести к повреждению ВЧ-входа.

Этот пункт меню недоступен в блоках расширения.

# **5.4.7 Change Pwr. Unit – Изменение единиц измерения для отображения ВЧ-мощности**

Этот пункт меню используется для выбора единиц измерения мощности для всех значений мощности, используемых в приборе. ВЧ-мощность можно отображать в W (Вт) или dBm (дБмВт). Единицы измерения выбираются в пункте меню "Change Pwr. Unit [...]" (изменить ед. изм. мощности). Эти базовые настройки применяются к характеристикам мощности во всех пунктах меню. Они также влияют на отображение характеристик ВЧ-мощности в веб-браузере и во время дистанционного управления. На заводе устанавливается значение дБмВт. Текущие настройки можно изменить с помощью кнопки OK. Настройки не изменяются, если нажать клавишу со стрелками для перехода к другому пункту меню или кнопки BACK для закрытия меню.

Этот пункт меню недоступен в блоках расширения.

#### **5.4.8 DHCP Client – Автоматическое получение IP-адреса**

Прибор может работать как DHCP-клиент и получать IP-адрес от DHCP-сервера. Этот режим можно включить через пункт меню "DHCP Client [...]" (клиент DHCP). На заводе установлен параметр "DHCP Client OFF" (клиент DHCP выкл.). При выборе параметра "DHCP Client ON" (клиент DHCP вкл.) отменяются настройки IPадреса и маски подсети. Настройки применяются с помощью кнопки OK.

Настройки не изменяются, если нажать клавишу со стрелками для перехода к другому пункту меню или кнопки BACK для закрытия меню.

## **5.4.9 IP Address – Настройки IP-адреса**

IP-адрес можно изменить через пункт меню "IP Address". Для включения режима редактирования используется кнопка OK. Для применения нового IP-адреса необходимо выбрать настройку "DHCP Client OFF" (клиент DHCP выкл.).

## **5.4.10 Subnet Mask – Настройки маски подсети**

Маску подсети можно изменить через пункт меню "Subnet Mask". Для включения режима редактирования используется кнопка OK. Для применения новой маски подсети необходимо выбрать настройку "DHCP Client OFF" (клиент DHCP выкл.).

# **5.4.11 Восстановление стандартных заводских настроек**

Стандартные заводские настройки можно восстановить с помощью пункта меню "RESET DEFAULT SETTINGS". Для этого необходимо нажать кнопку OK.

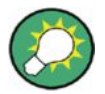

#### **Стандартные настройки**

После нажатия кнопки OK сразу же будут восстановлены следующие стандартные значения параметров, без запроса на подтверждение:

- "Pwr. Unit dBm"
- "IP-Address 192.168.2.229"
	- Блоки расширения будут иметь следующие IP-адреса
	- "Ext. Unit 01" "IP-Address 192.168.2.228"
	- "Ext. Unit 02" "IP-Address 192.168.2.227"
	- "Ext. Unit 03" "IP-Address 192.168.2.226"
	- "...""..."
- "Subnet mask 255.255.255.0"
- "DHCP Client OFF"

#### **5.4.12 Отображение информации о системе**

Пункт меню "System Info" содержит следующую информацию о системе:

- конфигурация прибора и его роль в стоечной системе
	- Примеры – "A250"
	- "BC500"
	- "E100"
	- "D110/E60"
	- "D400 Base Unit"
	- "D400 Ext. Unit 1"
	- "BC1000 Base Unit"
	- $-$  "BC1000 Ext. Unit 1"
- текущий диапазон частот и соответствующая номинальная мощность (ВЧмощность в Вт или дБмВт, в зависимости от настроек единиц измерения для отображения мощности) Примеры
	- "0.8-3GHz, 50dBm"
- версия программного и встроенного программного обеспечения, например, "SW:01.20, FPGA:01.01"
- характеристики подключения по Ethernet, например, "ETHERNET: 1 Gbit/s FD" (FD = Full Duplex)

# **5.4.13 Пункт меню Extension Units (блоки расширения)**

Эти функции доступны только в меню базового блока усилительной системы. Они используются для настройки соединения между базовым блоком и соответствующими блоками расширения в системе. IP-адреса блоков расширения задаются в этом пункте меню. IP-адреса задаются на заводе (см. главу 5.4.11 "Восстановление стандартных настроек" на стр. 55), так что с системой можно начинать работу сразу после доставки.

Для захода в этот пункт меню используется кнопка OK. Затем с помощью клавиш со стрелками можно выбрать необходимый блок расширения, например, "Ext. Unit 01 IP Address". После нажатия кнопки OK текущий IP-адрес отобразится в режиме редактирования.

При интеграции усилительной системы в локальную сеть может потребоваться изменить IP-адреса. Способ редактирования IP-адресов описан в главе 5.4.9 "IP Address – Настройки IP-адреса" на стр. 55. При изменении "маски подсети" изменять настройки "базового блока" не нужно, благодаря базовому правилу взаимодействия по сети Ethernet, согласно которому все устройства системы обязаны иметь одну и ту же маску подсети!

**Меню управления в веб-браузере**

# **5.5 Меню управления в веб-браузере**

#### **Совместимые веб-браузеры**

- Microsoft "Internet Explorer" с версии 9.0
- Mozilla "Firefox" с версии 3.0
- Apple "Safari" с версии 3.0
- Google "Chrome" с версии 5.0
- Opera Software "Opera" с версии 9.5

#### **Выбор с помощью LAN и IP-адреса**

Меню управления можно вызвать на компьютере через интерфейс Ethernet. Для этого необходимо, чтобы прибор и компьютер находились в одной и той же подсети. После этого меню управления можно открыть в веб-браузере с помощью заданного IP-адреса. При необходимости, IP-адрес можно изменить в меню управления.

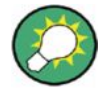

#### **Кроссовый кабель LAN**

Для прямого подключения усилителя к компьютеру может потребоваться кроссовый кабель. При использовании концентратора или коммутатора можно обойтись без этого кабеля. Также существуют сетевые карты для компьютера, которые определяют необходимость кроссового соединения и автоматически внутренне настраивают такой режим.

#### **Выбор с помощью LAN и DHCP-сервера**

Прибор можно подключить к сети с DHCP и с помощью DHCP-сервера ему автоматически будет назначен IP-адрес. Для этого необходимо выбрать пункт "DHCP Client: ON" (клиент DHCP вкл.) в меню на приборе. IP-адрес, назначенный прибору DHCP-сервером, можно посмотреть в меню управления.

#### **Графический интерфейс**

Меню управления открывается в веб-браузере и зависит от графических характеристик компьютера, обеспечивая удобный способ работы с прибором. С помощью Ethernet-коммутатора можно подключить несколько компьютеров.

Как и для любых объектов векторной графики, можно изменить масштаб экрана. Благодаря этому меню управления отлично выглядит на больших экранах в больших помещениях.

Функции для работы с прибором веб-интерфейса совпадают с аналогичными функциями меню управления. Также появляется возможность распечатать журнал сообщений. Отсутствует возможность изменить стандартные заводские настройки. Это можно сделать только на самом приборе в режиме местного управления, так как при этом изменяется IP-адрес и соединение с усилителем будет разорвано.

Для удобства редактирования можно использовать компьютерную мышь. Измененные параметры применяются с помощью кнопки "Set Network Configuration" (установить конфигурацию сети).

**Меню управления в веб-браузере**

## **Пример веб-интерфейса**

| <b>Operating Panel</b>                                   | Settings   | Logbook                                                                | <b>Extension Units</b> |  |  |
|----------------------------------------------------------|------------|------------------------------------------------------------------------|------------------------|--|--|
| Model<br><b>Firmware Version</b><br><b>Serial Number</b> |            | D400 - Base Unit (0.8-3 GHz, 56.0dBm)<br>SW:01.30,FPGA:01.01<br>100838 |                        |  |  |
| Power unit                                               |            | ◯ Watt  dBm                                                            |                        |  |  |
| <b>Ethernet</b>                                          | 1Gbit/s FD |                                                                        |                        |  |  |
| <b>IP Address</b>                                        |            | 192.168.002.229                                                        |                        |  |  |
| <b>Subnet Mask</b>                                       |            | 255 255 255 000                                                        |                        |  |  |
| <b>DHCP</b>                                              |            | O On @ Off                                                             |                        |  |  |
|                                                          |            | Set Network Configuration                                              |                        |  |  |

*Рисунок 5-2 – Настройки в меню веб-интерфейса для стоечной системы BBA150-D400*

#### **Пример: веб-интерфейс BBA150-E100**

● Пользовательский интерфейс усилителя

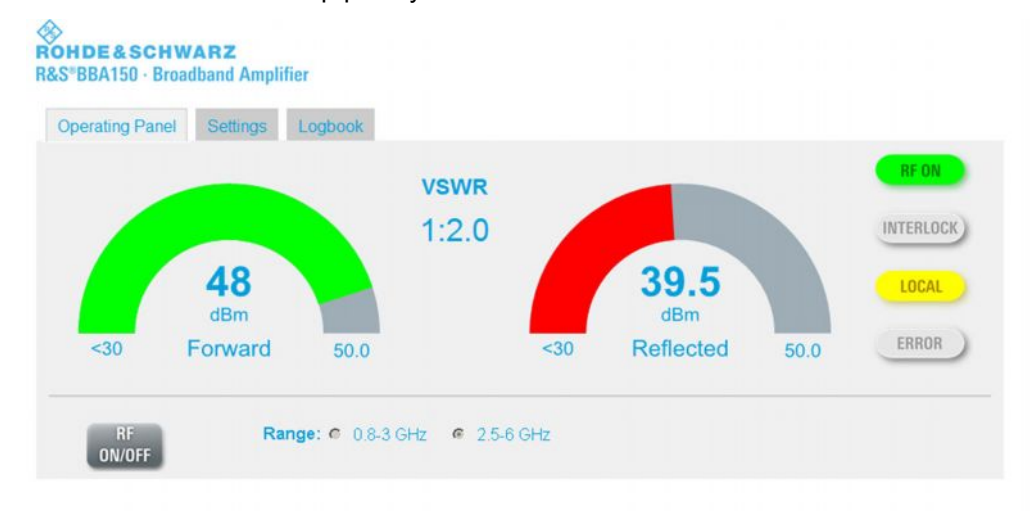

● Опции конфигурирования веб-интерфейса

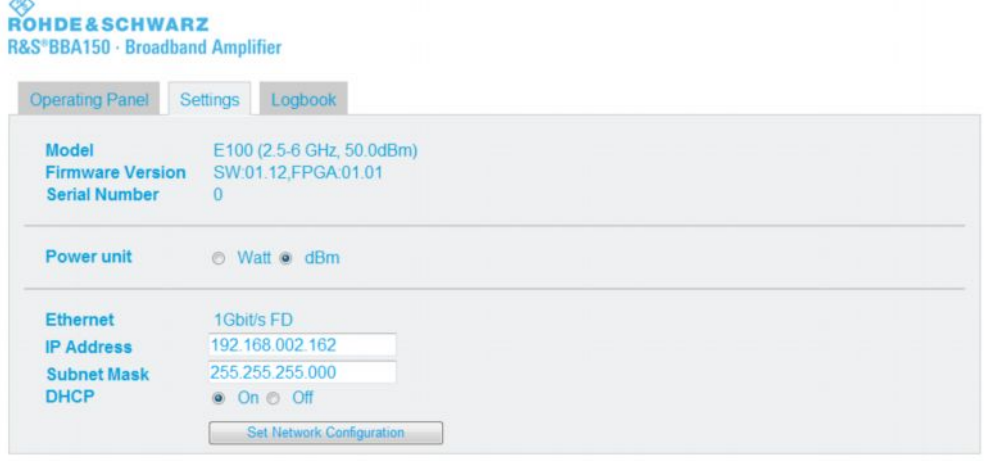

## ● Журнал сообщений веб-интерфейса

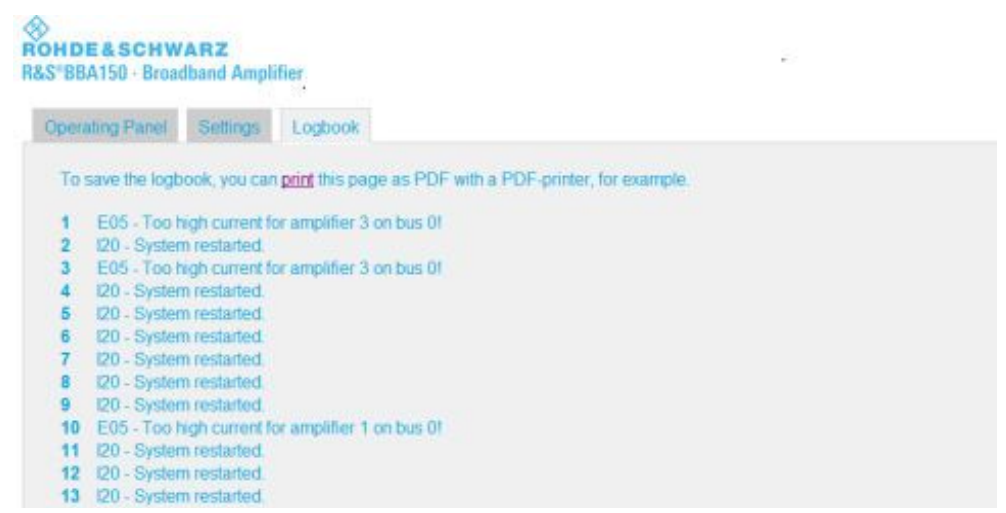

# 5.6 Набор команд для дистанционного управления

Набор команд для дистанционного управления через интерфейс Ethernet состоит из наборов команд протоколов IEEE 488.1, IEEE 488.2 и SCPI. Набор функций включает в себя все команды, необходимые для работы с прибором.

В этом разделе полностью приведен синтаксис команд SCPI. Это поможет упростить работу с командами. Для дистанционного управления полный текст команды не нужен, только значимая часть (короткая форма записи). Она выделена прописными символами. Оставшаяся часть текста написана строчными буквами и является опциональной (полная форма записи).

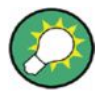

### Синтаксис команд SCPI

Можно использовать обе формы записи команд SCPI. В командной строке форма записи должна быть одна и та же.

В каждой командной строке приводится либо краткая, либо полная форма записи. Смешивать формы записи нельзя, это вызовет сообщение об ошибке.

#### $5.6.1$ Принятые соглашения

#### Интерфейс дистанционного управления Ethernet

- Порт Ethernet Интерфейс SCPI может работать с портом Ethernet 5025.
- Время ожидания 30 минут Интерфейс SCPI Ethernet отключается, если в течение 30 минут не было передачи данных.

#### Форматы цифровых данных

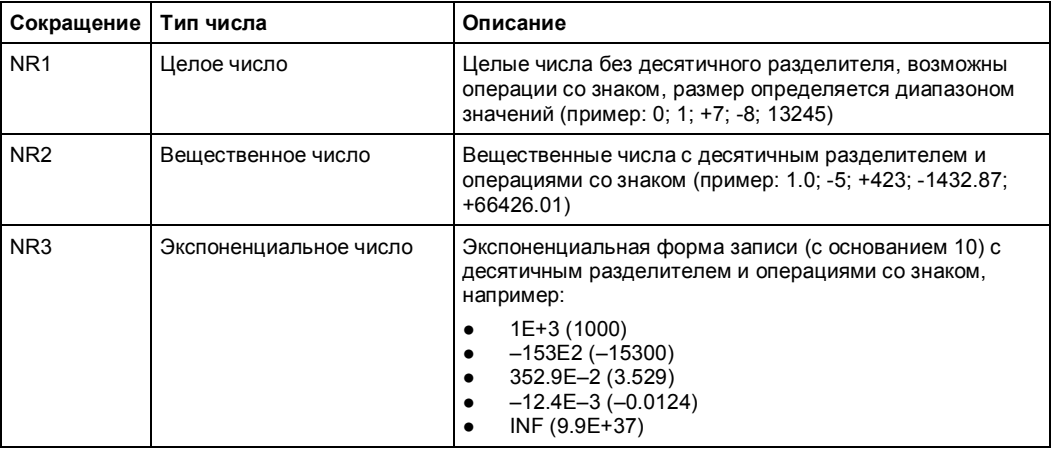

#### Ключевые слова

Команды, принимающие параметры, также могут задаваться альтернативными ключевыми словами вместо использования конкретных значений. Ключевые слова обеспечивают удобную и правильную работу с настраиваемыми переменными.

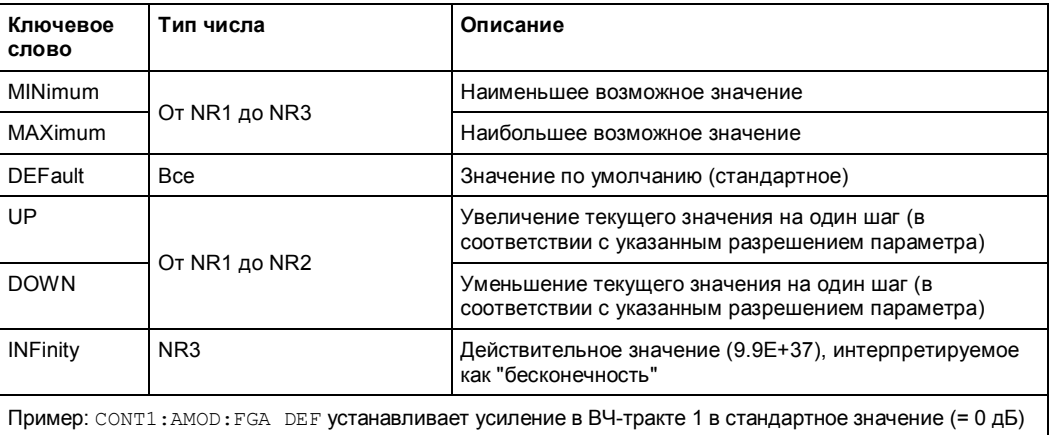

#### $5.6.2$ **Команды IEEE 488**

## **Команды IEEE 488.1**

#### Таблица 5-1 - Команды IEEE 488.1

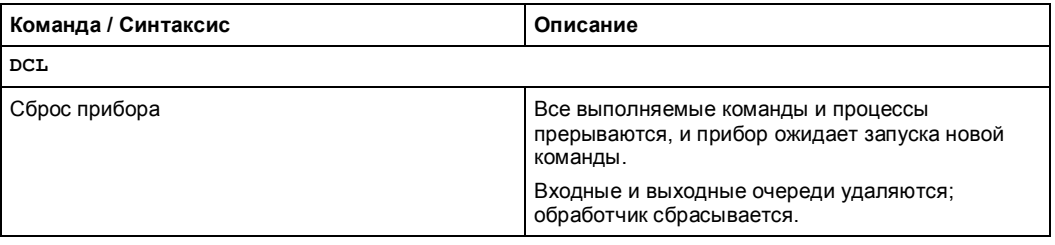

## **Команды IEEE 488.2**

Таблица 5-2 - Команды IEEE 488.2

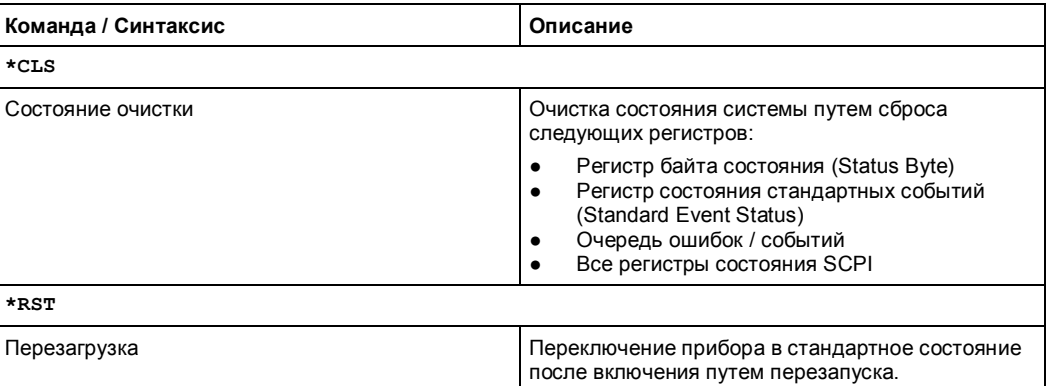

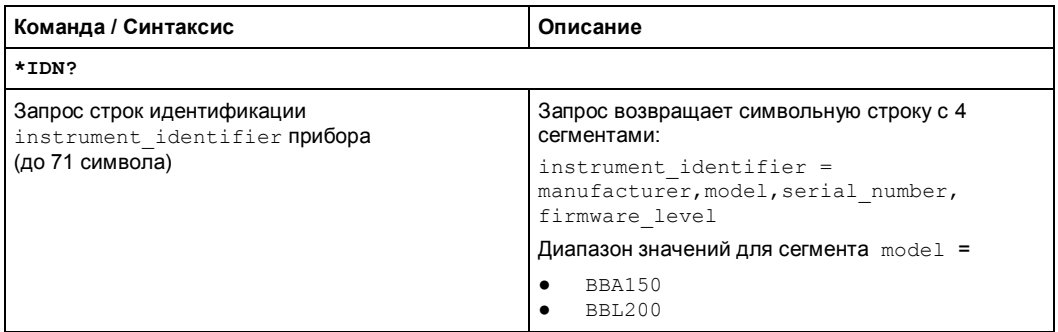

# **5.6.3 Команды SCPI, группа команд System**

## *Таблица 5-3 – Группа команд SYSTem*

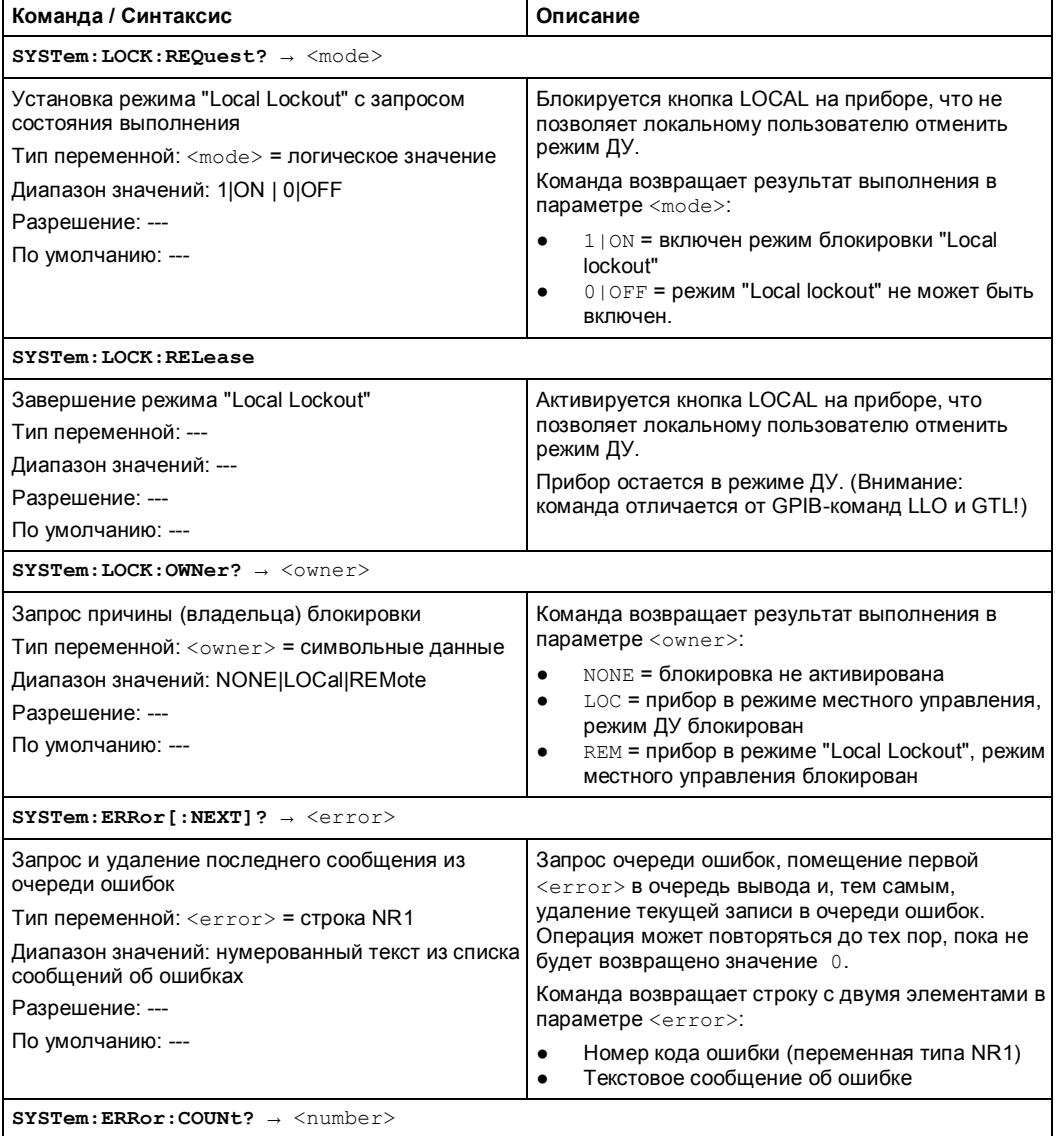

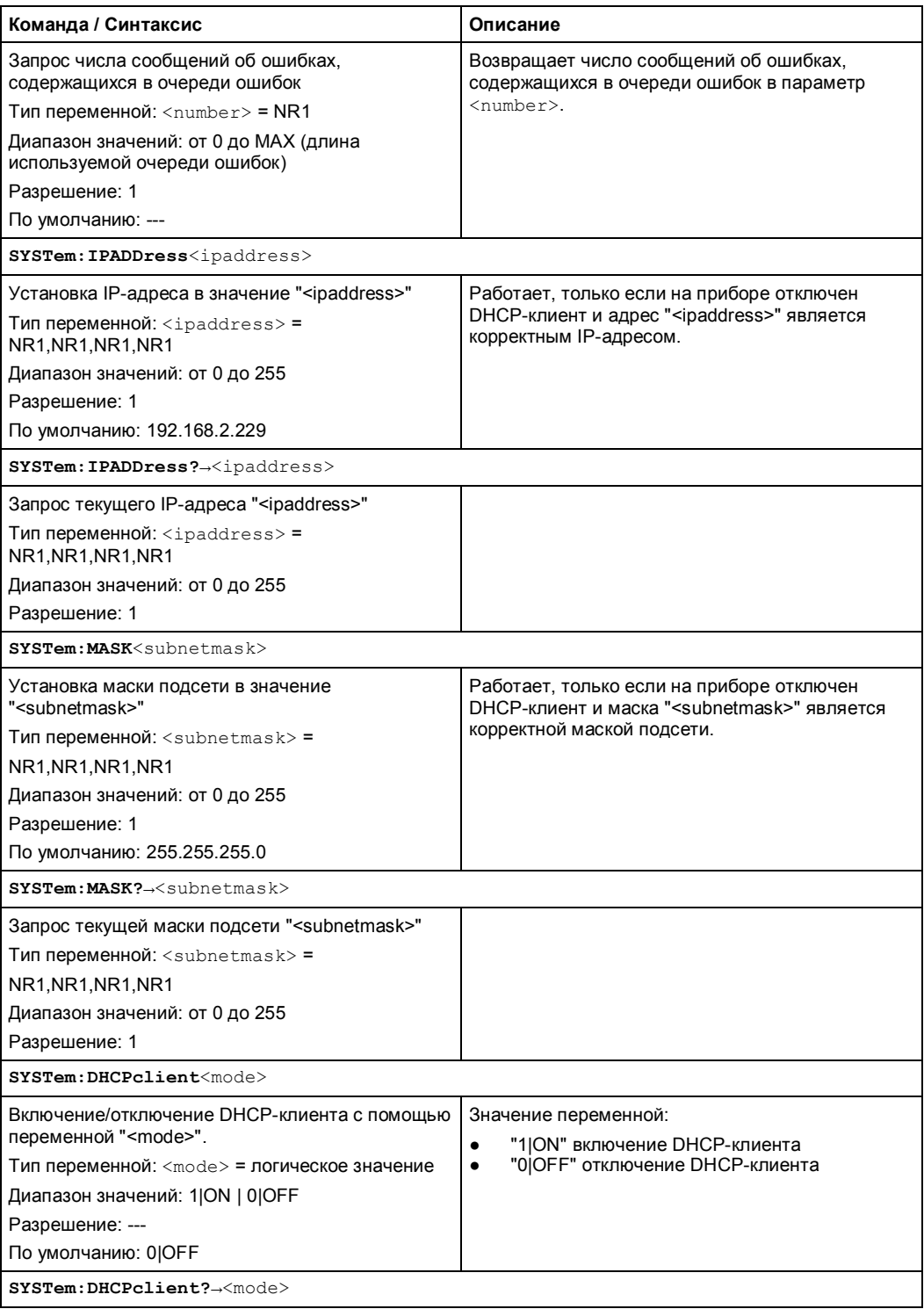

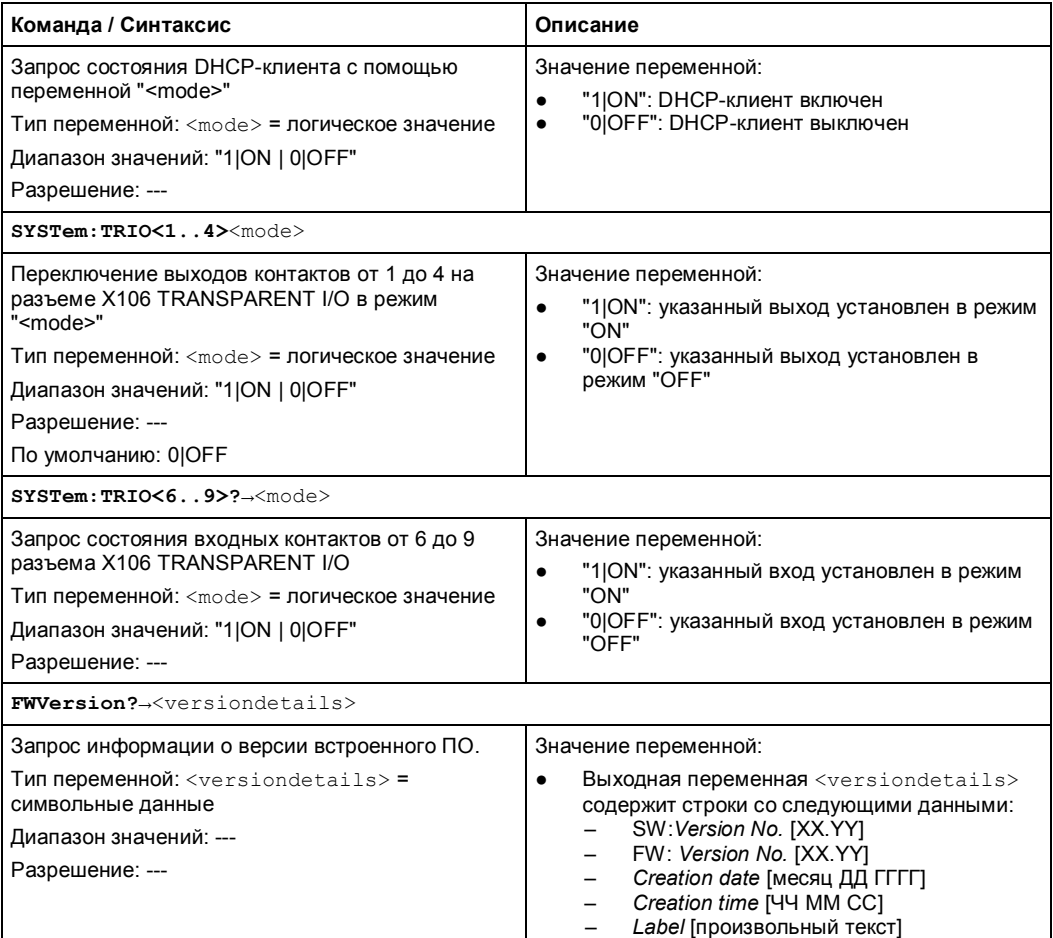

# **5.6.4 Команды SCPI, группа команд RF, RF**

*Таблица 5-4 – Группа команд RF*

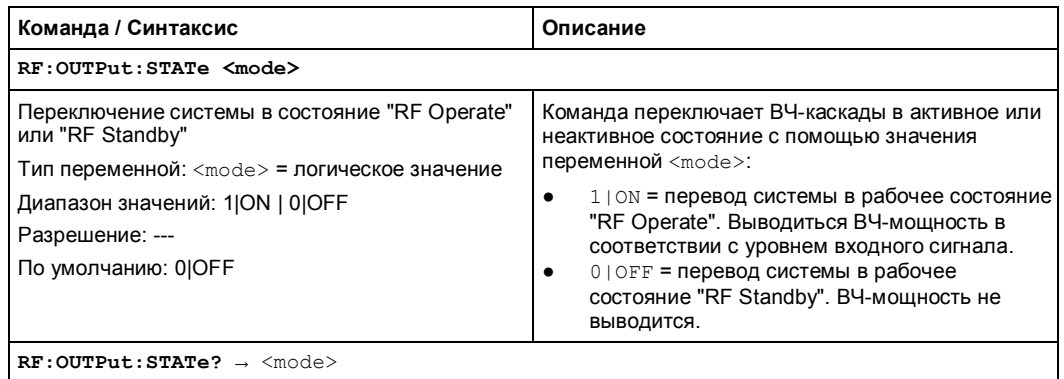

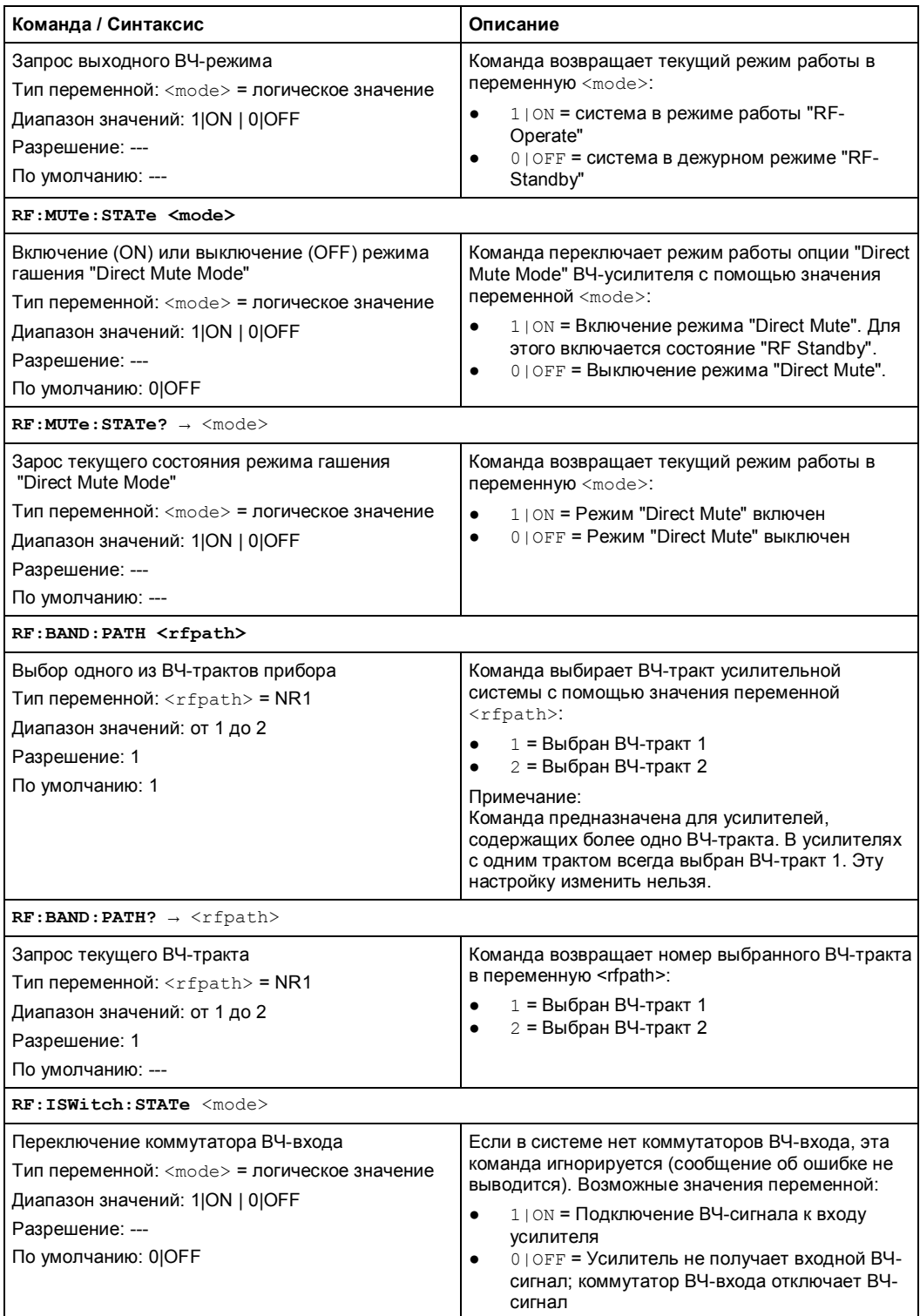

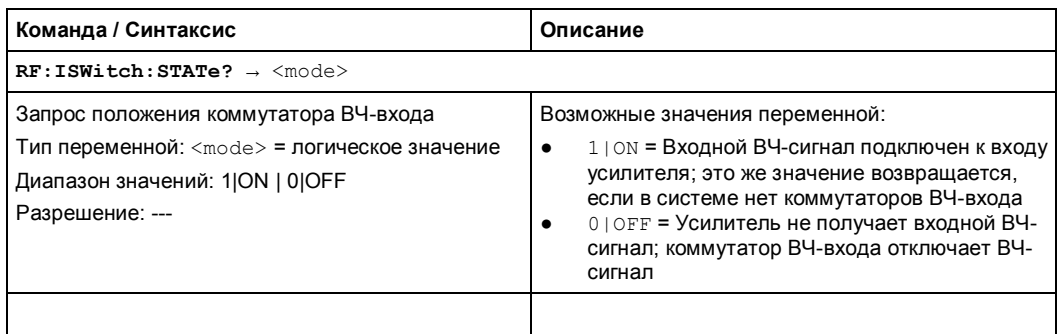

# **5.6.5 Команды SCPI, группа команд RF, Control**

# *Таблица 5-5 – Группа команд RF CONTrol*

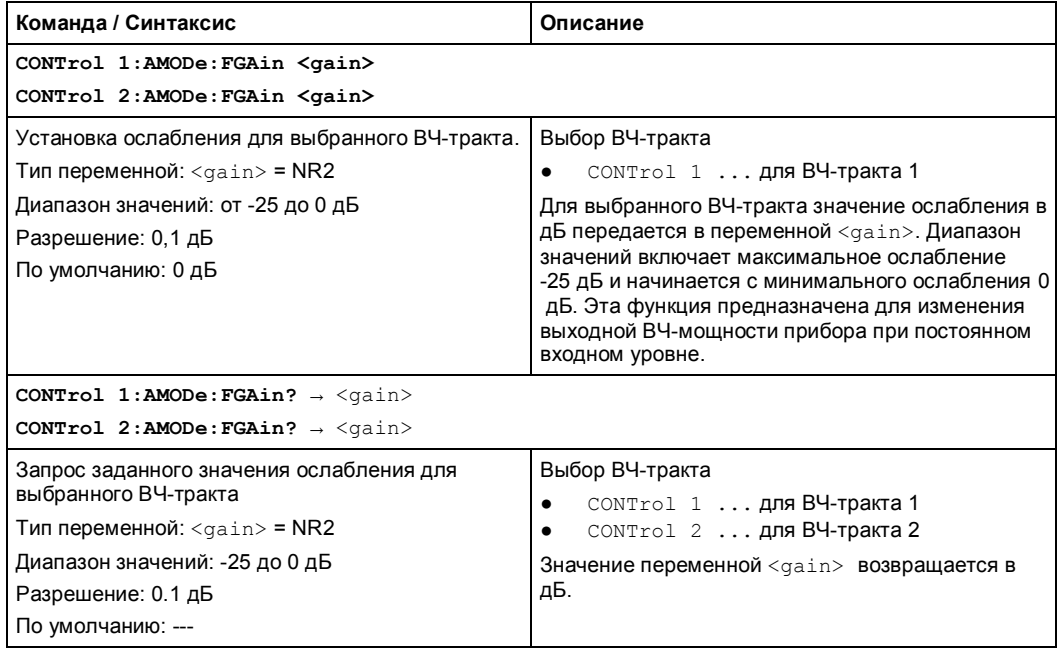

# **5.6.6 Команды SCPI, группа команд Sense**

#### *Таблица 5-6 – Группа команд RF SENSe*

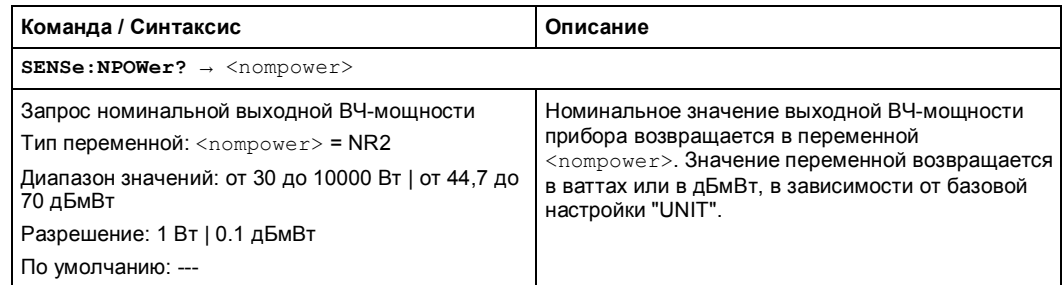

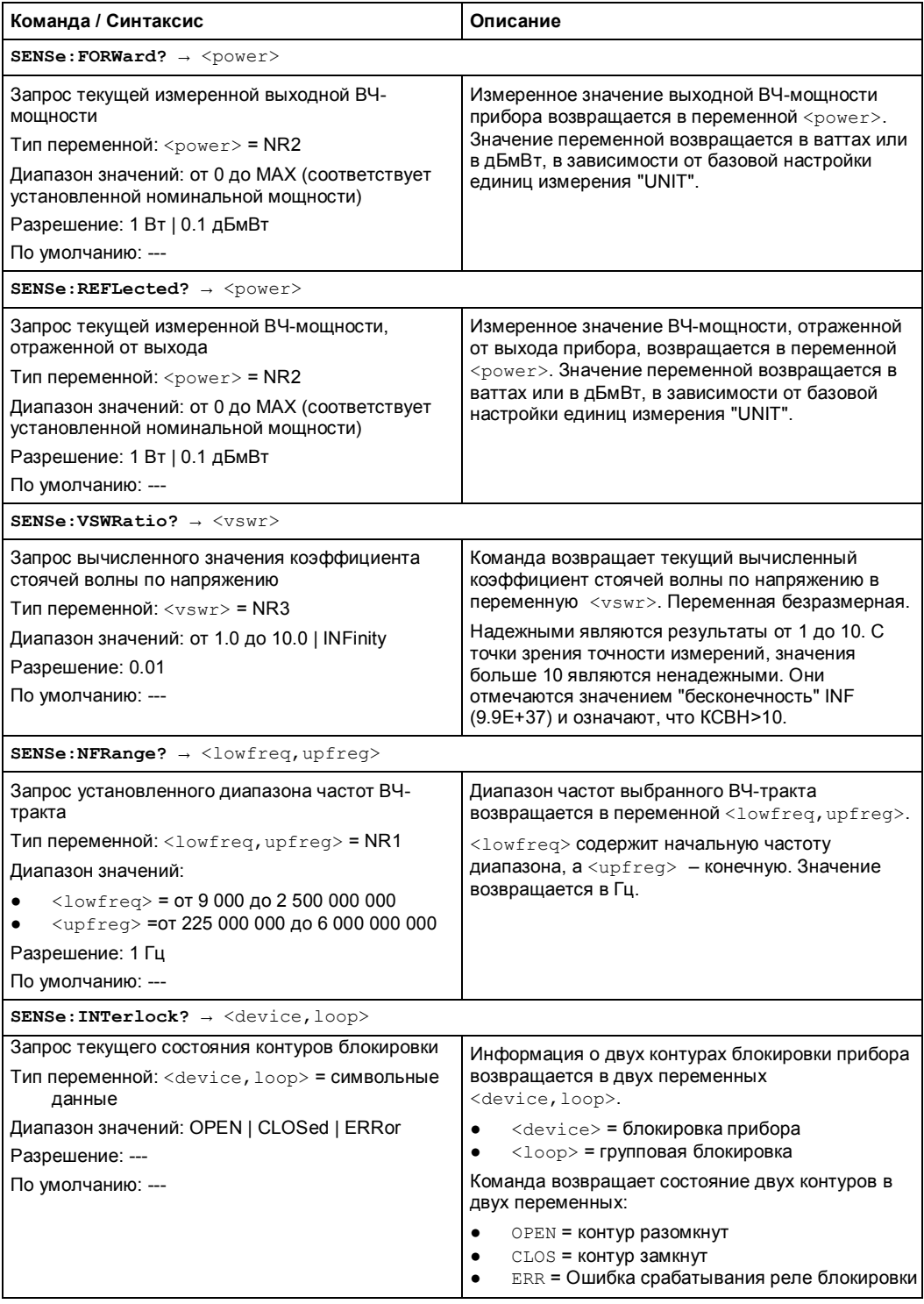

## **5.6.7 Команды SCPI, группа команд Unit**

*Таблица 5-7 – Группа команд RF Power UNIT*

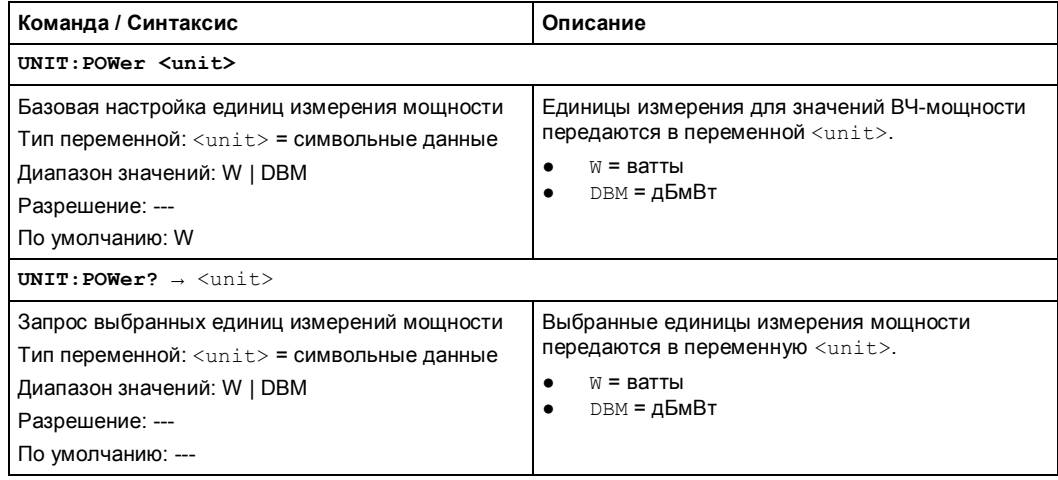

# **5.6.8 Примеры управляющих программ**

## **5.6.8.1 Запрос конфигурации прибора**

Следующая процедура может использоваться, например, для автоматической настройки управляющего программного обеспечения R&S® EMC32 для ЭМС-испытаний.

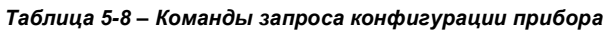

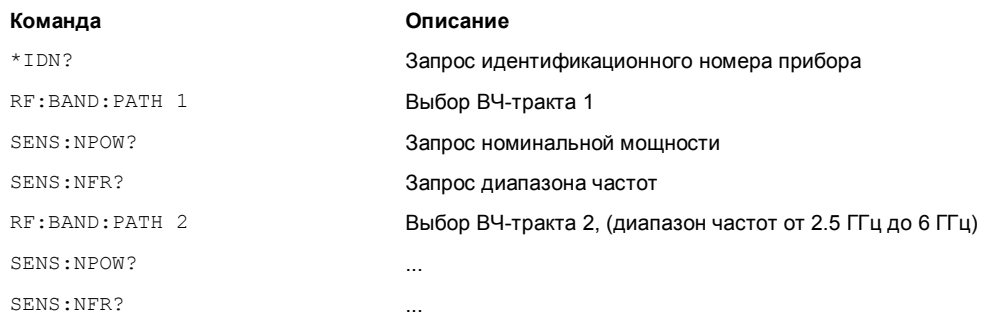

## **5.6.8.2 Конфигурация и управление прибором**

В данном примере будет показано, как может выглядеть настройка и работа с усилительной системой. Необходимым условием является наличие включенного устройства. ВЧ-тракты конфигурируются заранее, переключение между ВЧтрактами возможно только в дежурном режиме работы "RF-Standby". В противном случае, ответом будет новое сообщение об ошибке в очереди ошибок. Перед переключением в рабочий режим "RF-Operate" можно запросить состояние блокировки, так как, активация системы при разомкнутых контурах блокировки ВЧ невозможна. При этом в очередь ошибок также была бы записана новая ошибка.

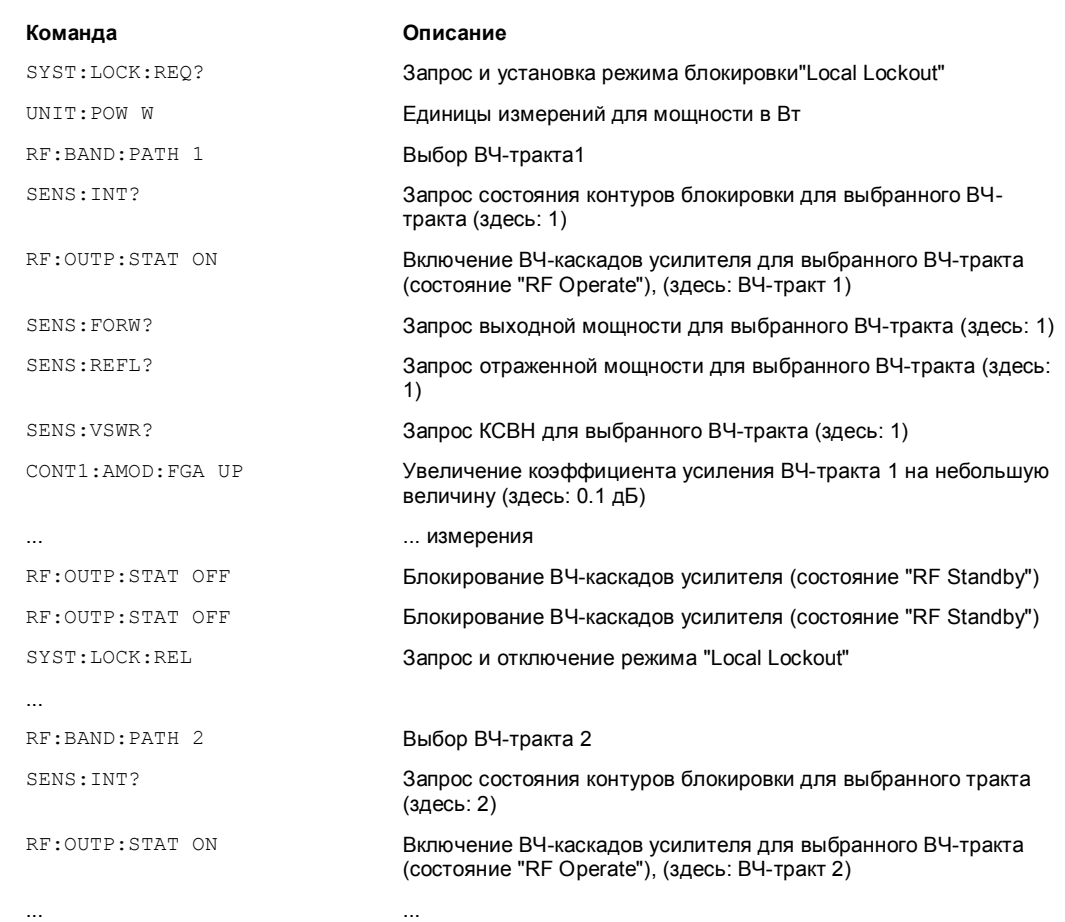

#### *Таблица 5-9 – Работа с усилительной системой*

# **5.7 Сообщения об ошибках**

В этой главе описаны все сообщения об ошибках (тип E), предупреждения (тип W) и информация (тип I), возникающие во время работы программного обеспечения. Часть этих сообщений появляется только при наличии соответствующего программного обеспечения.

Сообщения об ошибках служат для

- выявления некорректного состояния рабочей системы, например, неправильное подключение, недостаточное охлаждение, рассогласованность нагрузки на выходе
- получения информации о неисправностях, необходимой при обращении в сервисную службу или службу поддержки
- отладки управляющего ПО для дистанционного управления или автоматизации измерений

#### Сообщения об ошибках

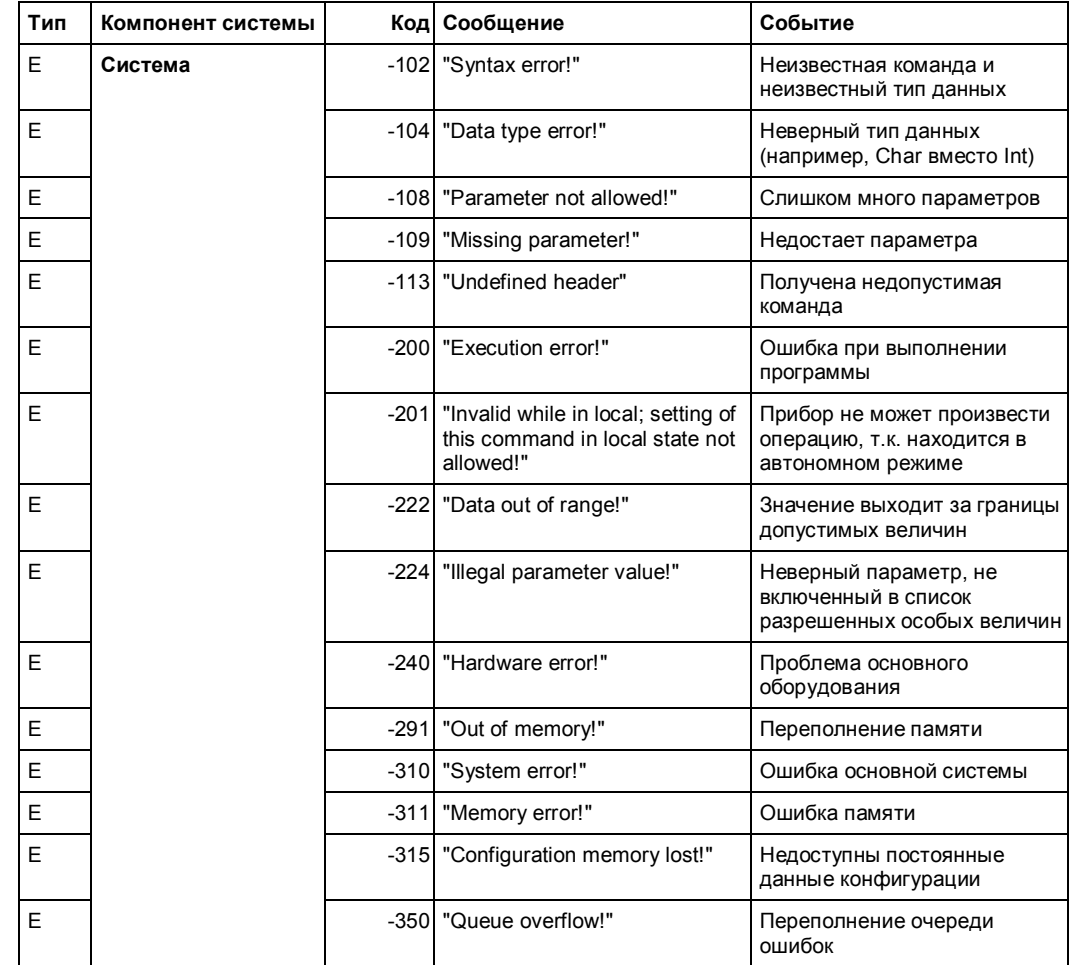

#### Таблица 5-10 - Программные ошибки

Таблица 5-11 - Аппаратные ошибки

| Тип                                                                                                    | Компонент системы | Код | Сообщение                                                | Событие                                                                  |  |  |  |
|----------------------------------------------------------------------------------------------------|-------------------|-----|----------------------------------------------------------|--------------------------------------------------------------------------|--|--|--|
| E                                                                                                    | Модуль усилителя  |     | "Too high temperature for<br>amplifier X on bus Y!"      | Превышение температуры в<br>модуле усилителя X/Y.                        |  |  |  |
| F                                                                                                    |                   |     | "Too low temperature for<br>amplifier X on bus Y!"       | Слишком низкая температура<br>модуля усилителя Х/Ү.                      |  |  |  |
| I F                                                                                                    |                   | 3   | "Temperature below average<br>for amplifier X on bus Y!" | Температура модуля<br>усилителя X/Y ниже средней<br>температуры прибора. |  |  |  |
| Примечание – В отличие от "базового блока", сообщения об ошибках "блоков расширения " также<br>содержат номер блока, например, модуль усилителя X/Y/Z = модуль X шина Y модуля расширения Z |                   |     |                                                          |                                                                          |  |  |  |

#### Сообщения об ошибках

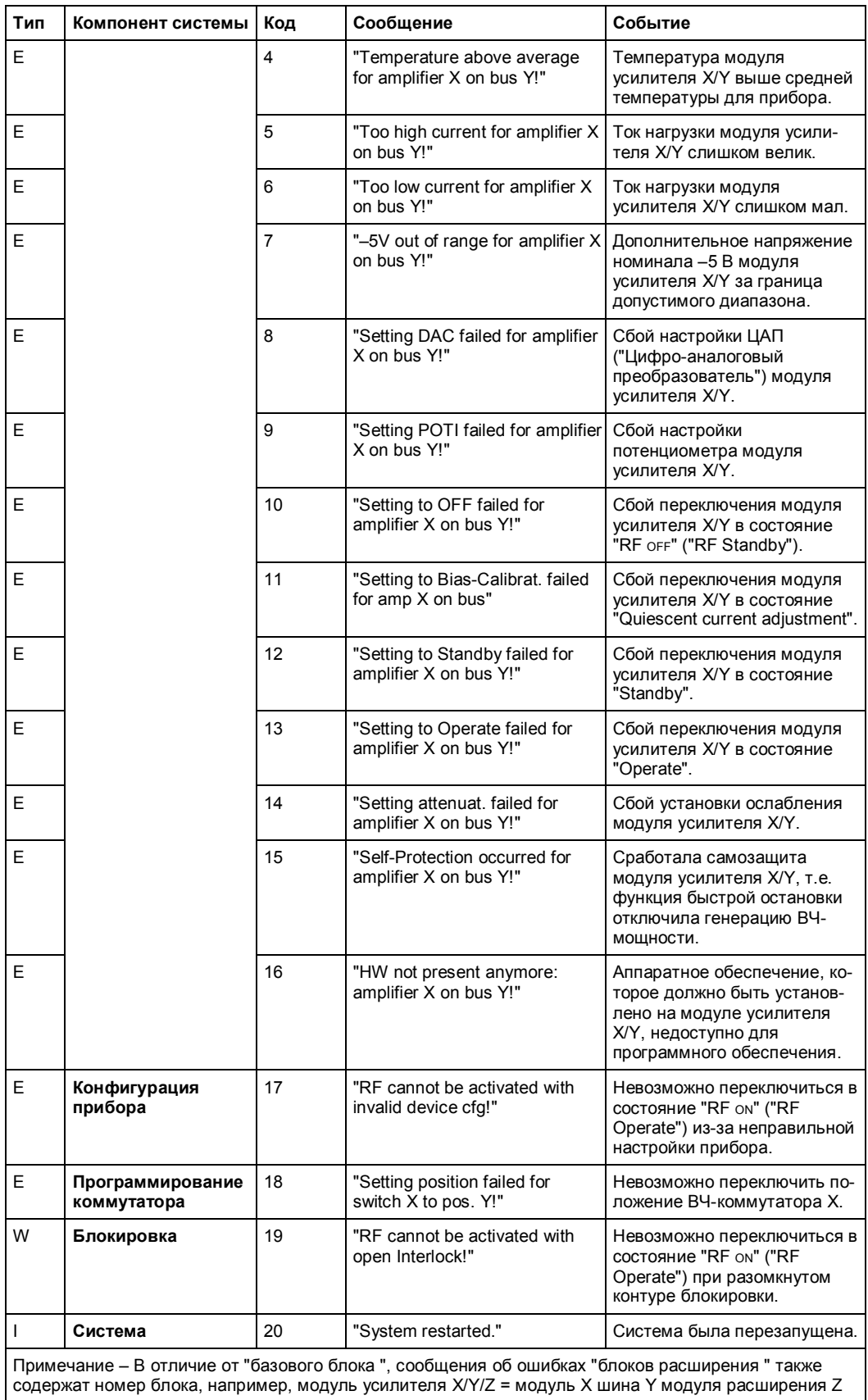

#### **Сообщения об ошибках**

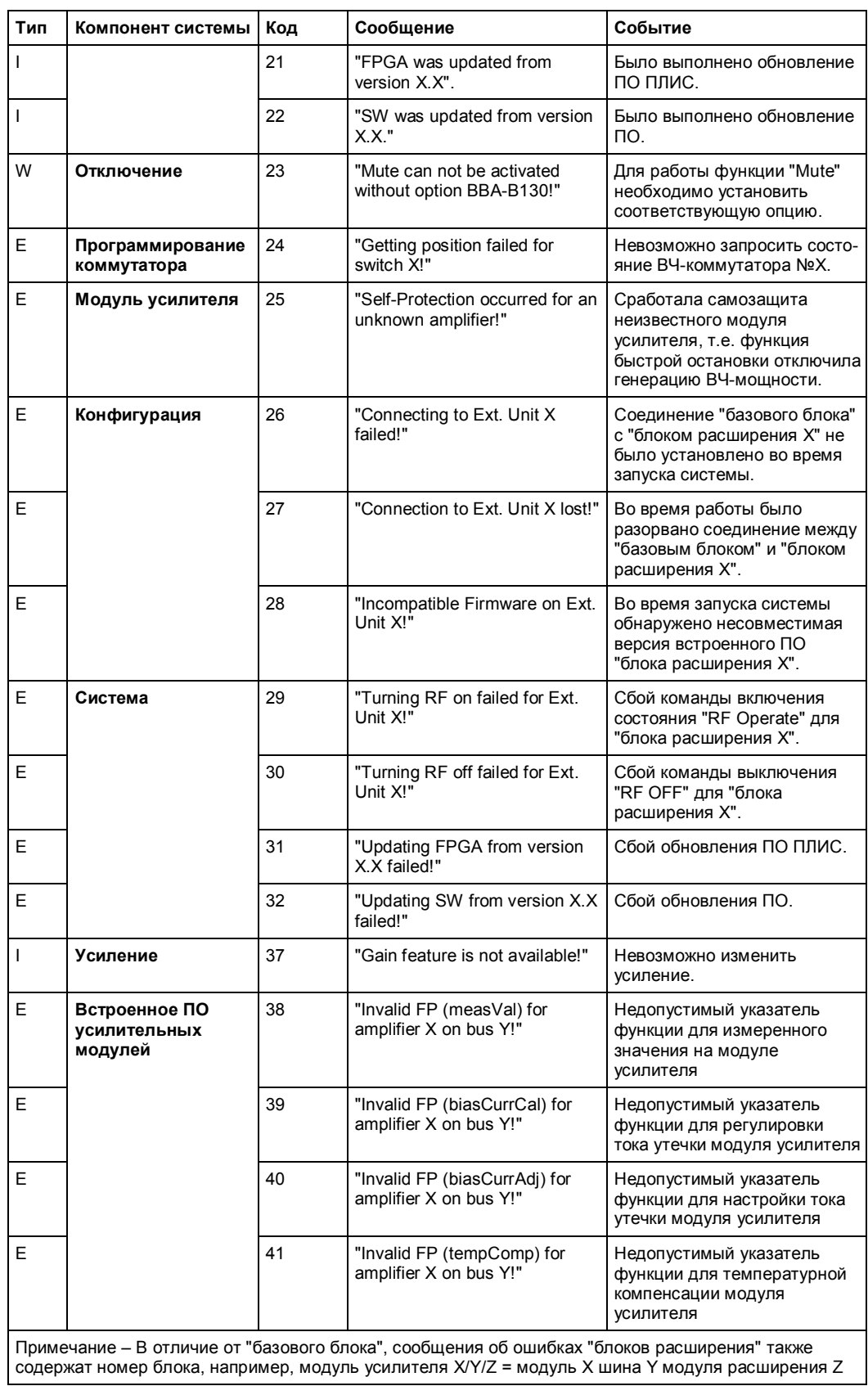
### **Сообщения об ошибках**

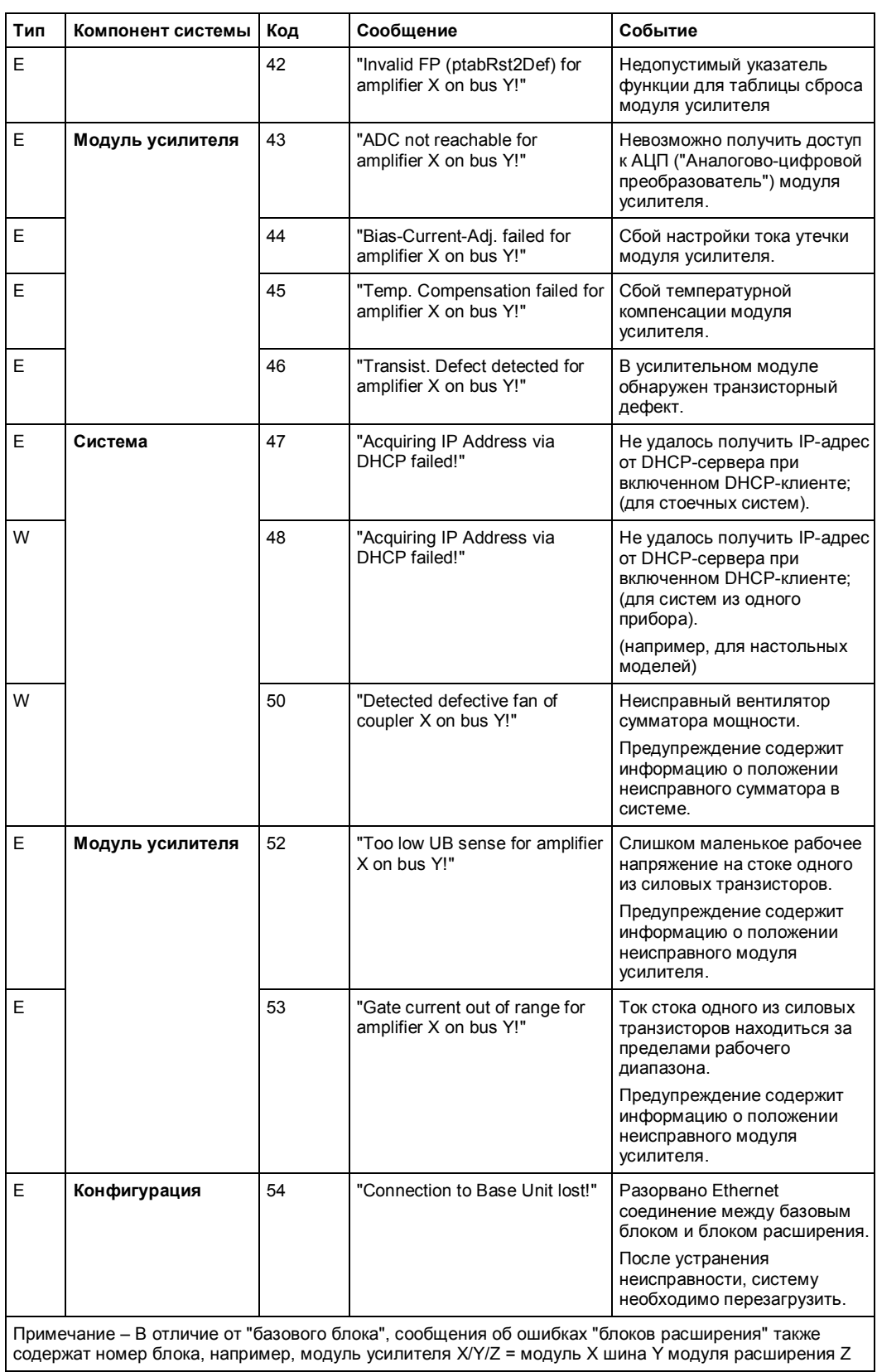

**Системы высокой мощности BBA150**

# 6 Широкополосные усилительные системы

Назначение усилительных систем

- Объединение нескольких усилителей одного диапазона частот и одинаковой мощности для повышения выходной мощности
- Последовательное подключение нескольких независимых усилителей с разным диапазоном частот и уровнями мощности к одному потребителю
- Последовательное подключение одного типа усилителя к разным потребителям
- Системы высокой мощности BBA150 ...................................................................74
- Широкополосные усилительные системы с разными типами усилителей..........75

### **6.1 Системы высокой мощности BBA150**

Стоечные приборы семейства BBA150 можно объединить в одну усилительную систему с высокой выходной мощностью.

Примеры стоечных систем

- BBA150-D400 – 4x BBA150-D110 в двух корпусах в стойке
- BBA150-BC1000 – 2x BBA150-BC500 в двух корпусах в стойке

Эти системы монтируются в стойки. Стойка содержит блок распределения питания и коммутатор или маршрутизатор сети Ethernet для соединения с приборами. Программное обеспечение назначает одному из приборов роль "базового блока", а все остальные приборы играют роль "блоков расширения". "Базовый блок" взаимодействует с "блоками расширения" и управляет работой всей усилительной системы.

Более подробную информацию о стоечных системах, состоящих из усилителей BBA150, можно найти в следующих разделах

- Конструкция, монтаж – главе 3.1.3 "Настройка прибора/системы" на стр. 17
- Подключение питания – главе 3.1.4 "Подключение питания" на стр. 18
- Ввод в эксплуатацию – главе 3.3.2 "Включение" на стр. 22
- Работа с системой – главе 5 "Работа с прибором и дистанционное управление" на стр. 49
- Функциональное тестирование – главе 3.5 "Функциональное тестирование" на стр. 34
- Сообщения об ошибках
	- главе 3.3.5 "Сообщения об ошибках" на стр. 25

## **6.2 Широкополосные усилительные системы с разными типами усилителей**

Широкополосные усилительные системы собираются для охвата диапазона частот от 9 кГц до 6 ГГц. В этом диапазоне усилитель BBA150 работает в промежутке 0,8 - 6 ГГц. При необходимости диапазон высоких частот можно добавить к множеству существующих систем усилителей BBA100.

#### **ВЧ-схема для расширенной усилительной системы с широким диапазоном частот**

Предполагается, что ВЧ-сигналы подаются на входы усилителей через ВЧ-реле. Выходы усилителей подключаются к ВЧ-нагрузке также через ВЧ-реле. В такой конфигурации диапазоны высоких частот добавляются в базовый блок BBA100 в виде ВЧ-тракта. После этого их можно выбрать в меню управления усилителем BBA100.

#### **Собранные на заводе широкополосные усилительные системы BBA100**- **BBA150**

Компания Rohde & Schwarz поставляет настроенные широкополосные усилительные системы с диапазоном частот от 9 кГц до 6 ГГц. Они основаны на двух типах приборов, BBA100 для диапазона частот от 9 кГц до 1 ГГц и BBA150 для диапазона частот от 0,8 до 6 ГГц.

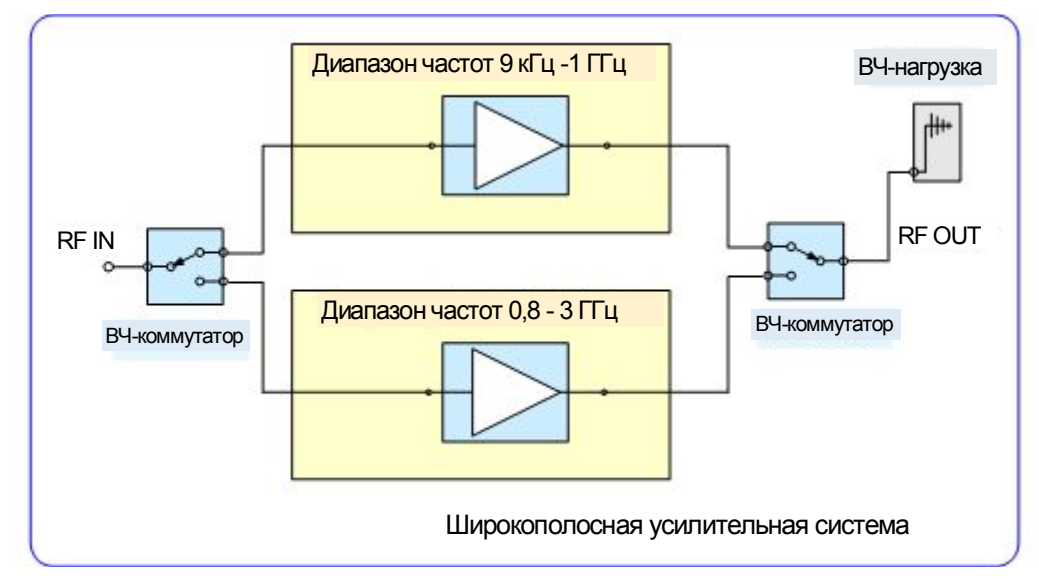

*Рисунок 6-1 – Пример: Широкополосная усилительная система с диапазоном от 9 кГц до 3 ГГц*

Роль базового блока играет усилитель BBA100. Взаимодействие с подключенными усилителями осуществляется через Ethernet. На заводе полностью настраивается соединение и функционирование приборов.

#### **Настройка Ethernet-соединения в широкополосной усилительной системе BBA100**-**BBA150**

В этом разделе описана процедура конфигурации Ethernet-соединения в широкополосной усилительной системе, для которой на заводе уже настроено соответствующее количество ВЧ-трактов. Если в сети используются специальные IP-адреса, может потребоваться изменить конфигурацию Ethernet. Также это необходимо сделать, если заданные на заводе IP-адреса широкополосной усилительной системы были случайно утеряны.

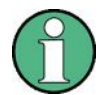

#### **Установленные на заводе IP-адреса усилительной системы не совпадают со стандартными адресами отдельных приборов.**

Каждый отдельный прибор получает один и тот же IP-адрес при восстановлении стандартных настроек; см. главу 5.4.11 "Восстановление стандартных настроек" на стр. 55.

Использование пункта меню "RESET DEFAULT SETTINGS" на одном из приборов широкополосной усилительной системы приведет к потере установленного на заводе IP-адреса, так как загружаются стандартные настройки для настольной модели.

1. **Использование интерфейса "Rear Ethernet" усилителя BBA100 для внутрисистемного взаимодействия и сетевого соединения** Интерфейс "Rear Ethernet" расположен на задней панели усилителя BBA100. Он предназначен как для организации внутрисистемного взаимодействия, так и для подключения системы к сети. Для одновременного использования этих двух функций необходим сетевой концентратор или коммутатор. Подключенные усилители можно использовать как ВЧ-тракты базового блока BBA100.

#### 2. **Использование одной подсети**

Сеть, усилитель BBA150 и интерфейс "Rear Ethernet" усилителя BBA100 должны находиться в одной подсети. Например, если маска подсети равна 255.255.255.0, первые три части IP-адреса всех устройств должны быть одинаковы.

Компания R&S использует подсеть 192.168.2 для усилительных систем.

3. **Назначение IP-адресов**

а) Получение адреса от DHCP-сервера сети

Если IP-адреса назначаются DHCP-сервером, предполагается, что они каждый раз будут одинаковыми, так как DHCP-сервер регистрирует MACадрес сетевой карты.

• Интерфейс "Rear Ethernet" усилителя BBA100

см. рисунок 6-2

- Путь в меню "Remote Control / Ethernet Settings"
- "Rear Ethernet"
- "DHCP Client Enabled"
- BBA150

см. главу 5.4.8 "DHCP Client – Автоматическое получение IP-адреса" на стр. 55

- Путь в меню "DHCP Client"
- "DHCP-Client ON"
- Просмотреть полученный IP-адрес; это необходимо для следующего шага.
- б) Ручная настройка
	- Интерфейс "Rear Ethernet" усилителя BBA100

см. рисунок 6-2

- Путь в меню "Remote Control / Ethernet Settings"
- "Rear Ethernet"
- "DHCP Client Disabled"
- Теперь можно изменить "IP Address"
- BBA150

см. главу 5.4.8 "DHCP Client – Автоматическое получение IP-адреса" на стр. 55

- Путь в меню "DHCP Client"
- "DHCP-Client OFF"
- Изменить параметр "IP Address"; см. главу 5.4.9 "IP Address Настройки IP-адреса" на стр. 55

Пример ручной настройки IP-адресов

- Управляющий компьютер
	- 192.168.2.1
- Интерфейс "Rear Ethernet" усилителя BBA100
	- 192.168.2.45
- BBA150-D200
	- 192.168.2.229
- BBA150-E200
	- 192.168.2.228

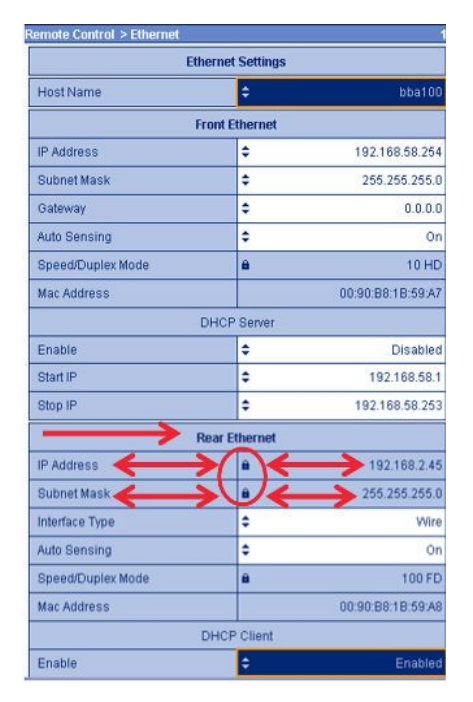

*Рисунок 6-2 – BBA100, настройки Rear Ethernet, в примере включен DHCP-клиент*

#### 4. **Указать IP-адрес усилительной системы в настройках соответствующих ВЧ-трактов усилителя BBA100**

- Зайти в систему под именем администратора BBA100, пароль BBAadmin (с учетом регистра)
- Перейти к требуемому ВЧ-тракту, например, ВЧ-тракт 4
- Открыть пункт меню "General Settings"
- Ввести IP-адрес усилителя BBA150

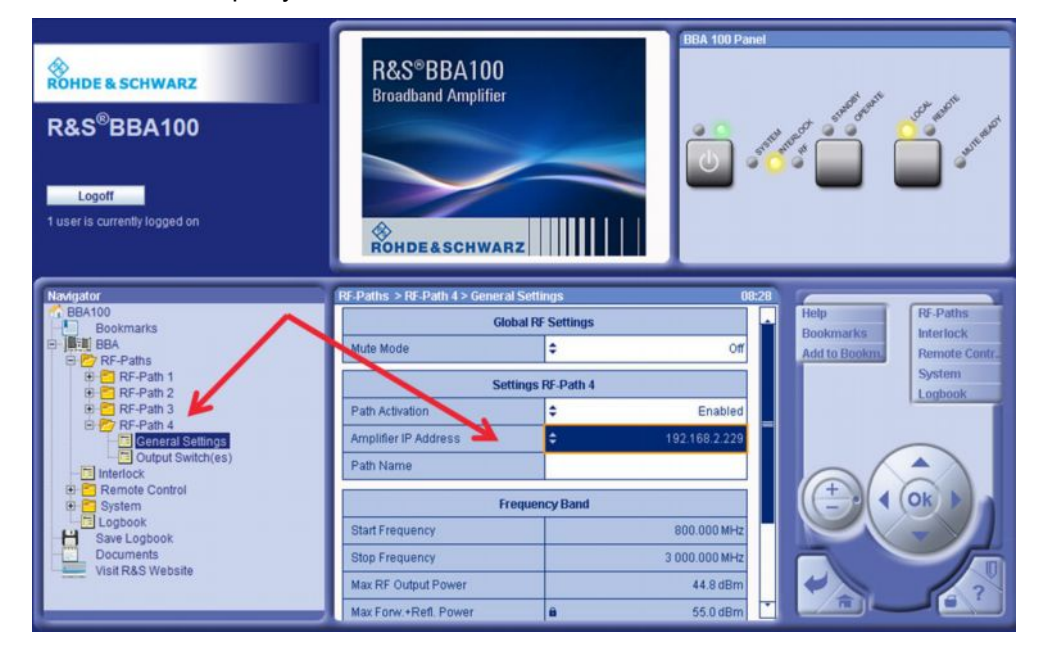

*Рисунок 6-3 – Назначение IP-адреса для соответствующего усилителя для каждого ВЧтракта усилителя BBA100*

5. **Перезагрузить усилитель BBA100**

## 7 Уход и техническое обслуживание

Усилитель R&S BBA150 не нуждается в техническом обслуживании.

Ремонт прибора производится во всех сервисных центрах R&S. В приложении к руководству содержится список всех доступных сервисных центров.

#### **Работы по техническому обслуживанию и ремонту на открытом приборе**

Нет необходимости открывать прибор. Проводить сервисные работы внутри прибора могут только обученные специалисты.

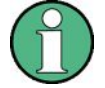

#### **Избегайте опасности вблизи открытого прибора**

Открытие прибора немедленно приводит в возникновению потенциальной опасности угрозы жизни от питающего напряжения, больших объемов электроэнергии и ВЧ-энергии.

Вместе с экранирующими крышками в приборе установлены ВЧ-уплотнения. Открытие крышек приводит к нарушению уплотнений и их необходимо переустановить.

Техническое обслуживание и ремонтные работы на открытом приборе должны проводиться только квалифицированным обученным персоналом. Для этого необходимо пройти курс Rohde & Schwarz по обслуживанию конкретного прибора.

#### **Очистка прибора**

Очищайте внешнюю поверхность прибора по необходимости. Имейте в виду, что прибор не является водонепроницаемым. Очищающие жидкости могут попасть внутрь прибора и вызвать его повреждение. По этой причине осуществляйте только протирку прибора влажной тканью. Избегайте использования сильнодействующих чистящих средств.

#### **WARNING** A

#### **Опасность поражения током**

Перед очисткой прибора убедитесь, что он выключен и отсоединен от всех источников питания.

## **NOTICE**

#### **Опасность повреждения прибора чистящими веществами**

Очищающие средства содержат вещества, которые могут повредить прибор. Например, чистящее средство, которое содержит растворитель, может повредить надписи на передней панели или пластиковые части прибора.

Запрещается использовать чистящие средства, содержащие растворители (разбавители, ацетон и т.п.), кислоту, щелочь или другие подобные вещества.

Для чистки внешней поверхности прибора подходит мягкая, не оставляющая волокон ткань для снятия пыли.